## **Руководство по эксплуатации Nokia X6-00**

## **Содержание**

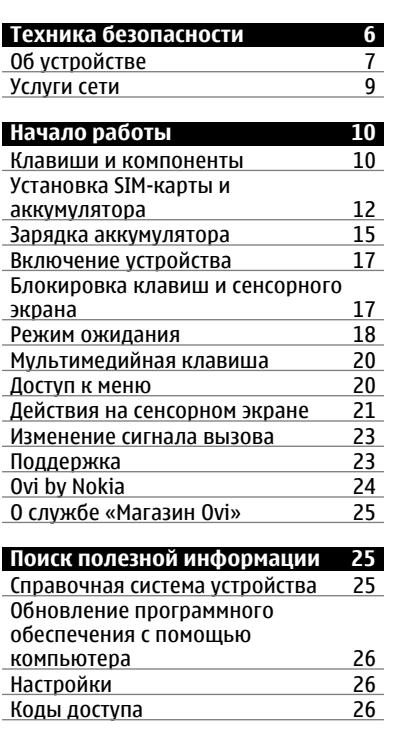

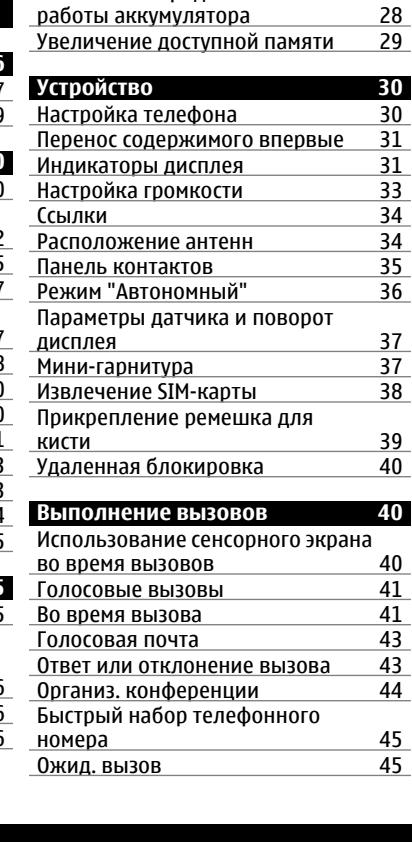

Увеличение [продолжительности](#page-27-0)

[Увеличение](#page-28-0) доступной памяти

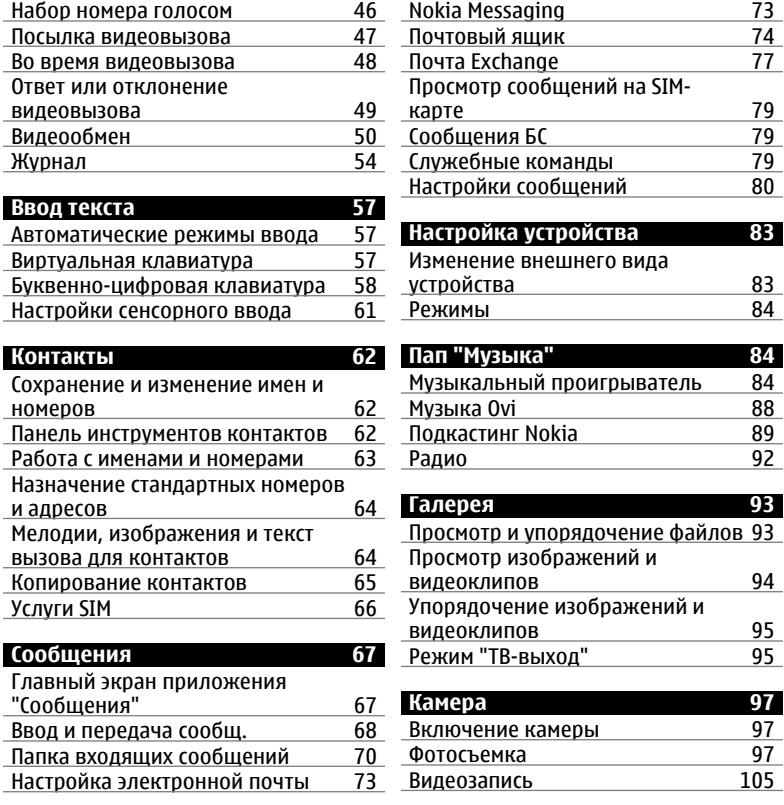

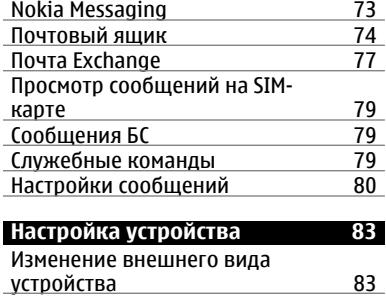

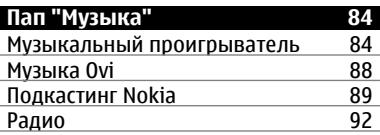

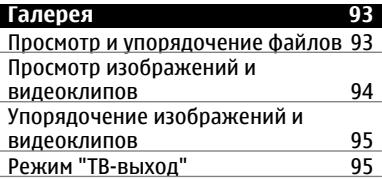

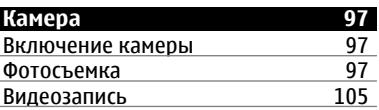

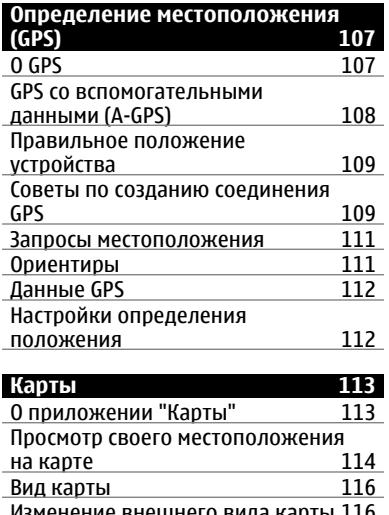

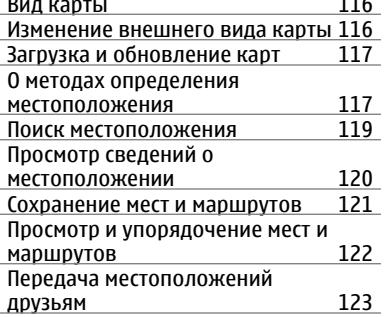

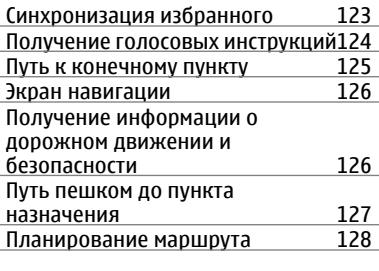

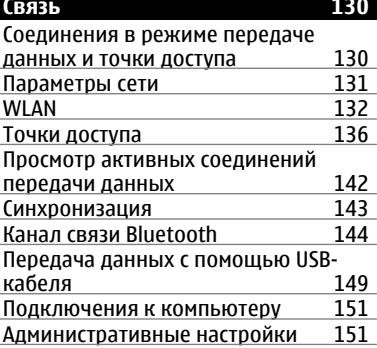

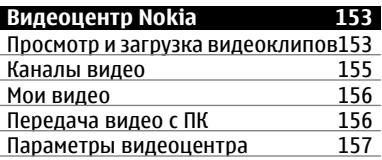

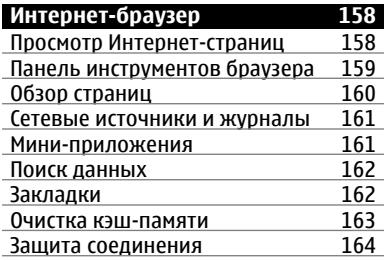

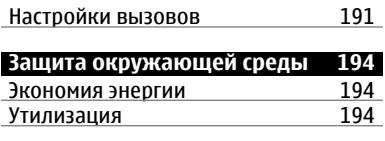

## **[Информация](#page-194-0) о продукте и сведения о [безопасности](#page-194-0) 195**

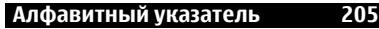

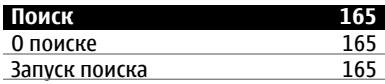

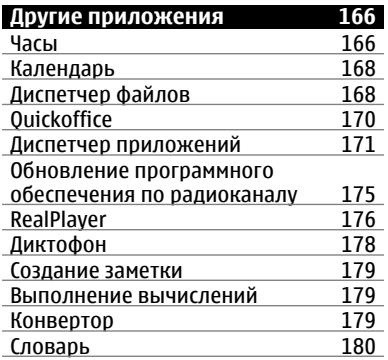

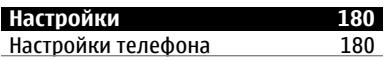

## <span id="page-5-0"></span>**Техника безопасности**

Ознакомьтесь с перечисленными ниже правилами техники безопасности. Нарушение этих правил может быть опасным или незаконным. Дополнительная информация приведена в полном руководстве по эксплуатации.

## **БЕЗОПАСНОЕ ВКЛЮЧЕНИЕ**

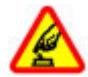

Не включайте устройство, если его использование запрещено, может вызвать помехи или быть опасным.

## **БЕЗОПАСНОСТЬ ДОРОЖНОГО ДВИЖЕНИЯ - ПРЕЖДЕ ВСЕГО**

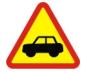

Строго соблюдайте местное законодательство. Не держите в руке мобильное устройство за рулем движущегося автомобиля. Помните о том, что безопасность дорожного движения имеет первостепенное значение!

## **РАДИОПОМЕХИ**

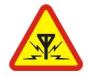

Любые мобильные устройства подвержены воздействию радиопомех, которые могут ухудшить качество связи.

## **ВЫКЛЮЧАЙТЕ В МЕСТАХ, ГДЕ ИСПОЛЬЗОВАНИЕ ЗАПРЕЩЕНО**

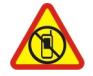

Соблюдайте все установленные ограничения. Выключайте устройство в самолете, рядом с медицинским оборудованием, в местах хранения топлива, химикатов или взрывоопасных материалов.

## <span id="page-6-0"></span>**ОБРАЩАЙТЕСЬ ТОЛЬКО К КВАЛИФИЦИРОВАННЫМ СПЕЦИАЛИСТАМ**

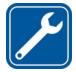

Работы по настройке и ремонту изделия должны проводить только квалифицированные специалисты.

## **АКСЕССУАРЫ И АККУМУЛЯТОРЫ**

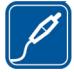

Применяйте только рекомендованные для данного телефона аксессуары и аккумуляторы. Не подключайте несовместимые устройства.

## **ВОДОСТОЙКОСТЬ**

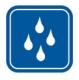

Данное устройство не является водонепроницаемым. Оберегайте его от попадания влаги.

## **СТЕКЛЯННЫЕ ДЕТАЛИ**

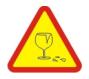

Передняя панель устройства сделана из стекла. Это стекло может разбиться при падении устройства на твердую поверхность или при сильном ударе. Если стекло разбилось, не касайтесь стеклянных частей устройства и не пытайтесь извлечь разбитое стекло из устройства. Не пользуйтесь устройством до тех пор, пока стекло не будет заменено квалифицированным специалистом по обслуживанию.

## **Об устройстве**

Радиочастотное устройство, описание которого приведено в данном руководстве, предназначено для использования в сети UMTS 900, 1900, 2100 и GSM 850, 900, 1800, 1900 . Дополнительную информацию о сотовых сетях можно получить у поставщика услуг.

Устройство поддерживает несколько методов обмена данными и, как и компьютеры, устройство может подвергаться воздействию вирусов и другого вредоносного содержимого. Соблюдайте осторожность при работе с

сообщениями и запросами связи, просмотре сетевых страниц и загрузке данных. Устанавливайте и используйте услуги и другое программное обеспечение только из источников с надежной защитой, например, приложения с цифровой подписью Symbian Signed или прошедшие тестирование Java Verified™. Следует устанавливать антивирусное и другое защитное программное обеспечение как в устройстве, так и на любой подключенный компьютер.

В устройстве могут быть запрограммированы закладки и ссылки на узлы сторонних организаций для доступа к ним. Они не относятся к Nokia, и корпорация Nokia не делает никаких заявлений и не принимает на себя никаких обязательств относительно этих узлов. Просматривая эти узлы, необходимо принимать меры предосторожности (в плане защиты и в плане содержимого).

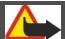

## **Внимание!**

Для работы любых функций устройства (за исключением будильника) требуется, чтобы устройство было включено. Не включайте устройство, если его использование может вызвать помехи или быть опасным.

Пользуясь данным устройством, строго соблюдайте законодательство, местные обычаи, уважайте право на частную жизнь и не нарушайте законных прав других лиц, в том числе авторских прав. Законодательство об охране авторских прав накладывает ограничения на копирование, модификацию и передачу некоторых изображений, мелодий и другого содержимого.

Регулярно создавайте резервные копии (электронные или бумажные) всех важных данных, сохраненных в устройстве.

При подключении другого устройства ознакомьтесь с правилами техники безопасности, приведенными в руководстве по эксплуатации соответствующего устройства. Не подключайте несовместимые устройства. <span id="page-8-0"></span>Изображения в этом руководстве могут отличаться от отображения на дисплее.

Другую важную информацию об устройстве см. в руководстве по эксплуатации.

#### **Услуги сети**

Работа устройства возможна только при наличии обслуживания, предоставляемого поставщиком услуг сотовой связи. В некоторых сотовых сетях реализованы не все функции, кроме того, для использования некоторых функций требуется оформление специального соглашения с поставщиком услуг. Использование сетевых услуг предполагает передачу данных. Уточните сведения о стоимости услуг в домашней сети и при роуминге через другие сети у поставщика услуг. Информацию о тарифах предоставляет поставщик услуг. В некоторых сотовых сетях имеются ограничения на пользование некоторыми функциями данного устройства, для которых требуется поддержка сети, например, поддержка определенных технологий, таких как протоколы WAP 2.0 (HTTP и SSL), которые запускаются в протоколах TCP/IP, и символов национальных алфавитов.

Поставщик услуг может заблокировать работу некоторых функций устройства. В этомслучае эти функции будут отсутствовать вменю. Устройство такжеможет быть специально настроено: изменены названия меню, порядок пунктов меню и значки.

# <span id="page-9-0"></span>**Начало работы**

## **Клавиши и компоненты**

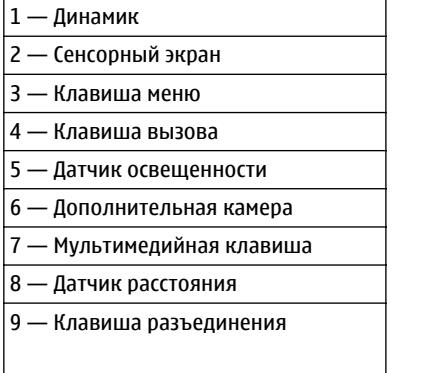

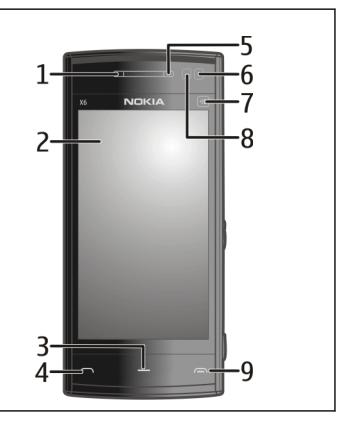

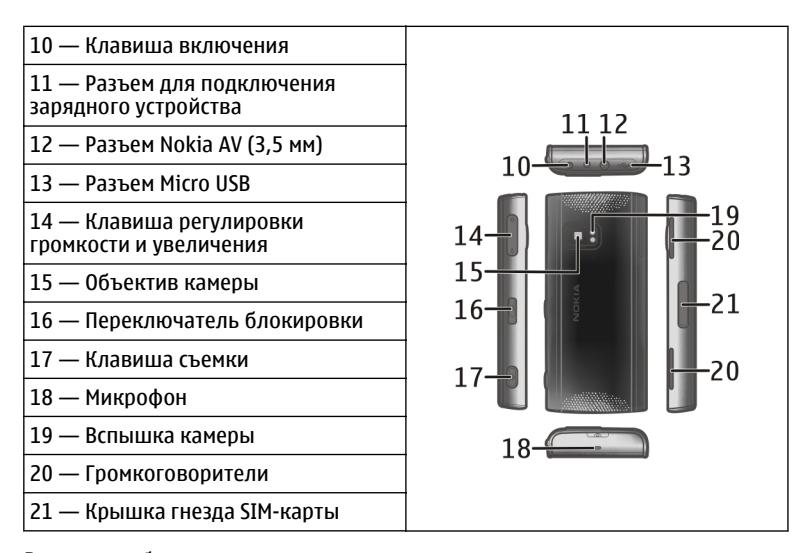

Во время работы например, во время активного видеовызова или в режиме высокоскоростной передачи данных устройство может нагреваться. В большинстве случаев это не является признаком неисправности. При появлении признаков нарушения нормальной работы устройства обратитесь в ближайший специализированный сервисный центр.

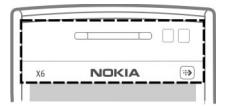

<span id="page-11-0"></span>Не закрывайте область над сенсорным экраном, например, с помощью защитной пленки или ленты.

### **Установка SIM-карты и аккумулятора**

## **Установка SIM-карты**

**Важное замечание.** Во избежание повреждения SIM-карты всегда извлекайте аккумулятор перед установкой или извлечением карты.

**Важное замечание.** Не используйте в данном устройстве SIM-карту типа mini-UICC или любую другую мини-SIM-карту с адаптером либо SIM-карту, которая имеет форму mini-UICC (см. рисунок). Мини-SIM-карты, размер которых меньше стандартного, не поддерживаются. Использование несовместимой SIM-карты может повредить устройство или саму карту и хранимые на ней данные.

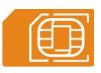

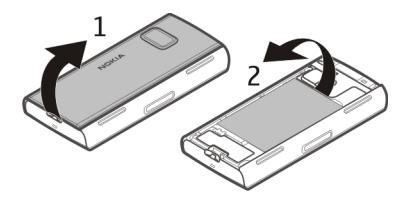

- 1 Снимите заднюю панель.
- 2 Если аккумулятор установлен, извлеките его.

Перед отсоединением аккумулятора обязательно выключите устройство и отсоедините его от зарядного устройства.

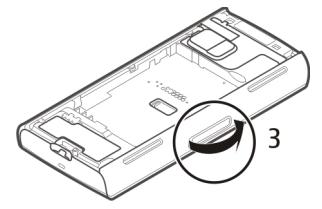

3 Откройте крышку гнезда SIM-карты.

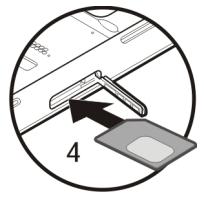

4 Установите SIM-карту в гнездо. Убедитесь в том, что карта расположена контактами вверх и скошенным углом вперед. Вставьте карту.

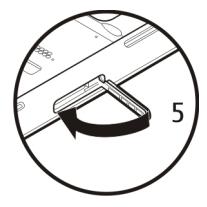

5 Закройте крышку гнезда SIM-карты. Убедитесь в том, что крышка правильно закрыта.

Если SIM-карта установлена неправильно, устройство можно использовать только в режиме "Автономный".

## **Установка аккумулятора**

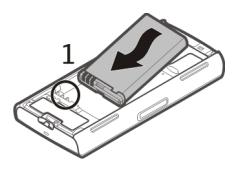

1 Установите аккумулятор.

<span id="page-14-0"></span>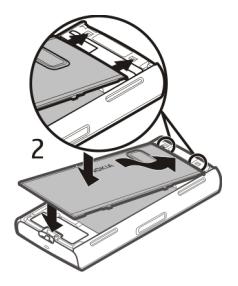

2 Для установки панели вставьте верхние фиксаторы в соответствующие отверстия. Сначала нажмите на центральную часть панели, чтобы центральные фиксаторы установились на место. После установки центральных фиксаторов на место нажмите на панель в нижней части устройства.

См. "[Извлечение](#page-37-0) SIM-карты" с. 38.

#### **Зарядка аккумулятора**

Устройство поставляется с частично заряженнымаккумулятором. Если уровень заряда устройства слишком низкий, выполните следующие действия:

- 1 Подсоедините зарядное устройство к сетевой розетке.
- 2 Подсоедините зарядное устройство к телефону.

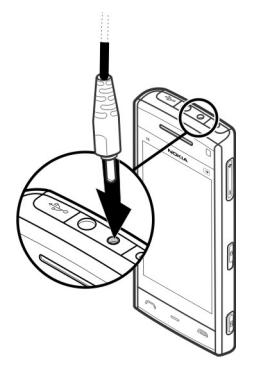

3 Когда аккумулятор устройства полностью зарядится, отсоедините зарядное устройство от устройства, а затем от розетки.

Не требуется заряжать аккумулятор в течение строго определенного времени; можно использовать устройство во время зарядки. Если аккумулятор полностью разряжен, пройдет несколько минут до появления на дисплее индикатора уровня заряда аккумулятора или до того, как телефон можно будет использовать для посылки вызовов.

**Совет.** Неиспользуемое зарядное устройство следует отключить от сетевой розетки. Зарядное устройство, подключенное к розетке, потребляет электроэнергию, даже когда оно не подключено к устройству.

#### <span id="page-16-0"></span>**Включение устройства**

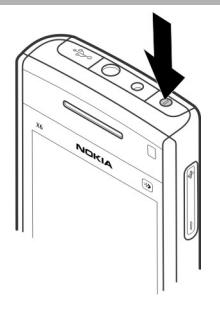

- 1 Нажмите и удерживайте нажатой клавишу включения.
- 2 В ответ на запрос ввода PIN-кода или кода блокировки, введите его и выберите **OK**. Чтобы удалить неправильно введенную цифру, выберите . Изготовителем устанавливается код блокировки **12345**.
- 3 Выберите расположение. Если по ошибке выбрано другое расположение, выберите **Назад**.
- 4 Введите дату и время. При использовании 12-ти часового формата времени для переключениямежду режимами "a.m." и "p.m." выберите любое число.

### **Блокировка клавиш и сенсорного экрана**

Чтобы заблокировать или разблокировать сенсорный экран и клавиши, передвиньте переключатель блокировки на боковой панели устройства.

Если сенсорный экран и клавиши заблокированы, сенсорный экран отключается, а нажатие клавиш не оказывает никакого эффекта.

## <span id="page-17-0"></span>**18 Начало работы**

Экран и клавиши могут быть заблокированы автоматически после периода бездействия.

Чтобы изменить настройки автоматической блокировки, выберите **Меню** > **Параметры** и **Телефон** > **Упр. телефоном** > **Автоблок. клав.** > **Задержка автоблокир.**.

#### **Режим ожидания**

Главный экран является исходным; на нем можно собрать все важные контакты или ссылки на приложения.

#### **Интерактивные элементы дисплея**

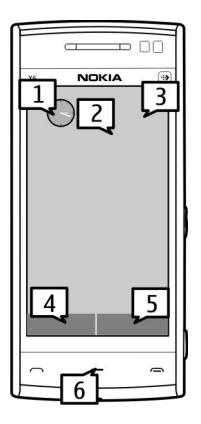

Чтобы открыть приложение часов, выберите часы (1).

Чтобы открыть календарь или изменить режимы, выберите дату или имя режима (2).

Чтобы просмотреть или изменить настройки канала связи ( $\implies$ ), просмотреть доступные беспроводные локальные сети (WLAN) при включенной функции сканирования сетей WLAN или просмотреть пропущенные события, выберите верхний правый угол (3).

Для выполнения телефонного вызова выберите **Телефон** или (4).

Чтобы открыть список контактов, выберите **Контакты** или (5).

Чтобы открыть главное меню, нажмите клавишу меню (6).

#### **Использование панели контактов**

Для начала использования панели контактов и добавления контактов на главный экран выберите > **Функции** > **Новый контакт** и следуйте инструкциям.

### **Смена темы главного экрана**

Чтобы изменить тему главного экрана или расположенные на нем ссылки, выберите **Меню** > **Параметры** и **Персональные** > **Главный экран**.

#### **Музыкальные клавиши**

Когда музыкальные композиции или радиопередачи воспроизводятся в фоновом режиме, музыкальные клавиши (воспроизведение/пауза, переход назад и переход вперед) отображаются на главном экране.

#### <span id="page-19-0"></span>**Мультимедийная клавиша**

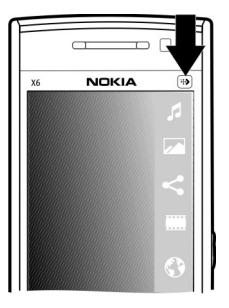

Чтобы открыть приложение, например музыкальный проигрыватель или обозреватель, коснитесь мультимедийной клавиши (+) для появления мультимедийной панели и выберите приложение.

**Совет.** Удерживайте палец на значке для просмотра имени приложения. Чтобы открыть приложение, поднимите палец. Если приложение открывать не нужно, отведите палец от значка, не отрываясь от экрана.

#### **Доступ к меню**

Для входа в меню нажмите клавишу меню.

Чтобы открыть приложение или папку в меню, выберите нужный элемент.

#### <span id="page-20-0"></span>**Действия на сенсорном экране Касание и двойное касание**

Для открытия приложения или выбора другого элемента на сенсорном экране обычно нужно коснуться его пальцем. Однако для открытия следующих элементов необходимо коснуться их дважды.

• Элементы списка в приложении, например папка "Черновики" в списке папок приложения "Сообщения".

**Совет.** После открытия экрана списка первый элемент уже выделен. Для открытия выделенного элемента коснитесь его один раз.

- Приложения и папки в меню при использовании вида отображения "Список".
- Файлы в списке файлов, например изображения на экране изображений и видеоизображений в приложении "Галерея".

Если коснуться файла или другого подобного элемента один раз, он будет не открыт, а только выделен. Для просмотра функций, доступных для элемента, выберите **Функции** или значок на панели инструментов, если он доступен.

## **Выбор**

В этом документе открытие приложений или элементов путем однократного или двойного касания называется выбором. При необходимости выбора нескольких элементов последовательно элементы экрана для выбора разделяются стрелками.

**Пример:** Чтобы выбрать **Функции** > **Справка**, коснитесь элемента **Функции**, а затем элемента **Справка**.

## **Перетаскивание**

Для перетаскивания поместите палец на экран и проведите им по экрану.

**Пример:** Для прокрутки Интернет-страницы перетащите ее пальцем.

## **Проведение**

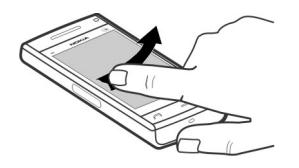

Для выполнения этого действия быстро проведите пальцем влево или вправо по экрану.

**Пример:** Для перехода к следующему или предыдущему изображению при их просмотре проведите по изображению влево или вправо, соответственно.

**Совет.** Провести пальцем по заблокированному экрану можно также для того, чтобы ответить на вызов или выключить будильник или сигнал календаря. Следуйте указаниям на экране.

## **Прокрутка**

Для прокрутки списков, имеющих полосу прокрутки, перетащите ползунок полосы прокрутки вверх или вниз.

<span id="page-22-0"></span>Для прокрутки длинных списков сдвиньте его резким движением. Чем резче движение, тем быстрее двигается список. Если выполните движение вверх, список продолжает двигаться вниз.

Чтобы выбрать элемент из прокручивающегося списка и остановить движение, коснитесь этого элемента.

**Совет.** Для просмотра краткого описания значка поместите палец на значок. Описание доступно не для всех значков.

#### **Подсветка сенсорного экрана**

Подсветка сенсорного экрана отключается через определенное время бездействия.

Для включения подсветки экрана коснитесь его.

Если сенсорный экран и клавиши заблокированы, при прикосновении к экрану подсветка не включается. Для разблокировки экрана и клавиш сдвиньте переключатель блокировки.

#### **Изменение сигнала вызова**

Выберите **Меню** > **Параметры** и **Персональные** > **Режимы**.

Режимы можно использовать для установки и настройки мелодий, сигналов о приеме сообщений и других сигналов для различных событий, условий или групп абонентов.

Для настройки режима выделите его и выберите **Функции** > **Настроить**.

#### **Поддержка**

Если необходимо узнать дополнительную информацию об использовании продукта или возникают сомнения, связанные с работой устройства, посетите <span id="page-23-0"></span>страницу по адресу [www.nokia.com/support](http://www.nokia.com/support). В случае использования мобильного устройства посетите страницу по адресу [www.nokia.mobi/support](http://www.nokia.mobi/support). На устройстве можно также выбрать **Меню** > **Справка**.

Если это не помогает решить проблему, выполните следующие действия:

- Перезагрузите устройство. Выключите устройство и извлеките аккумулятор. Приблизительно через минуту верните аккумулятор на место и включите устройство.
- Восстановите исходные параметры.
- Обновите программное обеспечение устройства.

Если решить проблему не удалось, обратитесь в компанию Nokia за информацией о возможности ремонта. Посетите страницу [www.nokia.com/](http://www.nokia.com/repair) [repair.](http://www.nokia.com/repair) Прежде чем отправить устройство в ремонт, создайте резервную копию данных.

## **Ovi by Nokia**

**OVICT C ПОМОЩЬЮ OVI by Nokia можно находить новые места и услуги и** оставаться на связи с друзьями. Можно сделать, например, следующее:

- Загружать игры, приложения, видеоклипы и сигналы вызова на устройство
- Находить маршрут при пешеходных прогулках и поездках на автомобиле, планировать путешествия и просматривать местоположения на карте.
- Загружать музыку

Некоторые элементы предоставляются бесплатно, за другие элементы придется платить.

Доступность услуг также зависит от страны или региона, кроме того, поддерживаются не все языки.

<span id="page-24-0"></span>Для доступа к услугам Ovi компании Nokia перейдите по адресу [www.ovi.com](http://www.ovi.com) и зарегистрируйте свою учетную запись Nokia.

Дополнительную информацию см. в разделе поддержки по адресу [www.ovi.com](http://www.ovi.com).

## **О службе «Магазин Ovi»**

**В службе «Магазин Ovi» можно загружать игры для мобильных телефонов.** приложения, видеоклипы, изображения, аудиотемы и мелодии для устройства. Некоторые элементы доступны бесплатно, другие можно приобрести с помощью кредитной карты или через телефонный счет. Доступность методов оплаты зависит от страны пребывания и поставщика услуг сотовой связи. Магазин Ovi предлагает содержимое, которое совместимо с Вашим мобильным устройством и соответствует Вашим вкусам и местоположению.

## **Поиск полезной информации**

#### **Справочная система устройства**

В устройстве содержатся инструкции по использованию имеющихся в нем приложений.

Для открытия справки из главного меню выберите **Меню** > **Справка** и требуемое приложение.

Когда приложение открыто, для получения справки выберите **Функции** > **Справка**.

Во время чтения инструкций для изменения размера текста справки выберите **Функции** > **Уменьш. разм. шрифта** или **Увелич. размер шрифта**.

В конце текста справки приведены ссылки на связанные темы.

При выборе подчеркнутого слова отображается краткое объяснение.

<span id="page-25-0"></span>В справке используются следующие значки:

日日

Ссылка на связанную тему справки.

Ссылка на обсуждаемое приложение.

Во время просмотра инструкций для перехода с экрана справки на экран приложения, открытого в фоновом режиме, выберите **Функции** > **Открытые прилож.** и выберите требуемое приложение.

## **Обновление программного обеспечения с помощью компьютера**

Nokia Software Updater — это компьютерное приложение, которое позволяет обновлять программное обеспечение устройства. Для обновления программного обеспечения устройства требуется совместимый компьютер, широкополосный доступ в Интернет и совместимый USB-кабель для передачи данных для подключения устройства к компьютеру.

Для получения дополнительной информации и загрузки приложения Nokia Software Updater перейдите по адресу [www.nokia.com/softwareupdate](http://www.nokia.com/softwareupdate).

### **Настройки**

В обычном режиме все настройки MMS, GPRS, потоковой передачи и мобильного Интернета устанавливаются на устройстве автоматически на основании информации, полученной от поставщика услуг сотовой связи. Необходимые настройки поставщика услуг могут быть уже установлены на устройстве, или их можно получить или запросить у поставщика услуг в специальном сообщении.

## **Коды доступа**

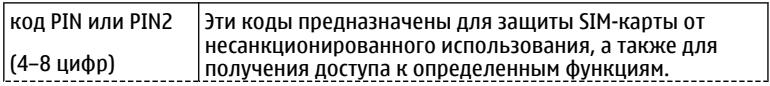

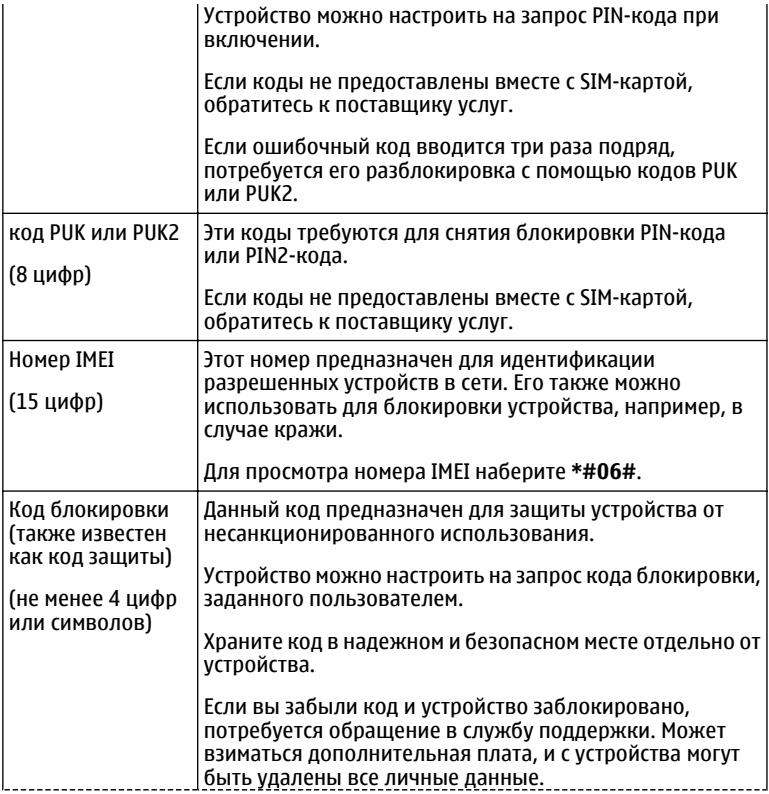

Дополнительную информацию можно получить в центре обслуживания Nokia Care или в компании, занимающейся продажей устройств.

## <span id="page-27-0"></span>**Увеличение продолжительности работы аккумулятора**

При использовании многих функций устройства расходуется дополнительная энергия аккумулятора, поэтому время работы устройства сокращается. Для обеспечения экономии энергии следует иметь в виду следующее:

- При работе функций Bluetooth (в том числе и в фоновом режиме во время использования других функций) расходуется дополнительная энергия аккумулятора. Выключайте функцию Bluetooth, когда она не требуется.
- При работе функций беспроводной локальной сети (WLAN) (в том числе и в фоновом режиме во время использования других функций) расходуется дополнительная энергия аккумулятора. Сеть WLAN на устройстве Nokia отключается, когда не предпринимаются попытки установки соединения, отсутствует соединение с точкой доступа или не выполняется поиск доступных сетей. Для снижения энергопотребления можно отключить в устройстве поиск доступных сетей в фоновом режиме или увеличить интервал такого поиска.
- Если для настройки **Пакетное подключ.** в настройках подключения установлено значение **Когда доступно**, а сеть пакетной передачи данных (GPRS) недоступна, устройство периодически пытается установить соединение в режиме пакетной передачи данных. Для увеличения времени работы устройства выберите **Пакетное подключ.** > **По требованию**.
- При переходе к новым областям на карте приложение "Карты" загружает данные новых карт, в результате чего расходуется дополнительная энергия аккумулятора. Можно запретить автоматическую загрузку новых карт.
- Значительное изменение уровня радиосигнала сотовой сети в Вашей зоне может вызвать необходимость многократного поиска доступных сетей. В результате этого расходуется дополнительная энергия аккумулятора.

<span id="page-28-0"></span>Если для режима сети установлено значение "Двойной режим", устройство выполняет поиск сети UMTS. Можно выбрать использование устройством только сети GSM. Чтобы использовать только сеть GSM, выберите **Меню** > **Параметры** и **Связь** > **Сеть** > **Режим сети** > **GSM**.

- При использовании подсветки дисплея также расходуется дополнительная энергия аккумулятора. В настройках дисплея можно изменить период времени, по истечении которого выключается подсветка, а также настроить датчик освещенности, отслеживающий условия освещенности и регулирующий яркость дисплея. Выберите **Меню** > **Параметры** и **Телефон** > **Дисплей** > **Тайм-аут подсветки** или **Датчик света**.
- При работе приложений в фоновом режиме расходуется дополнительная энергия аккумулятора. Чтобы закрыть неиспользуемые приложения, нажмите и удерживайте нажатой клавишу меню, затем выберите **Функции** > **Открытые прилож.** и перейдите к приложению с помощью клавиши меню. Нажмите и удерживайте нажатой клавишу меню, затем выберите **Выйти**.

## **Увеличение доступной памяти**

Вы хотите увеличить доступную память устройства для новых приложений и содержимого?

#### **Просмотр памяти, доступной для различных типов данных**

Выберите **Меню** > **Приложен.** > **Офис** > **Дисп. файл.**.

Использование многих функций устройства требует места для хранения данных. Если свободная память, выделенная для различных приложений, заканчивается, выводится предупреждение.

## **Увеличение доступной памяти**

Перенесите данные на запоминающее устройство или совместимый компьютер.

<span id="page-29-0"></span>Чтобы удалить ненужные данные, используйте диспетчер файлов или откройте соответствующее приложение. Можно удалить следующие данные:

- Сообщения из папок в приложении "Сообщения" и загруженные сообщения электронной почты из почтового ящика.
- сохраненные Интернет-страницы;
- информацию о контактах;
- заметки календаря;
- ненужные приложения из диспетчера приложений;
- Файлы установки (.sis или .sisx) установленных приложений. Передайте файлы установки на совместимый компьютер.
- Изображения и видеоклипы в приложении "Галерея". Создайте резервные копии файлов на совместимом компьютере.

## **Устройство**

## **Настройка телефона**

При первом включении устройства открывается приложение "Настройка телефона".

Для обращения к приложению "Настройка телефона" в другое время выберите **Меню** > **Приложен.** > **Настр. тел.**.

Для настройки подключений устройства выберите **Мастер настр.**

Для передачи данных в устройство из совместимого устройства Nokia выберите **Перенос**

Доступные функции могут отличаться.

#### <span id="page-30-0"></span>**Перенос содержимого впервые**

- 1 Выберите **Меню** > **Приложен.** > **Перенос данных**.
- 2 Выберите тип соединения для передачи данных и соедините устройства. Оба устройства должны поддерживать выбранный тип соединения. При выборе Bluetooth в качестве типа подключения может потребоваться сопряжение устройств.
- 3 На устройстве выберите содержимое, которое требуется передать с другого устройства.

После начала передачи ее можно отменить и продолжить позднее.

Содержимое передается из памяти другого устройства в соответствующее место в памяти устройства. Продолжительность передачи определяется объемом передаваемых данных.

## **Индикаторы дисплея**

- устройство работает в сети GSM (услуга сети).
- устройство работает в сети UMTS (услуга сети).
- В папке "Входящие" приложения "Сообщения" находится одно или несколько непрочитанных сообщений.
- <u>F</u>@ в удаленный почтовый ящик поступило новое сообщение электронной почты.  $\frac{1}{2}$   $\frac{1}{2}$   $\frac{1}{2}$   $\frac{1}{2}$   $\frac{1}{2}$

В папке "Исходящие" есть сообщения, ожидающие передачи. непринятые вызовы.

- Установлен тип сигнала вызова "Без звука", а сигналы о приеме сообщений или сообщений электронной почты отключены. включен режим с учетом времени.
- Сенсорный экран и клавиши заблокированы.
	- включен будильник.
	- используется вторая телефонная линия (услуга сети).

включена переадресация всех входящих вызовов на другой номер (услуга сети). При использовании двух телефонных линий номер указывает на активную линию. к устройству подсоединено совместимая мини-гарнитура. ਾ∾ਾ ਮ к устройству подсоединен совместимый кабель ТВ-вывода. к устройству подсоединено устройство TTY. активен вызов в режиме передачи данных (услуга сети). Активно соединение GPRS в режиме пакетной передачи данных (услуга сети).  $\Sigma$  – соединение находится на удержании,  $\Sigma$  – соединение доступно. 흑 Соединение в режиме пакетной передачи данных активно в сегменте сети, поддерживающем EGPRS (услуга сети).  $\frac{E}{r^2}$  – соединение находится на удержании,  $\frac{E}{x^2}$  – соединение доступно. Значки указывают, что сеть поддерживает технологию EGPRS, но это не означает, что соединение EGPRS используется устройством для передачи данных.  $\stackrel{36}{\rightleftharpoons}$ Соединение UMTS в режиме пакетной передачи данных активно (услуга сети).  $\frac{36}{26}$  – соединение находится на удержании,  $\frac{36}{22}$  – соединение установлено.  $\stackrel{3.56}{\rightleftharpoons}$ Соединение высокоскоростного пакетного доступа по входящему каналу (HSDPA) поддерживается и активно (услуга сети). – соединение находится на удержании, 356 - соединение установлено. в устройстве включен поиск беспроводных локальных сетей, и Т беспроводная локальная сеть доступна (услуга сети).  $\sum_{\langle\langle\bm{V}\rangle\rangle}^{(\langle\bm{V}\rangle)}$ Активно соединение с беспроводной локальной сетью с шифрованием. Активно соединение с беспроводной локальной сетью без шифрования. Включена связь по каналу Bluetooth. выполняется передача данных по каналу связи Bluetooth. Если индикатор мигает, это означает, что устройство пытается установить соединение с другим устройством. активно USB-соединение. выполняется синхронизация.

#### <span id="page-32-0"></span>31 Модуль GPS активен.

#### **Настройка громкости**

## **Настройка громкости сигнала телефонного вызова или аудиоклипа** Используйте клавиши громкости.

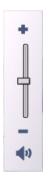

Встроенный громкоговоритель позволяет говорить и слушать на небольшом расстоянии, при этом необязательно держать устройство около уха.

### **Использование громкоговорителя во время вызова**

Выберите **Вкл. громкоговор.**.

#### **Выключение громкоговорителя**

Выберите **Выкл. громкогов.**.

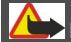

## **Внимание!**

Продолжительное прослушивание при большой громкости может привести к повреждению слуха. Слушайте музыку при умеренной громкости и не подносите устройство к уху при включенном громкоговорителе.

## <span id="page-33-0"></span>**34 Устройство**

#### **Ссылки**

Для переключения между работающими приложениями нажмите и удерживайте клавишу меню.

При работе приложений в фоновом режиме расходуется дополнительная энергия аккумулятора, поэтому время работы устройства сокращается.

Для установления соединения с Интернетом (услуга сети) в режиме набора коснитесь и удерживайте клавишу **0**.

Для доступа к приложениям, доступным на мультимедийной панели (музыкальный проигрыватель, веб-обозреватель), в любом окне нажмите мультимедийную клавишу.

Для смены режима нажмите клавишу включения и выберите режим.

Для вызова голосовой почты (услуга сети) в режиме набора коснитесь и удерживайте клавишу **1**.

Чтобы открыть список последних набранных номеров, на главном экране нажмите клавишу вызова.

Для использования голосовых команд на главном экране нажмите и удерживайте нажатой клавишу вызова.

#### **Расположение антенн**

Устройство может быть оснащено внутренними и внешними антеннами. Не следует без необходимости прикасаться к антенне во время передачи или приема. Прикосновение к антеннам ухудшает качество связи, может привести к нецелесообразному увеличению мощности излучаемого сигнала и сокращению времени работы аккумулятора.

<span id="page-34-0"></span>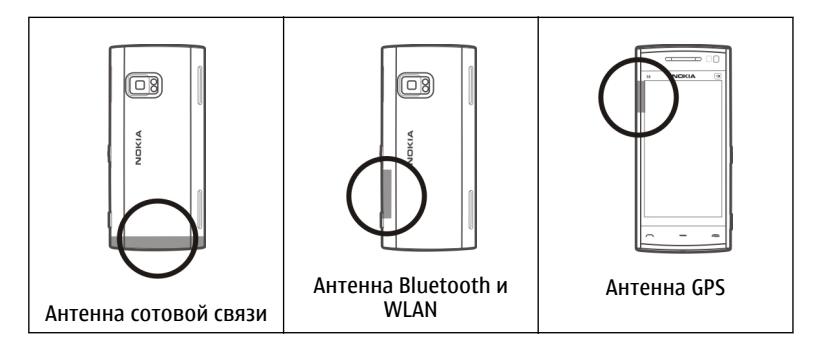

#### **Панель контактов**

Для начала использования панели контактов и добавления контактов на главный экран выберите > **Функции** > **Новый контакт** и следуйте инструкциям.

Для связи с контактом выберите контакт и одну из следующих функций:

 $\blacktriangleright$  — выполнение вызова.

 $\sqrt{\phantom{a}}$ — передача сообщения.

- $\mathbb{N}$  добавление канала.
- $\mathbf{G}$  обновление каналов.

Для просмотра последнего события вызова и других последних событий, связанных с контактом, выберите контакт. Чтобы выполнить вызов контакта, выберите событие вызова. Для просмотра информации о других событиях выберите событие связи.

<span id="page-35-0"></span>Чтобы закрыть просмотр, выберите  $\blacktriangleright$ .

#### **Режим "Автономный"**

Режим "Автономный" позволяет использовать устройство без подключения к беспроводной сотовой сети. При включенном режиме "Автономный" телефон может использоваться без SIM-карты.

## **Включение режима ''Автономный''**

Кратковременно нажмите клавишу включения и выберите **Автономный**.

При включении режима "Автономный" соединение с сотовой сетью закрывается Все радиочастотные сигналы, входящие из сотовой сети на устройство и исходящие в сотовую сеть с устройства, блокируются. При попытке передачи сообщений с помощью сотовой сети они помещаются в папку "Исходящие" для передачи позже.

**Важное замечание.** В режиме "Автономный" устройство невозможно использовать для посылки и приема вызовов, а также для работы с другими функциями, требующими подключения к сотовой сети. Сохраняется возможность вызова службы экстренной помощи, номер которой запрограммирован в памяти устройства. Чтобы совершать и принимать вызовы, переключите устройство в режим подключения к сети (путем выбора другого режима). Если активна функция блокировки устройства, введите код блокировки.

При включенном режиме "Автономный" можно по-прежнему пользоваться беспроводной локальной сетью (WLAN), например, для чтения сообщений электронной почты или просмотра Интернет-страниц. При включенном режиме "Автономный" можно также использовать функции связи Bluetooth. При установлении и использовании соединения беспроводной локальной сети
или соединения Bluetooth строго соблюдайте все установленные требования техники безопасности.

#### **Параметры датчика и поворот дисплея**

При активации датчиков в устройстве некоторыми функциями можно управлять с помощью поворота устройства.

Выберите **Меню** > **Параметры** и **Телефон** > **Парам. сенсора**.

Выберите следующие параметры:

**Сенсоры** — Активация датчиков.

**Управление поворотом** — Чтобы отключить сигналы вызовов и перенести сигналы будильника путем переворота устройства экраном вниз, выберите **Откл. сигн. вызова** и **Перенос сигнала**. Выберите **Автоповорот диспл.** для автоматического поворота содержимого на экране при повороте устройства относительно левой стороны или при возвращении устройства в вертикальное положение. Некоторые функции и приложения могут не поддерживать поворот содержимого на экране.

#### **Мини-гарнитура**

К устройству можно подключить совместимую мини-гарнитуру или совместимые наушники. Возможно, при этом потребуется переключиться в режим кабеля.

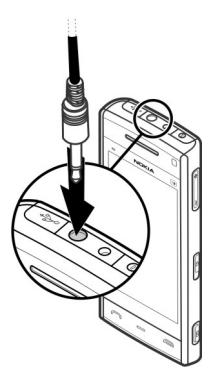

## **Внимание!**

Использование минигарнитуры может снизить чувствительность слуха к внешним звукам. Не пользуйтесь минигарнитурой в ситуациях, создающих угрозу безопасности.

Не подключайте аппаратуру, которая формирует выходной сигнал, так как это может повредить устройство. Не подключайте источники напряжения к разъему AV Nokia.

При подключении к разъему AV Nokia внешнего устройства или минигарнитуры, отличных от рекомендованных корпорацией Nokia для данного устройства, уделите особое внимание уровню громкости.

#### **Извлечение SIM-карты**

1 Снимите заднюю панель, отделив ее внизу устройства.

2 Извлеките аккумулятор.

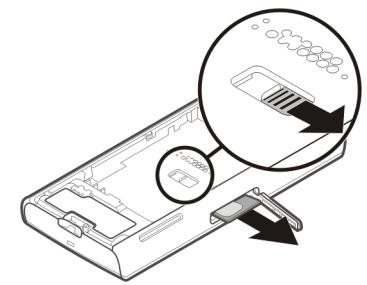

- 3 Откройте крышку разъема SIM-карты. В отверстии под аккумулятором нажмите на выступ, чтобы SIM-карта вышла из разъема. Извлеките SIMкарту.
- 4 Установите аккумулятор и заднюю панель.

#### **Прикрепление ремешка для кисти**

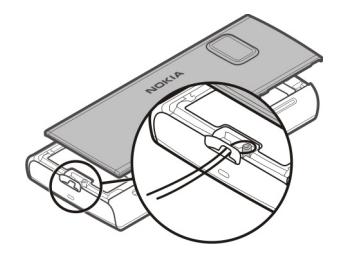

## **Удаленная блокировка**

Вы можете удаленно заблокировать устройство с помощью предопределенного текстового сообщения.

## **Включение удаленной блокировки**

- 1 Выберите **Меню** > **Параметры** и **Телефон** > **Упр. телефоном** > **Защита** > **Телефон и SIM-карта** > **Удаленная блокир. тлф** > **Включено**.
- 2 Введите содержимое текстового сообщения (5–20 символов), проверьте его и введите код блокировки.

## **Удаленная блокировка устройства**

Напишите предопределенное текстовое сообщение и отправьте его на устройство. Для разблокирования устройства необходим код блокировки.

## **Выполнение вызовов**

#### **Использование сенсорного экрана во время вызовов**

Устройство оборудовано датчиком расстояния. Для увеличения времени работы аккумулятора и предотвращения случайного выбора сенсорный экран отключается во время вызовов, когда устройство подносится к уху.

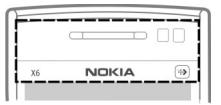

Не закрывайте датчик расстояния, например, защитной пленкой или лентой.

#### **Голосовые вызовы**

1 На главном экране выберите **Телефон**, чтобы открыть режим набора, затем введите номер телефона, включая код города. Для удаления неправильно цифры выберите **C**.

Для выполнения международного вызова дважды выберите **\*** (для ввода символа "+" (плюс)), затем введите код страны, код зоны (как правило, без начального "0)" и номер телефона.

- 2 Для выполнения вызова нажмите клавишу вызова.
- 3 Для завершения вызова (или для отмены попытки вызова) нажмите клавишу разъединения.

Нажатие клавиши разъединения всегда завершает вызов, даже если активно другое приложение.

Для выполнения вызова из списка контактов выберите **Меню** > **Контакты**.

Перейдите к нужному имени. Для перехода к имени можно также выбрать поле поиска и ввести первые буквы имени.

Чтобы выполнить вызов контакта, нажмите клавишу вызова. Если для контакта сохранено несколько номеров, выберите требуемый номер в списке и нажмите клавишу вызова.

#### **Во время вызова**

**Выключение и включение микрофона**

Выберите Хили .

**Переключение активного голосового вызова в режим удержания** Выберите  $\blacksquare$ или  $\mathscr P$ .

## **Включение громкоговорителя**

Выберите (1). Если подключена совместимая мини-гарнитура Bluetooth, для передачи звука на нее выберите **Функции** > **Включить гр. связь BT**.

## **Переключение звука на телефон**

Выберите $\Box$ )).

#### **Завершение вызова**

Выберите .

## **Переключение между активным и удерживаемым вызовом**

Выберите **Функции** > **Переключить**.

**Совет.** Чтобы перевести активный вызов в режим удержания, нажмите клавишу вызова. Чтобы удерживаемый вызов сделать активным, нажмите клавишу вызова еще раз.

## **Передача строк тональных сигналов DTMF**

- 1 Выберите **Функции** > **Передать DTMF**.
- 2 Введите строку DTMF или найдите ее в списке контактов.
- 3 Для ввода символа ожидания (w) или символа паузы (p) несколько раз нажимайте клавишу **\*** .
- 4 Для отправки сигнала выберите **OK**. Сигналы DTMF можно добавить в поле телефонного номера или DTMF в данных контакта.

## **Завершение активного вызова и ответ на другой входящий вызов**

Выберите **Функции** > **Заменить**.

#### **Завершение всех вызовов**

Выберите **Функции** > **Завершить все**.

Большинство функций, которые можно использовать во время разговора, являются услугами сети.

#### **Голосовая почта**

Для вызова голосовой почты (услуга сети) на главном экране выберите **Телефон**, а затем нажмите и удерживайте нажатой клавишу **1**.

- 1 Для изменения телефонного номера голосовой почты выберите **Меню** > **Параметры** и **Вызов** > **Автоответчик**, почту, а затем **Функции** > **Изменить номер**.
- 2 Введите номер, предоставленный поставщиком услуг, и выберите **OK**.

#### **Ответ или отклонение вызова**

Чтобы ответить на вызов при включенной блокировке сенсорного экрана, проведите пальцем по экрану. Следуйте указаниям на экране.

Чтобы ответить на вызов при выключенной блокировке сенсорного экрана, нажмите клавишу вызова.

Чтобы отключить звук сигнала входящего вызова при включенной блокировке сенсорного экрана, проведите пальцем по экрану для снятия блокировки.

Чтобы отключить звук сигнала входящего вызова при выключенной блокировке сенсорного экрана, выберите  $\mathbb R$ 

Можно передать текстовое сообщение вызывающему абоненту без отклонения вызова с объяснением причины, по которой Вы не можете ответить на вызов. Для включения функции текстового сообщения и ввода стандартного ответного сообщения выберите **Меню** > **Параметры** и **Вызов** > **Вызов** > **Отклон. и передать сбщ** и **Текст сообщения**. Для передачи

#### **44 Выполнение вызовов**

ответного сообщения выберите **Перед. сбщ**, измените текст сообщения и нажмите клавишу вызова.

Чтобы отклонить вызов при выключенной блокировке сенсорного экрана, нажмите клавишу разъединения. Если в настройках телефона включена функция **Переадресация** > **Голосовые вызовы** > **Если занят**, отклоненный вызов будет переадресован.

Чтобы отклонить вызов при включенной блокировке сенсорного экрана, проведите пальцем по экрану для снятия блокировки и выберите **Функции** > **Отклонить**.

#### **Организ. конференции**

Устройство позволяет подключить к конференции до шести участников (включая организатора конференции).

- 1 Вызовите первого участника конференции.
- 2 Для вызова нового участника выберите **Функции** > **Новый вызов**. Первый вызов будет переведен в режим удержания на линии.
- З После ответа абонента выберите 22 для подключения первого участника к конференции.

## **Добавление нового участника к конференции**

Выполните вызов другого участника и добавьте новый вызов к конференции.

## **Конфиденциальный разговор с участником конференции**

## Выберите ...

Выделите участника и выберите  $\mathcal{S}_{2}$ . Конференция переводится в режим удержания на линии. В это время остальные участники могут продолжать разговаривать друг с другом.

Чтобы вернуться к конференции, выберите  $\mathbb{S}$ .

#### **Отключение участника от конференции**

Выберите . выделите участника и выберите  $\mathbf{S}_2$ .

#### **Завершение активной конференции**

Нажмите клавишу разъединения.

#### **Быстрый набор телефонного номера**

Чтобы включить быстрый набор, выберите **Меню** > **Параметры** и **Вызов** > **Вызов** > **Быстрый набор**.

- 1 Чтобы назначить номер телефона одной из цифровых клавиш, выберите **Меню** > **Параметры** и **Вызов** > **Быстрый набор**.
- 2 Перейдите к клавише, которой требуется назначить телефонный номер, и выберите **Функции** > **Задать**.

Клавиша "1" зарезервирована для вызова голосовой почты.

Для выполнения вызова с главного экрана выберите **Телефон** и нажмите назначенную клавишу, а затем нажмите клавишу вызова.

Для выполнения вызова с главного экрана при включенном режиме быстрого набора выберите **Телефон**, а затем нажмите и удерживайте назначенную клавишу.

#### **Ожид. вызов**

При включенном ожидании вызова (услуга сети) можно ответить на вызов во время другого активного вызова.

#### **Включение ожидания вызова**

Выберите **Меню** > **Параметры** и **Вызов** > **Вызов** > **Ожидающий вызов**

## **Ответ на ожидающий вызов**

Нажмите клавишу вызова. Первый вызов будет переведен в режим удержания на линии.

## **Переключение между активным вызовом и вызовом в режиме удержания**

Выберите **Функции** > **Переключить**.

#### **Подключение вызова в режиме удержания к активному вызову**

Выберите **Функции** > **Соединить вызовы**. Вы будете отключены от вызовов.

## **Завершение активного вызова**

Нажмите клавишу разъединения.

## **Завершение обоих вызовов**

Выберите **Функции** > **Завершить все**.

#### **Набор номера голосом**

Устройство автоматически создает голосовую метку для контактов.

## **Прослушивание голосовой метки контакта**

- 1 Выберите контакт и **Функции** > **Инф. о голосовой метке**.
- 2 Выделите сведения о контакте и выберите **Функции** > **Воспр. голосовую метку**.

## **Выполнение вызова с помощью голосовой метки**

**Примечание:** Использование голосовых меток может быть затруднено, например, в шумном помещении или в момент опасности, поэтому не стоит полностью полагаться на функцию набора голосом.

При использовании функции набора голосом громкоговоритель включен. Не подносите устройство вплотную к губам, когда произносите голосовую метку.

- 1 Для начала голосового набора в режиме ожидания нажмите и удерживайте клавишу вызова. При использовании совместимой минигарнитуры с кнопкой нажмите и удерживайте нажатой кнопку минигарнитуры, чтобы начать набор номера голосом.
- 2 На дисплее появится сообщение **Говорите**, сопровождаемое коротким тональным сигналом. Четко произнесите имя, сохраненное для контакта.
- 3 Устройство воспроизводит синтезированную голосовую метку для распознанного контакта на выбранном в устройстве языке и отображает на дисплее имя и номер. Для отмены голосового набора выберите **Выйти**.

Если для имени сохранено несколько номеров телефона, можно произнести также и тип номера, например мобильный или стационарный.

#### **Посылка видеовызова**

При выполнении видеовызова (услуга сети) можно просматривать двухстороннее видео в режиме реального времени между Вами и вызываемым абонентом. Видеоизображение, поступающее с камеры, или видеоизображение, снятое камерой Вашего устройства, отображается в устройстве адресата видеовызова.

Для выполнения видеовызова необходимо иметь карту USIM и находиться в зоне действия сети USIM. Информацию о возможности, цене и подписке на услуги видеовызовов можно получить у поставщика услуг сети.

В видеовызове могут участвовать только два абонента. Видеовызов можно отправить на совместимое мобильное устройство или клиенту ISDN. Невозможно выполнить видеовызов, пока активен другой голосовой вызов, видеовызов или передача данных.

#### **Значки**

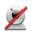

Видеовызов не принимается (получатель не отправляет видео или сеть не передает его).

Z. Установлен запрет на отправку видео с устройства. Для отправки фотографии вместо видео выберите **Меню** > **Параметры** и **Вызов** > **Вызов** > **Фото для видеовыз.**.

Даже при запрете отправки видео во время видеовызова вызов все равно оплачивается как видеовызов. Информацию о ценах уточните у поставщика услуг.

- 1 На главном экране выберите **III** или **Телефон**, чтобы открыть режим набора, и введите телефонный номер..
- 2 Выберите **Функции** > **Вызвать** > **Видеовызов**.

По умолчанию для видеовызова используется дополнительная камера, расположенная на передней стороне устройства. Подготовка к видеовызову занимает определенное время. В случае неудачного вызова (например, если сеть не поддерживает видеовызовы или принимающее вызов устройство несовместимо), выводится запрос на посылку обычного вызова или передачу сообщения.

Видеовызов считается активным, если отображаются два видеоизображения и воспроизводится звук через громкоговоритель. Адресат может запретить отправку видео (на это указывает значок  $\mathscr{D}.$ Тогда можно будет только слышать речь собеседника, и будет отображаться фотография или серый экран.

3 Для завершения видеовызова нажмите клавишу разъединения.

#### **Во время видеовызова**

**Просмотр передаваемого видеоизображения или только прослушивание голоса собеседника** выберите О или .

**Выключение и включение микрофона** Выберите Хили .

#### **Включение громкоговорителя**

Выберите (1)). Если подключена совместимая мини-гарнитура Bluetooth, для передачи звука на нее выберите **Функции** > **Включить гр. связь BT**.

#### **Переключение звука на телефон**

Выберите $\Box$ )).

#### **Использование главной камеры для съемки передаваемого видеоизображения**

Выберите **Функции** > **Использ. доп. камеру**.

#### **Переключение на использование дополнительной камеры для съемки передаваемого видеоизображения**

Выберите **Функции** > **Исп. основную камеру**.

#### **Создание стоп-кадра передаваемого видеоизображения**

Выберите **Функции** > **Передать стоп-кадр**. Передача видеоизображения приостанавливается, и адресат видит стоп-кадр. Стоп-кадр не сохраняется

#### **Масштабирование изображения**

Выберите **Функции** > **Масштаб**.

## **Выбор качества видеоизображения**

Выберите **Функции** > **Настроить** > **Качество видео** > **Обычное качество**, **Четкость** или **Плавность**.

#### **Ответ или отклонение видеовызова**

При поступлении видеовызова на экране появляется значок . В.

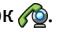

## **Ответ на видеовызов**

Нажмите клавишу вызова.

Для начала прямой видеосвязи выберите **Да**.

Если передача видео не начата, слышен только голос звонящего. Вместо собственного видеоизображения отображается серый экран.

## **Запуск передачи видеоизображения в ходе видеовызова**

Выберите **Функции** > **Разрешить** > **Передачу видео**.

## **Замена серого экрана на изображение, снятое камерой**

Выберите **Меню** > **Параметры** и **Вызов** > **Вызов** > **Фото для видеовыз.**

## **Отклонение видеовызова**

Нажмите клавишу разъединения.

## **Видеообмен**

Видеообмен (услуга сети) служит для прямой видеосвязи или передачи видеоклипа с одного мобильного устройства на другое совместимое мобильное устройство во время голосового вызова.

При включении функции видеообмена включается громкоговоритель. Если во время видеообмена не требуется использовать громкоговоритель для голосового вызова, можно воспользоваться совместимой мини-гарнитурой.

# **Внимание!**

Продолжительное прослушивание при большой громкости может привести к повреждению слуха. Слушайте музыку при умеренной громкости и не подносите устройство к уху при включенном громкоговорителе.

## **Требования к видеообмену**

Для видеообмена необходимо подключение к сети 3G. Возможность использовать видеообмен зависит от доступности сети 3G. Информацию об услуге, доступности сети 3G и абонентской плате, связанной с данной услугой, можно получить у поставщика услуг.

Для использования видеобмена убедитесь в следующем:

- Устройство настроено на поддержку подключений между абонентами.
- Существует активное 3G-подключение, и Вы находитесь в зоне обслуживания сети 3G. Если Вы покидаете зону обслуживания сети 3G во время сеанса видеообмена, сеанс видеообмена прекращается, но голосовой вызов продолжается.
- Отправитель и получатель зарегистрированы в сети 3G. Если Вы приглашаете кого-либо на сеанс видеообмена, а устройство получателя или находится вне зоны обслуживания сети 3G, или на устройстве не установлены средства для видеообмена, или на устройстве не настроена поддержка соединений между абонентами, получатель не получит приглашения. В этом случае Вы получите сообщение об ошибке, указывающее на то, что получатель не может принять приглашение.

#### **Настройки видеообмена**

Для настройки видеообмена необходимо настроить индивидуальное подключение и подключение к сети 3G.

Индивидуальное подключение также называют подключением через протокол запуска сеанса (Session Initiation Protocol – SIP). Параметры профиля SIP необходимо настроить в устройстве перед использованием видеообмена. Полученные от поставщика услуг настройки режима SIP необходимо сохранить в устройстве. Поставщик услуг может передать эти настройки или предоставить список необходимых параметров.

## **Добавление SIP-адреса для контакта**

1 Выберите **Меню** > **Контакты**.

## **52 Выполнение вызовов**

- 2 Выберите контакт или создайте новый контакт.
- 3 Выберите **Функции** > **Изменить**.
- 4 Выберите **Функции** > **Добавить данные** > **Видеообмен**.
- 5 Введите SIP-адрес в следующем формате: имя пользователя@имя\_домена (вместо имени домена можно использовать IP-адрес).

Если SIP-адрес контакта неизвестен, для передачи видео можно использовать телефонный номер абонента, включая код страны (если данная услуга поддерживается поставщиком услуг сети).

## **Настройка подключения к сети 3G**

Обратитесь к поставщику услуг для оформления подписки на использование сети 3G.

Проверьте правильность настроек точки доступа для соединения 3G в устройстве. Дополнительную информацию о настройках можно получить у поставщика услуг.

#### **Обмен видео живой съемки или видеоклипами**

Во время активного голосового вызова выберите **Функции** > **Включить видеообмен**.

1 Для передачи с камеры во время вызова выберите **Живая съемка**.

Для передачи видеоклипа выберите **Видеоклип**. Открывается список видеоклипов, сохраненных в памяти устройства или на запоминающем устройстве. Выберите видеоклип для передачи.

Для передачи видеоклипа через Интернет, возможно, потребуется преобразовать его в подходящий формат. Если отображается сообщение о необходимости преобразования видеоклипа, выберите **OK**. Для выполнения этой операции на устройстве должен быть установлен видеоредактор.

2 Если у получателя несколько SIP-адресов или телефонных номеров, включая код страны, сохраненный в приложении "Контакты", выберите необходимый адрес или номер. Если SIP-адрес или телефонный номер адресата недоступен, введите адрес или номер адресата, включая код страны, и выберите **OK** для передачи приглашения. Устройство отправляет приглашение на SIP-адрес.

Передача начинается автоматически, когда получатель принимает приглашение.

#### **Функции при передаче видео**

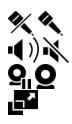

включение и выключение микрофона.

включение и выключение громкоговорителя.

остановка и продолжение видеообмена.

переключение в режим отображения во весь экран (доступно только для получателя).

3 Для завершения сеанса видеосвязи выберите **Стоп**. Для завершения голосового вызова нажмите клавишу разъединения. При завершении вызова передача видео также завершается.

Для сохранения видео, передаваемого с камеры, выберите **Да** при отображении соответствующего запроса. На устройстве отображается сообщение с указанием местонахождения сохраненного видеоклипа.

Если во время передачи видеоклипа осуществляется доступ к другим приложениям, передача приостанавливается. Для возврата к экрану видеообмена и продолжения обмена на главном экране выберите **Функции** > **Продолж. видеообмен**.

#### **Принятие приглашения на видеообмен**

Когда другой человек присылает Вам приглашение на видеообмен, на дисплее отображается сообщение приглашения с именем или SIP-адресом отправителя.

Если другой человек присылает вам приглашение на видеообмен, а Вы находитесь вне зоны обслуживания сети 3G, приглашение не будет получено.

## **Принятие полученного приглашения**

Выберите **Да**. Начинается сеанс обмена.

## **Отклонение полученного приглашения**

Выберите **Нет**. Отправитель получает сообщение о том, что Вы отклонили приглашение. Можно также нажать клавишу разъединения для отклонения приглашения и завершения голосового вызова.

## **Завершение сеанса обмена**

Выберите **Стоп** или завершите голосовой вызов. При завершении вызова передача видео также завершается.

#### **Журнал**

Приложение "Журнал" сохраняет информацию о событиях связи устройства. Устройство регистрирует пропущенные и принятые вызовы только в том случае, если сеть поддерживает эти функции, устройство включено и находится в зоне действия сети.

## **Списки вызовов**

Можно просматривать информацию о вызовах.

Выберите **Меню** > **Журнал** и **Вызовы**.

#### **Просмотр непринятых, принятых и исходящих вызовов**

Выберите **Непринятые**, **Принятые** или **Набранные**.

**Совет.** Чтобы открыть список набранных номеров на главном экране, нажмите клавишу вызова.

Выберите **Функции** и одну из следующих функций:

**Сохранить в Контактах** — сохранение номера телефона из списка вызовов в приложение "Контакты".

**Очистить список** — Очистка выбранного списка последних вызовов.

**Удалить** — очистка события в выбранном списке.

**Параметры** — Выбор **Период регистрации** и период времени, в течение которого информация о соединении хранится в журнале. При выборе **Без регистрации** информация в журнале не сохраняется.

#### **Пакетная передача данных**

Выберите **Меню** > **Журнал**.

За подключение в режиме пакетной передачи данных может взиматься плата по объему отправленных и полученных данных.

#### **Проверка объема данных, переданных или полученных во время использования пакетного соединения**

Выберите **Счетчик данных** > **Всего передано** или **Всего принято**.

#### **Очистка сведений об отправленных и полученных данных**

Выберите **Счетчик данных** > **Функции** > **Сбросить счетчики**. Для удаления информации необходимо ввести код блокировки.

## **Длительность вызова**

Вы можете просмотреть продолжительность последнего вызова, исходящих и входящих вызовов, а также всех вызовов.

Выберите **Меню** > **Журнал** и **Длит. вызовов**.

## **Контроль всех событий**

Общий журнал позволяет просматривать сведения о зарегистрированных в устройстве событиях, таких как голосовые вызовы, текстовые сообщения, соединения передачи данных или соединения по беспроводной сети (WLAN).

Выберите **Меню** > **Журнал**.

## **Открытие общего журнала**

Откройте вкладку общего журнала . → Э

Составные события, например, текстовые сообщения, передаваемые в нескольких частях, а также соединения в режиме пакетной передачи данных регистрируются в журнале как одно событие. Соединения с почтовым ящиком, центром мультимедийных сообщений или Интернет-страницами отображаются как соединения в режиме пакетной передачи данных.

## **Просмотр сведений о соединении в режиме пакетной передачи данных**

Перейдите к событию исходящего или входящего соединения в режиме пакетной передачи, которое обозначено значком **GPRS**, и выберите **Функции** > **Показать**.

## **Копирование номера телефона из журнала**

Выберите **Функции** > **Использовать номер** > **Скопировать**. Например, можно вставить телефонный номер в текстовое сообщение.

## **Фильтрация журнала**

Выберите **Функции** > **Фильтр** и фильтр.

#### **Установка продолжительности вызова**

Выберите **Функции** > **Параметры** > **Период регистрации**. Если выбрать значение **Без регистрации**, выполняется окончательное удаление содержимого журнала, списка последних вызовов и отчетов о доставке сообщений.

## **Ввод текста**

Коснитесь любого поля ввода текста для ввода букв, цифр и специальных символов.

Устройство может дополнять слова, используя встроенный словарь для выбранного языка ввода. Устройство также запоминает введенные слова.

#### **Автоматические режимы ввода**

Когда в устройстве включены датчики и поворот экрана, режим ввода автоматически переключается на полноэкранную клавиатуру при альбомной ориентации и на буквенно-цифровую клавиатуру при книжной ориентации.

Для активации датчиков и поворота экрана выполните следующие действия:

- 1 Выберите **Меню** > **Параметры** и **Телефон** > **Парам. сенсора** > **Сенсоры** > **Вкл.**.
- 2 Выберите **Управлен. поворотом** > **Автоповорот диспл.**.

#### **Виртуальная клавиатура**

Виртуальную клавиатуру можно использовать в режиме альбомной ориентации.

Чтобы активировать виртуальную клавиатуру, выберите  $\boxplus\boxplus$  > **Полноэкранная клав.**. Данная функция недоступна, если используется автоматическое переключение режимов ввода (включены датчики).

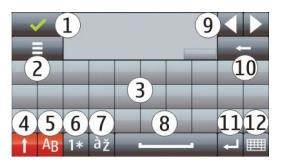

- **1** Клавиша закрытия скрытие экранной клавиатуры.
- **2** Меню ввода открытие меню функций сенсорного ввода для доступа к таким командам, как **Язык ввода**.
- **3** Виртуальная клавиатура
- **4** Клавиши "Shift" и "Caps Lock" чтобы ввести символ верхнего регистра в режиме нижнего регистра и наоборот, выберите эту клавишу перед вводом символа. Для включения режима "Caps Lock" выберите клавишу дважды. Черта под клавишей означает, что режим "Caps Lock" включен.
- **5** Буквы
- **6** Числа и специальные символы
- **7** Символы с надстрочными знаками
- **8** Пробел
- **9** Перемещение курсора после ввода знаков.
- **10** Клавиша "Backspace"
- **11** Клавиша "Enter" перемещение курсора на следующую строку или в следующее поле ввода. Дополнительные функции зависят от контекста.
- **12** Режимввода выбор способа ввода по умолчанию. При касании элемента текущий метод ввода закрывается и открывается выбранный. Доступность режимов ввода может зависеть от того, включены ли автоматические режимы ввода.

#### **Буквенно-цифровая клавиатура Виртуальная клавиатура**

С помощью виртуальной клавиатуры (**Алфав.-цифровая клав.**) можно вводить те же символы, что и вводимые с помощью обычной клавиатуры телефона с цифрами на клавишах.

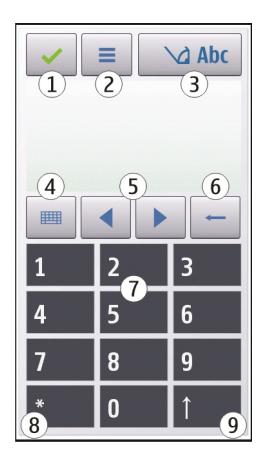

- **1** Клавиша "Закрыть" закрытие виртуальной клавиатуры (**Алфав. цифровая клав.**).
- **2** Меню ввода открытие меню сенсорного ввода, содержащего такие команды, как **Включить словарь** и **Язык ввода**.
- **3** Индикатор ввода текста открытие всплывающего окна, в котором можно включить или отключить режим интеллектуального ввода текста, изменить регистр символов и переключиться между режимами ввода букв или цифр.
- **4** Режим ввода отображение всплывающего окна, в котором можно выбрать режим ввода. При касании элемента текущий метод ввода закрывается и открывается выбранный. Доступность режимов ввода может меняться в зависимости от того, включен автоматический режим ввода (настройки датчика) или нет.
- **5** Клавиши со стрелками прокрутка влево или вправо.
- **6** Клавиша "Backspace"
- **7** Цифровые клавиши
- **8** Клавиша со звездочкой открытие таблицы специальных символов.
- **9** Клавиша "Shift" изменение регистра символов, включение и отключение режима интеллектуального ввода текста и переключение между режимами ввода букв или цифр.

## **Обычный ввод текста**

Касайтесь клавиш с цифрами (1–9) столько раз, сколько необходимо для отображения нужного символа. Цифровые клавиши позволяют вводить большее количество символов, чем видно на клавишах.

Если следующая буква находится на той же клавише, что и предыдущая, дождитесь появления курсора (или переместите курсор вперед для завершения времени ожидания) и введите следующую букву.

Для вставки пробела коснитесь клавиши **0**. Для перемещения курсора на следующую строку коснитесь клавиши **0** три раза.

#### **Режим интеллектуального ввода текста**

В режиме интеллектуального ввода текста для ввода любого слова требуется выбрать одну клавишу. Метод интеллектуального ввода текста основан на использовании встроенного словаря, в который можно добавлять новые слова. Режим интеллектуального ввода текста предусмотрен не для всех языков.

- 1 Чтобы активировать режим интеллектуального ввода текста для всех редакторов устройства, выберите > **Включить словарь**. Можно также выбрать > **Включить словарь**.
- 2 Для ввода необходимого слова используйте клавиши 2–9. Для ввода каждой буквы требуется выбрать клавишу только один раз. Например, для

ввода слова "Nokia" при включенном английском словаре коснитесь клавиш **6** (N), **6** (o), **5** (k), **4** (i) и **2** (a).

Предлагаемое телефоном слово изменяется после каждого выбора клавиши.

3 По завершении ввода переместите курсор вправо, чтобы подтвердить ввод слова, или выберите клавишу **0** для вставки пробела.

Если слово на дисплее отличается от требуемого, выбирайте клавишу **\*** для последовательного просмотра списка найденных в словаре подходящих слов.

Если после слова отображается символ "?", это означает, что введенное слово отсутствует в словаре. Для добавления слова в словарь выберите **Ввести**, введите требуемое слово в режиме обычного ввода и выберите **OK**. Слово добавляется в словарь. Если словарь заполнен, добавляемое слово замещает самое старое из добавленных слов.

4 Начните ввод следующего слова.

#### **Переключение режимов ввода текста**

Для выключения режима интеллектуального ввода текста для всех редакторов устройства выберите > **Отключить словарь** или быстро дважды коснитесь значка **#**. Можно также выбрать > **Словарь** > **Откл.**.

## **Настройки сенсорного ввода**

Выберите **Меню** > **Параметры** и **Телефон** > **Сенсорный ввод**.

Выберите одну из следующих функций:

**Язык ввода** — изменение языка ввода и языка словаря при интеллектуальном вводе текста.

**Адаптивный поиск** — фильтрация содержимого списка в приложении в соответствии со знаками, введенными в поле поиска.

## **Контакты**

Можно сохранить и обновить контактную информацию, например номера телефонов, домашние адреса или адреса электронной почты контактов. В контакт можно добавить персональный сигнал вызова или миниатюрную картинку. Можно также создать группы контактов, позволяющие передавать текстовые сообщения или сообщения электронной почты нескольким адресатам одновременно.

Чтобы открыть список контактов, на главном экране в зависимости от темы главного экрана выберите **Контакты** или .

#### **Сохранение и изменение имен и номеров**

Выберите **Меню** > **Контакты**.

## **Добавление нового контакта в список контактов**

- 1 Выберите $\overline{H}$ .
- 2 Выберите поле для ввода информации. Чтобы завершить ввод текста, выберите . Заполните соответствующие поля и выберите **Готово**.

## **Изменение контактов**

Выберите контакт и **Функции** > **Изменить**.

#### **Панель инструментов контактов**

Выберите **Меню** > **Контакты**.

## **Вызов контакта**

Перейдите к контакту и выберите .

## **Передача сообщения контакту**

Перейдите к контакту и выберите  $\mathbf{V}$ .

## **Создание нового контакта** Выберите А.

#### **Работа с именами и номерами**

Чтобы скопировать или удалить контакт, а также передать сообщение как визитную карточку на другое устройство, коснитесь и, удерживая контакт, выберите **Скопировать**, **Удалить** или **Передать карточку**.

Чтобы удалить несколько контактов одновременно, отметьте требуемые контакты, выбрав **Функции** > **Отметить/Снять**, затем выберите **Функции** > **Удалить** для удаления.

Чтобы прослушать назначенную контакту голосовую метку, выберите контакт и **Функции** > **Инф. о голосовой метке** > **Функции** > **Воспр. голосовую метку**.

При использовании голосовых меток следует иметь в виду следующее:

- Голосовые метки не зависят от языка. Они определяются исключительно индивидуальными особенностями голоса.
- Имя следует произносить в точности так же, как оно было произнесено при записи.
- Посторонние шумы мешают нормальной работе системы распознавания голоса. Записывайте и используйте голосовые метки в тихом помещении.
- Очень короткие имена не распознаются. Используйте длинные имена и избегайте записывать схожие имена для разных номеров.

**Примечание:** Использование голосовых меток может быть затруднено, например, в шумном помещении или в момент опасности, поэтому не стоит полностью полагаться на функцию набора голосом.

#### **Назначение стандартных номеров и адресов**

Если у контакта есть несколько номеров или адресов, стандартный номер или адрес позволяет упростить вызов или отправку сообщения контакту. Стандартный номер используется также при наборе номера голосом.

- 1 Выберите **Меню** > **Контакты**.
- 2 Выберите контакт и **Функции** > **Стандартные**.
- 3 Выберите стандартное значение, для которого требуется добавить номер или адрес, и выберите **Задать**.
- 4 Выберите номер или адрес, который требуется установить в качестве стандартного номера или адреса.
- 5 Для закрытия экрана "Стандартные" и сохранения изменений коснитесь дисплея за пределами этого экрана.

## **Мелодии, изображения и текст вызова для контактов**

Можно определить мелодию сигнала для контакта или группы, а также изображение и текст вызова для контакта. При получении вызова контакта устройство воспроизводит выбранную мелодию сигнала и отображает текст вызова или изображение (если номер телефона абонента передается во время вызова и устройство распознает его).

Выберите **Меню** > **Контакты**.

## **Добавление дополнительных полей в окно сведений о контакте**

Выделите контакт и выберите **Функции** > **Изменить** > **Функции** > **Добавить данные**.

## **Установка сигнала вызова для контакта или группы контактов**

Выберите контакт или группу контактов, выберите **Функции** > **Мелодия сигнала** и укажите мелодию.

## **Удаление мелодии для контакта**

Выберите **Стандартная мелодия** в списке стандартных мелодий.

## **Добавление изображения для контакта**

Выберите контакт, сохраненный в памяти устройства, и **Функции** > **Добавить изображение**, затем выберите изображение из **Галерея**.

#### **Удаление текста вызова контакта**

Выделите контакт и **Функции** > **Добав. текст уведомл.**. Введите текст вызова и выберите $\blacktriangleright$ .

## **Просмотр, изменение и удаление изображения контакта**

Выберите контакт и **Функции** > **Изображение**, затем выберите необходимую функцию.

#### **Копирование контактов**

Выберите **Меню** > **Контакты**.

При первом открытии списка контактов предлагается скопировать имена и номера с SIM-карты на устройство.

#### **Начало копирования**

Выберите **OK**.

## **Отмена копирования**

Выберите **Отмена**.

Устройство предлагает просмотреть контакты SIM-карты в списке контактов. Для просмотра контактов выберите **OK**. Открывается список контактов, а имена, хранящиеся на SIM-карте, отмечаются значком

#### **Услуги SIM**

Информацию об использовании услуг SIM-карты можно получить у поставщика SIM-карты. Им может быть поставщик услуг сети или другой поставщик.

## **Контакты SIM**

Число контактов, которые можно сохранить на SIM-карте, ограничено.

## **Отображение контактов, сохраненных на SIM-карте, в списке контактов**

Выберите **Функции** > **Параметры** > **Показать контакты** > **Память SIMкарты**.

Номера, сохраненные в списке контактов, могут не сохраняться автоматически на SIM-карте.

#### **Копирование контактов на SIM-карту**

Выделите контакт и выберите **Функции** > **Скопировать** > **Память SIM**.

## **Выбор памяти по умолчанию для сохранения новых контактов**

выберите **Функции** > **Параметры** > **Память по умолчанию** > **Память телефона** или **Память SIM-карты**.

Контактам, сохраненным в памяти устройства, можно назначить несколько номеров телефона и изображение.

#### **Разрешенные номера**

Функция разрешенных номеров позволяет ограничить исходящие вызовы устройства заданным набором номеров телефонов. Некоторые SIM-карты не поддерживают услугу "Разрешенные номера". Дополнительную информацию можно получить у поставщика услуг.

Выберите **Меню** > **Контакты** и **Функции** > **Номера на SIM-карте** > **Разрешен. контакты**.

При использовании функций защиты, ограничивающих возможность посылки и приема вызовов (например, запрет вызовов, закрытая абонентская группа и разрешенные номера), сохраняется возможность вызова службы экстренной помощи, номер которой запрограммирован в памяти устройства. Функции запрета вызовов и переадресации вызовов нельзя включить одновременно.

Для включения и выключения запрета вызовов, а также для изменения списка разрешенных контактов необходимо ввести PIN2-код. PIN2-код можно получить у поставщика услуг.

Выберите **Функции** и одну из следующих функций:

**Вкл. разрешен. номера** или **Откл. разреш. номера** — включение или отключение функции разрешенных номеров.

**Нов. контакт на SIM** — Введите имя и телефонный номер контакта, вызовы которого разрешены.

**Добав. из "Контактов"** — копирование контакта из списка контактов в список разрешенных номеров.

Для отправки текстовых сообщений контактам, сохраненнымна SIM-карте, при включенной функции разрешенных номеров необходимо добавить в список разрешенных номеров номер центра текстовых сообщений.

## **Сообщения**

**Главный экран приложения "Сообщения"**

Выберите **Меню** > **Сообщения** (услуга сети).

## **Создание нового сообщения**

Выберите **Новое сообщен.**.

**Совет.** Чтобы не создавать повторно часто отправляемые сообщения, используйте сохраненные сообщения в папке "Шаблоны" в "Мои папки". Можно также создавать и сохранять собственные шаблоны.

Приложение "Сообщения" содержит следующие папки:

**Входящие** — входящие сообщения, за исключением сообщений электронной почты и сообщений базовых станций.

**Мои папки** — служит для упорядочения сообщений в папках.

**Почтовый ящик** — служит для подключения к удаленному почтовому ящику для загрузки новых сообщений электронной почты или просмотра в автономном режиме загруженной ранее почты.

**≥≦Черновики** — черновики сообщений, которые не были отправлены.

**Переданные** — последние отправленные сообщения, за исключением сообщений, отправленных с помощью Bluetooth. Вы можете установить количество сообщений, сохраняемых в этой папке.

**Исходящие** — в папке исходящих сообщений временно сохраняются сообщения, ожидающие передачи, например, когда устройство находится вне зоны обслуживания сети.

**Отчеты о дост.** — запрос сети о предоставлении отчетов о доставке отправленных текстовых и мультимедийных сообщений (услуга сети).

#### **Ввод и передача сообщ.**

Выберите **Меню** > **Сообщения**.

**Важное замечание.** Сообщения следует открывать с осторожностью. Сообщения могут содержать вредоносное программное обеспечение и другие программные компоненты, которые могут нарушить работу телефона и компьютера.

Чтобы передавать мультимедийные сообщения и сообщения электронной почты, в телефоне должны быть установлены правильные настройки подключения.

Размер сообщений MMS ограничен возможностями сотовой сети. Если вставленное изображение превышает заданное ограничение, устройство позволяет уменьшить его размер так, чтобы его можно было передать в сообщении MMS.

Прием и отображение мультимедийных сообщений возможны только в том случае, если устройство поддерживает совместимые функции. Вид сообщения на дисплее зависит от типа принимающего устройства.

Ограничения, накладываемые на размер сообщений электронной почты, можно уточнить у поставщика услуг. При попытке передачи сообщения электронной почты, размер которого превышает ограничение, установленное для сервера электронной почты, сообщение сохраняется в папке "Исходящие", и устройство периодически пытается выполнить его повторную передачу. Для передачи сообщения электронной почты требуется соединение в режиме передачи данных. В связи с этим многократные попытки повторной передачи сообщения электронной почты могут привести к необходимости оплаты передачи данных в сети. Такое сообщение можно удалить из папки "Исходящие" или переместить его в папку "Черновики".

Для обмена сообщениями используются услуги сети.

## **Отправка текстового или мультимедийного сообщения**

Выберите **Новое сообщен.**.

## **Отправка звукового сообщения или сообщения электронной почты**

Выберите **Функции** > **Новое сообщение** и соответствующую функцию.

## **Выбор получателей или групп в списке контактов**

Выберите на панели инструментов.

#### **Ввод номера или адреса электронной почты вручную**

Коснитесь поля **Кому**.

## **Ввод темы сообщения электронной почты или мультимедийного сообщения**

Введите тему в поле Тема. Если поле Тема не отображается, выберите **Функции** > **Поля заголовка сбщ** для изменения списка отображаемых полей.

## **Ввод сообщения**

Коснитесь поля сообщения.

#### **Добавление объекта в текстовое сообщение или сообщение электронной почты**

Выберите  $\mathbb I$  и соответствующий тип содержимого.

В зависимости от вставленного содержимого тип сообщенияможет измениться на MMS.

## **Отправка текстового сообщения или сообщения электронной почты**

Выберите или нажмите клавишу вызова.

Устройство поддерживает работу с текстовыми сообщениями длиной более предела, установленного для одинарных сообщений. Более длинные сообщения передаются в двух и более сообщениях. Поставщик услуг может начислять соответствующую оплату. Символы с надстрочными знаками и другими метками, а также символы некоторых языков занимают больше места, уменьшая количество символов, которое можно послать в одном сообщении.

#### **Папка входящих сообщений Прием сообщений**

Выберите **Меню** > **Сообщения** и **Входящие**.

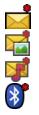

непрочитанные текстовые сообщения непрочитанные мультимедийные сообщения непрочитанные звуковые сообщения данные, полученные по Bluetooth-соединению

Во время приема сообщения на главном экране отображаются значки  $\leq n$  1 **новое сообщение**.

#### **Открытие сообщения на главном экране**

Выберите **Показать**.

**Открытие сообщения в папке "Входящие"**

Выберите сообщение.

## **Ответ на полученное сообщение**

Выберите **Функции** > **Ответить**.

## **Мультимедийные сообщения**

Выберите **Меню** > **Сообщения**.

**Важное замечание.** Сообщения следует открывать с осторожностью. Сообщения могут содержать вредоносное программное обеспечение и другие программные компоненты, которые могут нарушить работу телефона и компьютера.

## **Загрузка мультимедийных сообщений**

Выберите **Функции** > **Загрузить**. Устанавливается режим пакетной передачи данных для загрузки сообщения на устройство. Вы можете получать уведомления о том, что мультимедийное сообщение может быть загружено из центра мультимедийных сообщений.

## **72 Сообщения**

При открытии мультимедийного сообщения ( $\Box$ ) может отображаться изображение и сообщение.  $\blacktriangleright$  указывает на наличие звукового клипа. указывает на наличие видеоклипа.

#### **Воспроизведение звука или видеоклипа**

Выберите индикатор.

## **Просмотр мультимедийных объектов, которые были включены в мультимедийное сообщение**

Выберите **Функции** > **Объекты**.

Если в сообщение включена мультимедийная презентация, отображается значок ...

## **Воспроизведение презентации**

Выберите индикатор.

#### **Сообщения, содержащие данные, настройки и служебные сообщения сети Интернет**

Устройство поддерживает возможность приема большого числа различных сообщений с данными, такими как визитные карточки, сигналы вызовов, логотипы оператора, записи календаря и уведомления электронной почты. Кроме того, можно принимать сообщения с настройками конфигурации от поставщика услуг.

## **Сохранение данных в сообщении**

Выберите **Функции** и необходимую функцию.

Служебные сообщения сети Интернет представляют собой уведомления (например новостные заголовки) и могут содержать текстовое сообщение или
ссылку. Сведения о подписке и предоставлении услуг можно получить у поставщика услуг.

#### **Настройка электронной почты**

Для настройки электронной почты выберите **Меню** > **Сообщения** или **Почтовый ящик**.

Вы можете настроить несколько учетных записей электронной почты, например личную учетную запись и рабочую учетную запись.

Чтобы настроить электронную почту с главного экрана, выберите соответствующий подключаемый модуль. В качестве альтернативного способа настройки учетной записи электронной почты выберите **Меню** > **Приложен.** > **Маст. нстр.**.

#### **Nokia Messaging**

Nokia Messaging автоматически передает сообщение электронной почты с имеющегося адреса электронной почты на устройство. Вы можете читать, упорядочивать сообщения электронной почты и отвечать на них прямо во время прогулки или поездки. Nokia Messaging поддерживает несколько различных поставщиков Интернет-услуг электронной почты, которые часто используются для личной переписки.

За использование Nokia Messaging может взиматься плата. Информацию о возможной стоимости можно получить у поставщика услуг или в Nokia Messaging.

Необходимо, чтобы Nokia Messaging поддерживалась сетью, служба может быть недоступна в некоторых регионах.

Nokia Messaging в настоящее время предоставляется в пробном варианте.

### **Установка приложения Nokia Messaging**

1 Выберите **Меню** > **Приложен.** > **Маст. нстр.**.

- 2 При первом запуске мастера настройки отображается запрос на установку настроек электронной почты после настроек оператора. Если Вы уже использовали мастер настройки ранее, выберите **Настройка эл/п**.
- 3 На экране настройки электронной почты прочитайте отображаемую информацию и выберите **Начать**.
- 4 Подтвердите установку приложения Nokia Messaging.
- 5 Введите сведения о своей учетной записи электронной почты.

Приложение Nokia Messaging устанавливается в папку **Меню** > **Приложен.**.

Дополнительные сведения см. по адресу [www.email.nokia.com.](http://www.email.nokia.com)

#### **Почтовый ящик**

### **Определение настроек электронной почты**

Выберите **Меню** > **Сообщения** и **Почтовый ящик**.

Для работы с электронной почтой необходимо, чтобы на устройстве была правильно настроена точка доступа в Интернет и были правильно определены параметры электронной почты.

Требуется отдельная учетная запись электронной почты. Следуйте инструкциям по использованию удаленного почтового ящика, а также инструкциям поставщика Интернет-услуг (ISP).

При выборе элемента **Сообщения** > **Почтовый ящик** будет предложено создать учетную запись электронной почты, если она еще не создана. Для установки параметров электронной почты с помощью руководства по почтовому ящику выберите **Начать**.

При создании нового почтового ящика присвоенное ему имя автоматически заменяет имя "Почтовый ящик" на главном экране приложения "Сообщения". Можно создать до шести почтовых ящиков.

#### **Открытие почтового ящика**

Выберите **Меню** > **Сообщения** и почтовый ящик.

При открытии почтового ящика предлагается подключиться к почтовому ящику.

#### **Подключение к почтовому ящику и загрузка новых заголовков или сообщений электронной почты**

Выберите **Да**. При просмотре сообщений в Интернете осуществляется непрерывное подключение к удаленному ящику.

### **Просмотр загруженных ранее сообщений электронной почты в автономном режиме**

Выберите **Нет**.

### **Создание нового сообщения электронной почты**

Выберите **Функции** > **Новое сообщение** > **Электронная почта**.

# **Закрытие соединения передачи данных с удаленным почтовым ящиком**

Выберите **Функции** > **Разъединить**.

### **Загрузка сообщений электронной почты**

Выберите **Меню** > **Сообщения** и почтовый ящик.

В автономном режиме выберите **Функции** > **Установить связь**, чтобы подключиться к удаленному почтовому ящику.

**Важное замечание.** Сообщения следует открывать с осторожностью. Сообщения могут содержать вредоносное программное обеспечение и другие программные компоненты, которые могут нарушить работу телефона и компьютера.

### **Загрузка сообщений при установке соединения с удаленным почтовым ящиком**

Выберите **Функции** > **Получить почту** > **Новую** для загрузки всех новых сообщений, **Выбранную** для загрузки только некоторых сообщений или **Всю** для загрузки всех сообщений из почтового ящика.

Для прекращения загрузки сообщений выберите **Отмена**.

### **Закрытие соединения и просмотра сообщений электронной почты в автономном режиме**

Выберите **Функции** > **Разъединить**.

# **Открытие сообщений электронной почты в автономном режиме**

Чтобы открыть сообщение электронной почты, выберите сообщение. Если сообщение не было загружено и работа ведется в автономном режиме, будет предложено загрузить сообщение из почтового ящика.

### **Просмотр вложений электронной почты**

Откройте сообшение и выберите поле вложения, обозначенное значком III. Если вложение не было загружено на устройство, выберите **Функции** > **Загрузить**.

### **Автоматическая загрузка сообщений электронной почты**

Выберите **Функции** > **Параметры эл. почты** > **Автозагрузка**.

Настройка устройства для автоматической загрузки сообщений электронной почты может привести к передаче больших объемов данных через сеть поставщика услуг. Сведения о тарифах за передачу данных можно получить у поставщика услуг.

### **Удаление сообщений электронной почты**

Выберите **Меню** > **Сообщения** и почтовый ящик.

### **Удаление содержимого электронной почты только с устройства**

Выберите **Функции** > **Удалить** > **Телефона**. Сообщения электронной почты не удаляются из удаленного почтового ящика.

Устройство отображает заголовки сообщений электронной почты удаленного почтового ящика. При удалении содержимого сообщения его заголовок сохраняется на устройстве. Если необходимо удалить и заголовок, необходимо подключиться к серверу при удалении сообщения с устройства и из удаленного почтового ящика. Если подключение к серверу отсутствует, заголовок удаляется при повторном подключении устройства к удаленному почтовому ящику для обновления состояния.

### **Удаление сообщений электронной почты с устройства и удаленного почтового ящика**

Выберите **Функции** > **Удалить** > **Телефона и сервера**.

### **Отмена удаления сообщений электронной почты, отмеченных для удаления, с устройства и сервера**

Выберите **Функции** > **Восстановить**.

#### **Завершение соединения с почтовым ящиком**

Для завершения соединения в режиме передачи данных, установленного с удаленным почтовым ящиком, выберите **Функции** > **Разъединить**.

### **Почта Exchange**

С помощью приложения Почта Exchange можно получать электронную почту из своего рабочего почтового ящика. Можно читать электронную почту и отвечать на письма, просматривать и редактировать совместимые вложения, просматривать информацию в календаре, получать и отвечать на

приглашения, планировать мероприятия, а также просматривать, добавлять и изменять контактную информацию.

# **ActiveSync**

Использование Приложение «Почта Exchange» ограничено синхронизацией по радиоканалу информации приложений управления персональной информацией между устройством Nokia и специализированным сервером Microsoft Exchange.

Приложение Почта Exchange можно установить только в том случае, если в Вашей компании функционирует Microsoft Exchange Server. Кроме того, администратор ИТ-отдела должен активировать Почта Exchange для Вашей учетной записи.

Прежде чем приступить к настройке приложения Почта Exchange, убедитесь в наличии следующих данных:

- Идентификатор корпоративной электронной почты
- Имя пользователя в корпоративной сети
- Пароль в корпоративной сети
- Имя домена сети (обратитесь в отдел ИТ компании)
- Имя сервера Почты Exchange (обратитесь в отдел ИТ компании)

В зависимости от конфигурации сервера Почты Exchange в компании может потребоваться дополнительная информация. Если у вас нет правильной информации, обратитесь в отдел ИТ компании.

Возможно, что для функционирования Почта Exchange обязательно использование кода блокировки. По умолчанию для устройства установлен код 12345, однако администратор ИТ-отдела может его изменить.

Режим и настройки приложения Почта Exchange можно изменить с помощью функции "Сообщения".

### **Просмотр сообщений на SIM-карте**

Вы можете просматривать сообщения, хранящиеся на SIM-карте.

Выберите **Меню** > **Сообщения** и **Функции** > **Сообщ. на SIM**.

Прежде чем можно будет просмотреть сообщения SIM-карты, необходимо скопировать их в папку на устройстве.

- 1 Отметьте сообщения. Выберите **Функции** > **Отметить/Снять** > **Отметить** или **Отметить все**.
- 2 Откройте список папок. Выберите **Функции** > **Скопировать**.
- 3 Выберите папку для копирования.
- 4 Для просмотра сообщений откройте папку.

### **Сообщения БС**

Сообщения БС — это услуга сети, позволяющая принимать от поставщика услуг сообщения на различные темы, например о погоде или ситуации на дорогах. Список доступных тем и их номера можно получить у поставщика услуг сотовой сети. Данная служба доступна не для всех регионов.Прием сообщений базовой станции невозможен в сетях 3G. Пакетное подключение может помешать получению сообщений базовых станций.

Выберите **Меню** > **Сообщения** и **Функции** > **Сообщения БС**.

#### **Служебные команды**

С помощью служебных команд (услуга сети) можно ввести и отправить поставщику услуг запросы (также известные как команды USSD), например, на команды включения услуг сети. Эта услуга доступна не во всех регионах.

Выберите **Меню** > **Сообщения** и **Функции** > **Служебные команды**.

### **Настройки сообщений**

Настройки могут быть заданы предварительно в устройстве, или их можно получить в сообщении. Для ввода настроек вручную заполните поля с пометкой **Необходимо задать** или звездочкой.

Некоторые или все настройки центров сообщений или точек доступа могут быть установлены в устройстве поставщиком услуг; в этом случае создание новых либо изменение или удаление уже существующих точек доступа может быть невозможно.

### **Настройки текстовых сообщений**

Выберите **Меню** > **Сообщения** и **Функции** > **Параметры** > **Сообщение SMS**.

Выберите следующие параметры:

**Центры сообщений** — просмотр списка всех установленных центров текстовых сообщений.

**Текущий центр сбщ** — выбор центра сообщений, используемого для доставки текстовых сообщений.

**Кодировка символов** — использование преобразования символов в другую кодировку (если возможно): выберите **Сокр. поддержка**.

**Отчет о приеме** — запрос сети о предоставлении отчетов о доставке отправленных текстовых сообщений (услуга сети).

**Период доставки** — выбор срока, в течение которого центр сообщений пытается доставить сообщение в том случае, если первая попытка передачи оказалась неудачной (услуга сети). Если сообщение не доставлено адресату в течение этого периода времени, сообщение удаляется из центра сообщений.

**Передать в формате** — информацию о возможностях центра сообщений по преобразованию текстовых сообщений в другие форматы уточните у поставщика услуг.

**Предпочтит. подключ.** — выбор используемого типа соединения.

**Отв. через тот же центр** — ответ на сообщения через тот же номер центра текстовых сообщений (услуга сети).

### **Настройки мультимедийных сообщений**

Выберите **Меню** > **Сообщения** и **Функции** > **Параметры** > **Сообщение MMS**.

Выберите следующие параметры:

**Размер изображения** — определение размера изображения в мультимедийном сообщении.

**Режим создания MMS** — Если выбрать **С предупреждением**, при попытке отправить сообщение, которое может не поддерживаться адресатом, будет выводиться соответствующее уведомление. Если выбрать **Ограниченный**, устройство запретит отправку сообщений, которые могут не поддерживаться. Чтобы включать содержимое в сообщения без уведомлений, выберите **Без ограничений**.

**Текущая точка доступа** — выбор точки доступа, использующейся в качестве предпочтительного подключения.

**Прием MMS** — выбор способа получения сообщений, если доступны. Чтобы получать сообщения в домашней сети автоматически, выберите**Авт. вдомаш. сети**. Если устройство находится вне зоны обслуживания домашней сети, будет получено уведомление о приеме мультимедийного сообщения, которое можно загрузить из центра мультимедийных сообщений. Если выбрать **Автоматич. всегда**, устройство автоматически установит пакетное подключение для загрузки сообщения как в домашней сети, так и вне зоны ее обслуживания. Выберите **Вручную** для загрузки мультимедийных сообщений из центра сообщений вручную или **Откл.** для отключения приема любых мультимедийных сообщений. Автоматическая загрузка может поддерживаться не во всех регионах.

**Разреш. анонимн. сбщ** — отклонение сообщений от анонимных отправителей.

**Прием объявлений** — приеммультимедийных рекламных сообщений (услуга сети).

**Прием отчетов** — отображение состояния переданных сообщений в журнале (услуга сети).

**Без отчета** — запрет на передачу устройством отчетов о доставке принятых сообщений.

**Период доставки** — выбор срока, в течение которого центр сообщений пытается доставить сообщение в том случае, если первая попытка передачи оказалась неудачной (услуга сети). Если сообщение не доставлено адресату в течение этого периода времени, сообщение удаляется из центра сообщений.

Для устройства требуется поддержка сети для указания, что отправленное сообщений было принято или прочитано. В зависимости от сети и других обстоятельств эта информация не всегда может быть надежной.

### **Настройки электронной почты**

#### **Работа с почтовыми ящиками**

Выберите **Меню** > **Сообщения** и **Функции** > **Параметры** > **Электрон. почта**.

### **Выбор почтового ящика для отправки и получения электронной почты**

Выберите **Текущий п/я** и почтовый ящик.

### **Удаление почтового ящика и связанных с ним сообщений с устройства**

Выберите **Почтовые ящики**, перейдите к нужному почтовому ящику и выберите **Функции** > **Удалить**.

### **Создание нового почтового ящика**

Выберите **Почтовые ящики** > **Функции** > **Новый почтовый ящик**. Имя, которое будет присвоено новому почтовому ящику, заменяет имя "Почтовый ящик" на главном экране приложения "Сообщения". Можно создать до шести почтовых ящиков.

#### **Изменение параметров соединения, пользователя, загрузки и автоматической загрузки**

Выберите **Почтовые ящики** и почтовый ящик.

# **Настройка устройства**

Устройство можно настроить, изменив настройки главного экрана, звуковых сигналов или тем.

#### **Изменение внешнего вида устройства**

 $\langle \cdot, \cdot \rangle$  Для изменения внешнего вида дисплея можно использовать темы, например фоновый рисунок и макет главного меню.

Выберите **Меню** > **Параметры** и **Персональные** > **Темы**.

### **Предварительный просмотр темы**

Выберите **Обычные**, перейдите к теме и подождите несколько секунд.

#### **Включение темы**

Выберите **Функции** > **Установить**.

#### **Изменение внешнего вида главного меню**

Выберите **Меню**.

#### **Изменение внешнего вида главного экрана**

Выберите **Тема гл. экрана**.

#### **Установка изображения или слайд-шоу в качестве фона на главном экране**

Выберите **Фон. рисунок** > **Изображение** или **Слайд-презентация**.

**Изменение изображения, отображаемого на главном экране при получении вызова**

Выберите **Изображ. выз.**.

#### **Режимы**

Режимы можно использовать для установки и настройки мелодий, сигналов о приеме сообщений и других сигналов для различных событий, условий или групп абонентов. Имя выбранного режима отображается на главном экране. При использовании общего режима отображается только дата.

Выберите **Меню** > **Параметры** и **Персональные** > **Режимы**.

# **Пап "Музыка"**

#### **Музыкальный проигрыватель**

Музыкальный проигрыватель поддерживает файлы в форматах AAC, eAAC, eAAC+, MP3 и WMA. Проигрыватель поддерживает не все форматы файлов и не все версии указанных выше форматов.

Музыкальный проигрыватель можно также использовать для прослушивания подкастов. Подкастинг — это метод доставки аудио- или видеосодержимого через Интернет с использованием технологий RSS или Atom для воспроизведения на мобильных устройствах и компьютерах.

#### **Воспроизведение мелодии или подкаста**

Для открытия музыкального проигрывателя выберите  $\Rightarrow$  .

После обновления выбранной мелодии или подкаста на устройстве можно обновить библиотеку музыки и подкастов. Для добавления всех доступных объектов в библиотеку выберите **Функции** > **Обновить фонотеку**.

Порядок воспроизведения мелодии или подкаста:

- 1 Выберите категории, чтобы перейти к мелодии или подкастам, которые необходимо прослушать.
- 2 Для воспроизведения объекта выберите его из списка.

Чтобы приостановить воспроизведение коснитесь  $\prod$ , для возобновления воспроизведения коснитесь  $\triangleright$ .

Для перемотки вперед или назад коснитесь и удерживайте  $\mathbb N$  или  $\mathbb K$ .

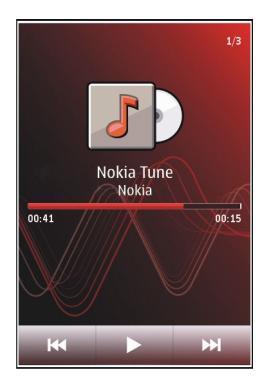

Для перехода к следующему объекту коснитесь  $D\prod$ . Для возврата к началу объекта коснитесь ГККІ. Для перехода к предыдущему объекту коснитесь ГККІ еще раз в течение 2 секунд после начала воспроизведения мелодии или подкаста.

Чтобы включить или выключить режим воспроизведения в случайном порядке ( ), выберите **Функции** > **В случайном порядке**.

Для повторного воспроизведения текущего объекта ( $\langle 1 \rangle$ ), всех объектов ( $\langle 0 \rangle$ или выключения режима повторного воспроизведения выберите **Функции** > **Повтор**.

Во время воспроизведения подкаста режимы случайного и повторного воспроизведения отключаются.

Для регулировки громкости нажимайте клавиши громкости.

Чтобы изменить тембр воспроизведения музыки, выберите **Функции** > **Эквалайзер**.

Для изменения настроек баланса и стереозвучания, а также для усиления низких частот выберите **Функции** > **Параметры**.

Для возврата к экрану режима ожидания и воспроизведения музыки в фоновом режиме нажмите клавишу разъединения.

Для закрытия проигрывателя выберите **Функции** > **Выйти**.

#### **Списки воспроизведения**

Выберите > и **Списки воспр.**.

Для просмотра информации о списке воспроизведения выберите **Функции** > **Инф. о списке воспр.**.

#### **Создание списка воспроизведения**

1 Выберите **Функции** > **Новый список воспр.**.

- 2 Введите имя списка воспроизведения и выберите **OK**.
- 3 Чтобы добавить мелодии, выберите **Да**; чтобы добавить мелодии позднее, выберите **Нет**.
- 4 Если выбран вариант **Да**, выберите исполнителей, мелодии которых необходимо включить в список воспроизведения. Выберите**Добавить** для добавления объектов.

Для просмотра списка композиций выбранного исполнителя выберите **Разверн.**. Чтобы скрыть список композиций, выберите **Свернуть**.

5 После завершения выбора композиций выберите **Готово**. Список воспроизведения сохраняется на запоминающем устройстве.

Чтобы добавить мелодии позднее (при просмотре списка воспроизведения), выберите **Функции** > **Добав. композиции**.

Чтобы добавить в список воспроизведения мелодии, альбомы, исполнителей, жанры и композиторов из различных экранов музыкального меню, выберите необходимый объект, затем выберите **Функции** > **Добав. в список воспр.** > **Сохр. список воспр.** или **Новый список воспр.**.

Для удаления мелодии из списка воспроизведения выберите **Функции** > **Удалить**.

При этом мелодия удаляется только из списка воспроизведения, но сохраняется на устройстве.

Чтобы изменить порядок мелодий в списке воспроизведения, выберите мелодию, которую необходимо переместить, и выберите **Функции** > **Изменить порядок**.

Для "перетаскивания" мелодий в новое место выберите мелодию в нужном местоположении и выберите **Отпустить**.

Чтобы завершить изменение порядка списка воспроизведения, выберите **Готово**.

#### **Подкасты**

Выберите > и **Подкасты**.

Существуют три состояния эпизодов подкастов: не воспроизводились, частично воспроизводились или полностью воспроизводились. Если эпизод был частично воспроизведен, при следующем воспроизведении он воспроизводится с последней воспроизводимой позиции. Если эпизод раньше не воспроизводился или воспроизводился полностью, он воспроизводится сначала.

#### **Передача музыки с компьютера**

Существуют следующие методы передачи музыки:

- Для подключения устройства к компьютеру в качестве запоминающего устройства, на которое можно передавать любые файлы данных, выполните подключение посредством совместимого кабеля USB или с помощью канала связи Bluetooth. Если используется USB-кабель передачи данных, в качестве режима подключения выберите **Накопитель**.
- Для синхронизации музыки с проигрывателем Windows Media подключите совместимый USB-кабель и выберите **Перед. м-файл.** в качестве режима подключения.

Для перехода в стандартный режим подключения USB выберите **Меню** > **Параметры** и **Связь** > **USB** > **Режим подключ. USB**.

#### **Музыка Ovi**

Служба "Музыка Ovi" (услуга сети) позволяет искать, просматривать, приобретать музыку и загружать ее в устройство.

Служба "Музыка Ovi" со временем заменит службу "Музыкальный магазин".

Выберите **Меню** > **Музыка** > **Музыка Ovi**.

Чтобы иметь возможность загружать музыку, сначала необходимо зарегистрироваться в службе.

Загрузка музыки может привести к дополнительным расходам и передаче больших объемов данных (услуга сети). Информацию о стоимости передачи данных можно получить у поставщика услуг сети.

Для доступа к службе "Музыка Ovi" требуется наличие в устройстве действующей точки доступа в Интернет. Может быть предложено выбрать точку доступа при подключении к службе "Музыка Ovi".

### **Выбор точки доступа**

Выберите **Точка дост. по умолч.**.

Некоторые настройки службы "Музыка Ovi" могут быть недоступны или выглядеть по-другому. Кроме того, настройки могут быть предварительно запрограммированы, и их изменение может оказаться невозможным. Во время использования службы "Музыка Ovi" может представиться возможность изменить настройки.

### **Изменение настроек службы "Музыка Ovi"**

Выберите **Функции** > **Настройки**.

Служба "Музыка Ovi" доступна не для всех стран и регионов.

#### **Подкастинг Nokia**

С помощью приложения "Подкастинг" Nokia (услуги сети) можно по сети осуществлять поиск и обнаружение подкастов, осуществлять подписку на них и их загрузку, а также воспроизводить и совместно использовать аудио- и видеоподкасты на устройстве и управлять ими.

#### **Настройки подкастинга**

Выберите **Меню** > **Музыка** > **Подкастинг**.

Перед началом работы с приложением "Подкастинг" определите соединение и загрузите настройки.

### **Парам. подключения**

Выберите **Функции** > **Настройки** > **Соединение** и одну из следующих функций:

**Станд. точка доступа** — выбор точки доступа для подключения к Интернет.

**URL службы поиска** — установка Интернет-адреса службы поиска, который будет использоваться для поиска подкастов.

### **Настройки загрузки**

Выберите **Функции** > **Настройки** > **Загрузить** и одну из следующих функций:

**Сохранить на** — установка места сохранения подкастов. В целях оптимального использования памяти для хранения рекомендуется использовать запоминающее устройство.

**Интервал обновления** — определение периодичности обновления подкастов.

**Сл. время обновления** — определение времени следующего автоматического обновления.

Автоматическое обновление выполняется только в том случае, если выбрана определенная стандартная точка доступа и открыто приложение "Подкастинг".

**Предел загрузки (%)** — определение объема памяти в процентах, используемого для загрузки подкастов.

**Если предел достигнут** — определение действия, предпринимаемого при превышении ограничения размера загрузки.

Установка приложения для автоматической загрузки голосовых журналов может привести к передаче больших объемов данных через сеть поставщика услуг. Дополнительную информацию о стоимости услуг передачи данных можно получить у поставщика услуг.

#### **Восстановление стандартных настроек**

Выберите **Функции** > **Восстан. стандартные**.

#### **Загрузка подкастов**

После подписки на подкасты можно загружать, воспроизводить эпизоды подкастов и управлять ими.

Выберите **Меню** > **Музыка** > **Подкастинг**.

#### **Просмотр списка подписанных подкастов**

Выберите **Подкасты**.

#### **Просмотр заголовков отдельных эпизодов**

Выберите заголовок подкаста.

Эпизод — это определенный мультимедийный файл подкаста.

#### **Начало загрузки**

Выберите заголовок эпизода.

Одновременно можно загружать несколько эпизодов.

### **Начало воспроизведения подкаста до полной загрузки**

Перейдите к подкасту и выберите **Функции** > **Воспроизв. образец**.

Успешно загруженные подкасты сохраняются в папке Подкасты. Однако их отображение может быть выполнено только через некоторое время.

#### **Радио Прослушивание радио**

Выберите **Меню** > **Музыка** > **Радио**.

Для FM-радиоприемника используется другая антенна, отличная от антенны мобильного устройства. Поэтому для работы FM-радиоприемника к устройству должна быть подключена совместимая минигарнитура или другой аксессуар.

Открыв приложение впервые, можно выбрать местные радиостанции, настроенные автоматически.

Чтобы прослушать следующую или предыдущую радиостанцию, выберите или $\mathbb{K}$ 

Чтобы отключить звук радио, выберите .

Выберите **Функции** и одну из следующих функций:

**Каналы** — просмотр сохраненных радиостанций.

**Настройка станций** — поиск радиостанций.

**Сохранить** — сохранение радиостанций.

**Включить громкоговор.** или **Откл. громкоговор.** — включение или выключение громкоговорителя.

**Альтернативн. частоты** — разрешение или запрет автоматического поиска для радиостанции лучшей частоты RDS, если уровень частоты снизился.

**В фоновом режиме** — возврат к главному экрану (радио продолжает работать в фоновом режиме).

#### **Управление радиостанциями**

Выберите **Меню** > **Музыка** > **Радио**.

Чтобы прослушать сохраненные радиостанции, выберите **Функции** > **Каналы** и выберите из списка радиостанцию.

Чтобы удалить или переименовать радиостанцию, выберите **Функции** > **Каналы** > **Функции** > **Удалить** или **Переименовать**.

Для установки частоты вручную выберите **Функции** > **Настройка станций** > **Функции** > **Ручная настройка**.

# **Галерея**

Для сохранения и упорядочения изображений, видеоклипов, аудиоклипов и  $\overline{\text{c}}$ ссылок потоков выберите  $\overline{\text{m}} > \overline{\text{m}}$ 

**Совет.** Для быстрого доступа к средствам просмотра фотографий и видеоклипов коснитесь мультимедийной клавиши ( •), чтобы открыть мультимедийную панель, и выберите

#### **Просмотр и упорядочение файлов**

Выберите  $\Rightarrow$  .

Выберите одну из следующих функций:

**Изобр. и видео** — просмотр фотографий в средстве просмотра изображений и видеоклипов в видеоцентре.

**Композиции** — Запуск музыкального проигрывателя.

**Аудиоклипы** — Прослушивание аудиоклипов.

**Др. медиаф-лы** — Просмотр презентаций.

### **Открытие файла**

Выберите файл в списке. Для открытия и воспроизведения видеоклипов и файлов с расширением ".ram" служит приложение "Видеоцентр", а для воспроизведения музыки и аудиоклипов — приложение "Музыкальный проигрыватель".

**Просмотр изображений и видеоклипов**

Выберите > и **Изобр. и видео**

По умолчанию изображения, видеоклипы и папки упорядочиваются по дате и времени.

Чтобы открыть файл, выберите файл в списке. Для увеличения изображения используйте клавишу регулировки громкости.

Для печати изображений на совместимом принтере выберите **Функции** > **Печать**.

Для изменения видеоклипа или изображения выберите **Функции** > **Изменить**.

Выберите **Функции** > **Использовать файл** и одну из следующих функций:

**Уст. как фон. рисун.** — использование изображения в качестве фонового рисунка главного экрана.

**Как изображ. вызова** — использование изображения в качестве общего изображения для вызовов.

**Добавить к контакту** — использование изображения в качестве изображения для вызова контакта.

С помощью панели инструментов можно выбрать часто используемые функции, применяемые к изображениям, видеоклипам и папкам.

На панели инструментов выберите одну из следующих функций:

**Передать** — передача изображения или видеоклипа.

**Изменить** — изменение изображения или видеоклипа.

**Удалить** — удаление изображения или видеоклипа.

#### **Упорядочение изображений и видеоклипов**

Выберите  $\Rightarrow$  .

### **Создание новой папки**

Выберите **Изобр. и видео** > **Функции** > **Функции папки** > **Новая папка**.

### **Перенос файла**

Выберите файл и **Функции** > **Функции папки** > **Переместить в папку**.

#### **Режим "ТВ-выход"**

Вы можете просматривать изображения и видеоклипы на совместимом телевизоре.

Выберите **Меню** > **Параметры**.

Для просмотра изображений и видеоклипов на экране совместимого телевизора используйте кабель Nokia Video-Out.

Перед просмотром изображений и видеоклипов на телевизоре может потребоваться установка телевизионной системы (PAL или NTSC) и формата телевизионного изображения (широкоэкранный или нормальный).

# **Определение телевизионной системы и формата изображения** Выберите **Телефон** > **Аксессуары** > **ТВ-выход**.

В режиме ТВ-выхода нельзя использовать ТВ в качестве видоискателя камеры.

### **Просмотр изображений и воспроизведение видеоклипов на телевизоре**

- 1 Подключите кабель Nokia Video-Out к видеовходу совместимого телевизора.
- 2 Подключите другой разъем кабеля к разъему Nokia AV на устройстве.
- 3 Возможно, при этом потребуется переключиться в режим кабеля USB.
- 4 Выберите + > , изображение или видеоклип.

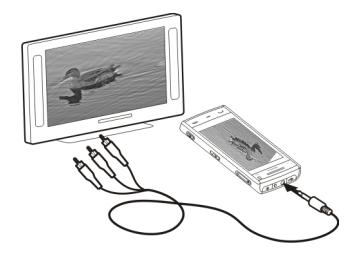

Изображения отображаются в средстве просмотра изображений, а видеоклипы воспроизводятся в приложении RealPlayer.

Все звуковые сигналы, включая активные вызовы, стереозвук видеоклипов, сигналы клавиш и мелодии вызова, воспроизводятся на телевизоре. Микрофон устройства работает в обычном режиме.

Открытое изображение выводится на телевизоре в полноэкранном режиме. Если изображение отображается на телевизоре, при его открытии в режиме мини-картинок функция масштабирования недоступна.

При выборе видеоклипа он воспроизводится на устройстве и отображается на экране телевизора.

Изображения можно просматривать в режиме показа слайдов на телевизоре. Все элементы в альбоме или отмеченные изображения отображаются на телевизоре в полноэкранном режиме.

Качество изображения га телевизоре зависит от разрешения подключенного устройства.

Радиосигналы, например входящие вызовы, могут вызвать помехи на телевизионном изображении.

# **Камера**

Устройство оснащено двумя камерами: камерой высокого разрешения на задней панели устройства и камерой низкого разрешения на передней панели. Для съемки фотографий и записи видеоклипов можно использовать обе камеры.

Устройство обеспечивает съемку изображений с разрешением 2592x1944 пикселов. Изображения в этом руководстве могут иметь другое разрешение.

#### **Включение камеры**

Для включения камеры нажмите клавишу съемки.

Для включения дополнительной камеры включите основную камеру и выберите **Функции** > **Исп. дополн. камеру**.

#### **Фотосъемка Панель инструментов и индикаторы фотосъемки**

В окне видоискателя фотокамеры отображается следующая информация:

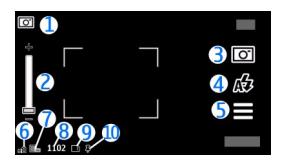

- **1** Индикатор режима
- **2** Регулятор масштаба. Для включения или выключения регулятора масштаба коснитесь экрана.
- **3** Индикатор съемки
- **4** Режим вспышки
- **5** Параметры съемки
- **6** Индикатор уровня зарядки аккумулятора.
- **7** Индикатор разрешения изображения
- **8** Счетчик изображений (приблизительное число фотографий, съемку которых можно выполнить при текущей настройке качества и доступном объеме памяти).
- **9** Используемая память. В зависимости от настройки устройства, доступны следующие функции: память устройства () или запоминающее устройство  $\left( \bigcup$
- **10** Индикатор сигнала GPS

#### **Настройки съемки и записи**

Для открытия настроек съемки и записи перед выполнением фото- или видеосъемки выберите **Меню** > **Приложен.** > **Камера** и .

Экран настроек съемки и записи содержит ссылки на различные элементы и настройки перед фото- или видеосъемкой.

При закрытии приложения "Камера" настройки съемки и записи возвращаются к значениям по умолчанию.

Выберите одну из следующих функций:

выбор сюжета.

или переключение между режимом видео- и фотосъемки.

111 или  $\mathbb X$  отображение или скрытие сетки видоискателя (только для фотосъемки).

запуск таймера автоматической съемки (только для фотографий).

включение режима серии (только для фотосъемки).

открытие приложения Галерея.

Параметры изображений:

выбор цветового эффекта.

регулировка баланса белого. Выбор текущих условий освещенности. Это позволяет обеспечить более точную цветопередачу камеры.

регулировка компенсации экспозиции (только для фотографий). При съемке темных предметов на светлом фоне, например на снегу, регулировка значения экспозиции до +1 или +2 приведет к компенсации яркости фона. Для съемки светлых объектов на темном фоне используйте значение -1 или -2.

<sup>150</sup> настройка светочувствительности (только для фотосъемки). Увеличение светочувствительности в условиях низкой освещенности во избежание получения слишком темных или нечетких фотографий. Увеличение светочувствительности может также привести к увеличению шума на фотографии.

настройка контрастности (только для фотосъемки). Настройка различий между светлой и темной частями изображения.

настройка резкости (только для фотосъемки).

Изображение на дисплее изменяется в соответствии с выполненными настройками.

Настройка параметров съемки выполняется для определенного режима съемки. Переключение между режимами не приводит к сбросу установленных параметров.

При изменении сюжета настройки съемки заменяются настройками выбранного сюжета. При необходимости можно изменить настройки съемки после выбора сюжета.

Сохранение отснятого изображения занимает больше времени, если изменялись параметры масштаба, освещения или цвета.

#### **Фотосъемка**

При проведении фотосъемки учитывайте следующее:

- Держите камеру неподвижно двумя руками.
- Качество фотографии с цифровым увеличением ниже, чем качество фотографии без увеличения.
- Если примерно в течение минуты не производится никаких действий, камера переключается в режим энергосбережения. Чтобы продолжить фотосъемку, передвиньте переключатель блокировки на боковой панели устройства.

Порядок фотосъемки:

- 1 При необходимости переключения из режима видеосъемки в режим фотосъемки выберите $\equiv$  >  $\boxed{C}$ .
- 2 Чтобы зафиксировать фокус на объекте, нажмите клавишу съемки до половины (недоступно при съемке в режиме пейзажа или спорта). Отображается зеленый индикатор фиксации фокуса. Если фокус не

зафиксирован, отображается желтый индикатор фокуса. Отпустите клавишу съемки и снова нажмите ее до половины. Фотосъемку можно производить и без фокусировки.

3 Чтобы снять фотографию, нажмите клавишу съемки. Не перемещайте устройство, пока изображение не будет сохранено и не отобразится полученное изображение.

Для увеличения или уменьшения масштаба изображения при фотосъемке используйте клавишу масштабирования.

Если необходимо использовать другие приложения, оставив при этом камеру включенной в фоновом режиме, нажмите клавишу меню. Для возврата в приложение камеры нажмите и удерживайте нажатой клавишу съемки.

### **После фотосъемки**

После выполнения фотосъемки выберите одну из следующих функций (доступно только при выборе **Функции** > **Параметры** > **Показать отснятое фото** > **Да**):

 $\blacktriangleright$  — отправка фотографии в мультимедийном сообщении, сообщении электронной почты или с помощью методов подключения, например по каналу связи Bluetooth. Можно также публиковать фотографию в совместимых службах обмена в Интернете.

Для отправки фотографии собеседнику во время вызова выберите  $\blacktriangleright$ .

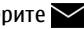

— публикация фотографии в совместимых службах обмена в Интернете.

 $\blacksquare$ — удаление фотографии.

Для использования фотографии в качестве фонового рисунка главного экрана выберите **Функции** > **Использ.изображение** > **Уст. как фон. рисун.**.

Для использования фотографии в качестве изображения вызова по умолчанию для всех вызовов выберите **Функции** > **Использ.изображение** > **Как изображ. вызова**.

Для назначения фотографии контакту выберите **Функции** > **Использ.изображение** > **Добавить к контакту**.

Для возврата в режим видоискателя и съемки новых фотографий нажмите клавишу съемки.

#### **Вспышка и подсветка видео.**

Для съемки в условиях плохой освещенности в камере предусмотрена двойная светодиодная вспышка.

Для выбора нужного режима вспышки выберите один из следующих используемых в данный момент индикаторов режима вспышки:  $\frac{1}{2}$ **Автоматич.**, **Без кр. глаз**, **Вкл.** и **Откл.**.

Не дотрагивайтесь до светодиодов вспышки при снятой задней панели. После использования в течение длительного времени светодиоды могут быть сильно нагреты.

При работе со вспышкой соблюдайте безопасную дистанцию. Запрещается использовать вспышку для съемки людей и животных с близкого расстояния. Не закрывайте вспышку во время съемки фотографии.

#### **Увеличение уровня освещенности при записи видеоклипа в условиях низкой освещенности**

Выберите  $\Omega$ .

#### **Режимы съемки**

Режимы съемки помогают выбрать правильные настройки цвета и освещения для соответствующих окружающих условий. Настройки каждого режима съемки были установлены в соответствии с определенным стилем и окружающими условиями.

Режимом съемки по умолчанию для фотосъемки является **Автоматический**, для видеосъемки – Автоматич. (оба обозначаются значком **Д**).

Чтобы изменить режим съемки, выберите > **Режимы съемки** и режим.

Для создания собственного режима съемки, подходящего для определенных окружающих условий, выделите **Задано пользоват.** и выберите **Изменить**. В заданном пользователем режиме съемки можно изменять настройки цвета и освещения. Чтобы скопировать настройки другого режима съемки, выберите **Основан на реж. cъемки** и необходимый режим. Чтобы сохранить изменения и вернуться к списку режимов съемки, выберите **Назад**. Для включения собственного режима съемки выберите **Задано пользоват.** > **Выбрать**.

#### **Информация о положении**

Можно автоматически добавить к сведениям о файле изображения информацию о месте, где была сделана фотография.

Выберите **Меню** > **Приложен.** > **Камера**.

### **Добавление ко всему отснятому материалу информации о местоположении.**

Выберите **Функции** > **Параметры** > **Показывать инф. GPS** > **Вкл.**. Сведения о местоположении доступны только для изображений, снятых основной камерой.

Определение координат местоположения может занять несколько минут. На наличие и качество сигналов GPS влияет местоположение, здания, естественные препятствия и погодные условия. Если файл, содержащий информацию о местоположении, совместно используется несколькими пользователями, информация о местоположении также становится общедоступной, и ее могут увидеть сторонние лица, просматривающие файл. Для получения информации о местоположении устройство должно быть подключено к сетевым услугам.

Индикаторы информации о местоположении:

 $\cancel{\mathbb{X}}$  — Информация о положении недоступна. GPS работает в фоновом режиме в течение нескольких минут. В случае установления соединения со спутником и изменения индикатора на в течение этого времени все снятые за это время фотографии и видеоклипы помечаются в соответствии с полученной от модуля GPS информации о местоположении.

 $\blacktriangleright$  — Информация о положении доступна. Информация о местоположении добавляется к информации о файле.

### **Автотаймер**

Используйте автотаймер для задержки съемки, чтобы сфотографировать себя.

#### **Установка задержки автотаймера**

Выберите  $\equiv$  >  $\odot$  и значение задержки перед съемкой изображения.

### **Активация автотаймера**

Выберите **Включить**. При запуске таймера мигает значок секундомера на экране, и отображается оставшееся время. Камера выполняет съемку по истечении выбранной задержки.

### **Деактивация автотаймера**

Выберите  $\equiv$  >  $\heartsuit$  >  $\heartsuit$ .

**Совет.** Чтобы Ваша рука была готова к съемке, попробуйте установить задержку **2 сек**.

#### **Съемка серии изображений**

Выберите **Меню** > **Приложен.** > **Камера**.

Режим серии работает только при использовании основной камеры.

Для начала съемки серии изображений выберите **Меню** > **Приложен.** > **Камера** и > **Фотосерия**. Чтобы закрыть окно настроек, коснитесь экрана над окном. Нажмите и удерживайте нажатой клавишу съемки. Съемка будет продолжаться, пока Вы не отпустите клавишу или пока не заполнится память. При кратком нажатии клавиши съемки будет произведена съемка серии из 18 фотографий.

Снятые изображения отображаются в виде значков. Для просмотра изображения выберите его. Для возврата в режимвидоискателя режима серии нажмите клавишу съемки.

Режим серии можно также использовать с автотаймером.

Для отключения режима серии выберите > **1 снимок**.

#### **Видеозапись Запись видеоклипа**

- 1 При необходимости переключения из режима фотосъемки в режим видеосъемки выберите $\equiv$  >  $\leftarrow$
- 2 Чтобы начать запись, нажмите клавишу съемки или выберите . Отображается красный значок записи.
- 3 Чтобы приостановить запись, выберите **Пауза**. Для возобновления выберите **Продолж.**. Запись прекращается, если в режиме паузы в течение минуты не была нажата ни одна клавиша.

Для увеличения или уменьшения масштаба используйте клавиши масштаба.

4 Для прекращения записи нажмите клавишу съемки. Видеоклип автоматически сохраняется в приложении Галерея.

#### **Экранная панель инструментов и индикаторы видеозаписи**

В окне видоискателя видеокамеры отображается следующая информация:

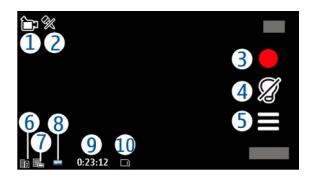

- **1** Индикатор режима съемки.
- **2** Индикатор отключения звука
- **3** Значок съемки. Коснитесь для записи видеоклипа.
- **4** Подсветка видео включена или выключена.
- **5** Параметры записи. Коснитесь, чтобы изменить параметры.
- **6** Индикатор уровня зарядки аккумулятора.
- **7** Индикатор качества видеозаписи. Для изменения данного параметра выберите **Функции** > **Параметры** > **Качество видео**.
- **8** Тип файла видеоклипа
- **9** Доступное время записи. Во время видеосъемки индикатор текущей длительности видеоклипа отображает продолжительность и оставшееся время записи.
- **10** Местоположение, в котором сохранен видеоклип.

### **После записи видеоклипа**

После записи видеоклипа выберите одну из следующих функций (доступны только при выборе **Функции** > **Параметры** > **Показать снятое видео** > **Да**): — воспроизведение записанного видеоклипа.

— публикация видеоклипа в совместимых службах обмена в Интернете.

**• — удаление видеоклипа.** 

Для отправки видеоклипа собеседнику во время вызова выберите **Функции** > **Передать абоненту**.

Чтобы вернуться в режим видоискателя для записи нового видеоклипа, нажмите клавишу съемки.

# **Определение местоположения (GPS)**

### **О GPS**

Глобальная система определения местоположения (GPS) действует под контролем правительства США, которое несет исключительную ответственность за точность работы и обслуживание этой системы. Точность данных о местоположении подвержена влиянию корректировок, которые вносятся в спутники GPS правительством США, и может изменяться министерством обороны США при изменении политики гражданского использования GPS и Федерального плана по радионавигации. Точность также снижается при плохом геометрическом расположении спутников. На наличие и качество сигналов GPS влияет местоположение, здания, естественные препятствия и погодные условия. Сигналы GPS могут быть недоступны внутри зданий или под землей и ослабляются такими материалами, как бетон или металл.

Приемники GPS не пригодны для точного измерения местоположения, поэтому для определения местоположения и навигации не следует полагаться только на данные приемника GPS или сотовые сети.

Счетчик пути имеет ограниченную точность, поэтому возможны ошибки округления. Точность также зависит от наличия и качества сигналов GPS. Координаты в системе GPS выражаются с использованием международной системы координат WGS-84. Доступность координат зависит от региона.

### **GPS со вспомогательными данными (A-GPS)**

Данное устройство поддерживает также GPS с использованием вспомогательных данных (Assisted GPS, A-GPS).

A-GPS — это услуга сети.

Технология глобальной системы определения местоположения с использованием вспомогательных данных (A-GPS) служит для извлечения дополнительных данных через соединение в режиме пакетной передачи данных, которое помогает вычислять координаты текущего местоположения, когда устройство получает сигналы от спутников.

Если услуга A-GPS включена, устройство получает полезную спутниковую информацию с сервера вспомогательных данных по сотовой сети. Благодаря вспомогательным данным устройство может быстрее определить положение GPS.

Устройство предварительно настроено на использование услуги Nokia A-GPS, если отсутствуют доступные настройки A-GPS от поставщика услуг. Вспомогательные данные загружаются с сервера услуги Nokia A-GPS только тогда, когда это необходимо.

Чтобы получать вспомогательные данные от услуги Nokia A-GPS через соединение для пакетной передачи данных, в устройстве необходимо определить точку доступа в Интернет. Чтобы определить точку доступа для A-GPS, выберите **Меню** > **Приложен.** > **Местопол.** и **Местоположен.** > **Сервер местоположен.** > **Точка доступа**. Для этой услуги нельзя использовать точку доступа к беспроводной локальной сети.Необходима только точка доступа в Интернет для пакетной передачи данных. Точка доступа в Интернет запрашивается устройством при первом использовании услуги GPS.
#### **Правильное положение устройства**

При использовании приемника GPS не закрывайте антенну рукой.

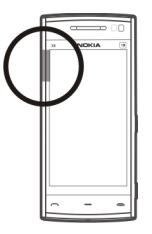

Установление соединения GPS занимает от нескольких секунд до нескольких минут. Если пользователь находится в автомобиле, установление соединения GPS может занять больше времени.

Электропитание приемника GPS осуществляется от аккумулятора устройства. При использовании приемника GPS заряд аккумулятора расходуется быстрее.

#### **Советы по созданию соединения GPS**

#### **Проверка состояния сигнала спутника**

Выберите **Меню** > **Приложен.** > **Местопол.** и **Данные GPS** > **Функции** > **Состояние спутника**.

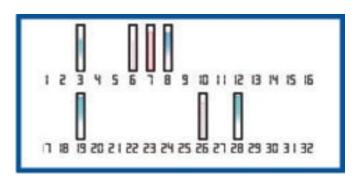

## **110 Определение местоположения (GPS)**

Если устройство обнаружило спутники, для каждого из них на экране информации о спутниках отображается прямоугольник. Чем выше показания шкалы, тем сильнее сигнал спутников. Когда устройство получает от спутников достаточное для вычисления местоположения количество данных, цвет шкалы изменяется.

Изначально для вычисления местоположения устройство должно получить сигналы не менее чем от четырех спутников. По завершении исходного вычисления можно продолжить вычисление местоположения по данным, полученным от трех спутников. Однако чем больше спутников найдено, тем выше точность.

Если сигналы спутников не обнаружены, выполните следующие действия:

- Если устройство находится внутри помещения, выйдите на улицу, где сигнал принимается лучше.
- Если Вы находитесь на улице, выйдите на более открытое место.
- Плохие погодные условия могут повлиять на мощность сигнала.
- Некоторые автомобили оснащены (атермическими) окнами с тонированными стеклами, которые могут блокировать сигналы спутников.
- Не закрывайте антенну рукой.

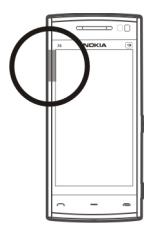

Установление соединения GPS занимает от нескольких секунд до нескольких минут. Если пользователь находится в автомобиле, установление соединения GPS может занять больше времени.

Электропитание приемника GPS осуществляется от аккумулятора устройства. При использовании GPS заряд аккумулятора расходуется быстрее.

#### **Запросы местоположения**

От услуги сети может прийти запрос на получение информации о местоположении. Поставщики услуг могут предложить информацию, зависящую от положения устройства, например сведения о погоде или ситуации на дорогах.

При получении запроса на определение местоположения отображается услуга, от которой поступил запрос. Выберите **Принять**, чтобы разрешить передачу информации о местоположении, или **Отклонить**, чтобы отклонить запрос.

#### **Ориентиры**

Ориентиры позволяют сохранить на устройстве информацию об определенных местоположениях. Сохраненные местоположения можно сортировать по категориям, например по местам деловых встреч, и добавлять к ним дополнительную информацию. Сохраненные ориентиры можно использовать в совместимых приложениях.

Выберите **Меню** > **Приложен.** > **Местопол.** и **Ориентиры**.

Выберите **Функции** и одну из следующих функций:

**Новый ориентир** — создание нового ориентира. Чтобы запросить сведения о текущем местоположении, выберите **Текущее положение**. Для ввода информации о местоположении вручную выберите **Ввести вручную**.

**Изменить** — изменение сохраненного ориентира (например добавление адреса улицы).

**Добавить в категорию** — добавление категории ориентира. Выберите категории, в которые требуется добавить ориентир.

**Передать** — отправка одного или нескольких ориентиров на совместимое устройство.

## **Создание новой категории ориентира**

На вкладке категорий выберите **Функции** > **Изменить категории**.

## **Данные GPS**

В приложении "Данные GPS" можно получить информацию, необходимую для управления маршрутом к выбранному пункту назначения и транспортную информацию, например сведения о примерном расстоянии до пункта назначения и приблизительной продолжительности поездки. Можно также просмотреть информацию о текущем местоположении.

Выберите **Меню** > **Приложен.** > **Местопол.** и **Данные GPS**.

#### **Настройки определения положения**

Настройки определения местоположения задают способы, сервер и систему единиц, используемые при определении местоположения.

Выберите **Меню** > **Приложен.** > **Местопол.** и **Местоположен.**.

## **Определение способов определения местоположения**

# **Использование только встроенного приемника GPS устройства**

Выберите **Встроен. модуль GPS**.

## **Использование Assisted GPS (A-GPS) для получения вспомогательных данных с сервера определения местоположения** Выберите **A-GPS**.

## **Использование информации сотовой сети (услуга сети)**

Выберите **На базе сети**.

## **Установка сервера определения местоположения**

#### **Установка точки доступа и сервера определения местоположения при определении местоположения с помощью сети**

Выберите **Сервер местоположен.**.

Эта настройка применяется для GPS с использованием вспомогательных данных или определения местоположения на основе информации сети. Настройки сервера местоположения могут быть установлены поставщиком услуг, и их изменение может оказаться невозможным.

#### **Определение системы единиц**

## **Выбор системы единиц измерения скоростей и расстояний**

выберите **Система измерения** > **Метрическая** или **Британская**.

## **Определение формата отображения координат на устройстве**

Выберите **Формат координат** и укажите необходимый формат.

## **Карты**

## **О приложении "Карты"**

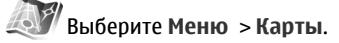

Добро пожаловать в приложение "Карты".

С помощью приложения "Карты" можно просматривать расположенные рядом объекты, планировать маршруты и получать инструкции во время движения.

- Поиск городов, улиц и пунктов обслуживания.
- Получение инструкций на каждом повороте во время движения.
- Синхронизация избранных местоположений и маршрутов между мобильным устройством и Интернет-службой «Карты Ovi».
- Проверка прогнозов погоды и другой местной информации (если она доступна).

**Примечание:** Загрузка карт, спутниковых фотографий, голосовых файлов, руководств и дорожной информации может привести к передаче больших объемов данных (услуга сети).

Некоторые услуги могут быть доступны не во всех странах и могут предоставляться не на всех языках. Предоставление услуг зависит от сети. Дополнительную информацию можно получить у оператора сети.

Практически все цифровые карты характеризуются некоторой погрешностью и неполнотой. Не следует полагаться только на карты, загруженные для использования в данном устройстве.

Такое содержимое, как спутниковые фотографии, руководства, информация о погоде, дорожная информация и связанные с ними услуги предоставляются независимыми от Nokia сторонними разработчиками. Это содержимое может характеризоваться некоторой неточностью и неполнотой, а ее доступность может изменяться. Не следует полагаться исключительно на вышеупомянутое содержимое и связанные с ней услуги.

#### **Просмотр своего местоположения на карте**

Можно определить текущее местоположение на карте, а также находить на карте необходимые города и страны.

Выберите **Меню** > **Карты** и **Мое полож.**.

Значок • указывает на текущее положение, если эти данные доступны. Во время поиска местоположения значок • мигает. Если данные о местоположении недоступны, значок  $\bigcirc$  указывает последнее известное местоположение.

Если доступно только определение местоположения по идентификатору соты, на Ваше приблизительное расположение указывает красный ореол вокруг значка местоположения. В густонаселенных областях точность приблизительной оценки повышается, и красный ореол становится меньше, чем в менее заселенных областях.

#### **Перемещение по карте**

Перетаскивайте карту пальцем. По умолчанию карта ориентирована на север.

#### **просмотр текущего или последнего известного местоположения**

Выберите .

#### **Увеличение или уменьшение масштаба**

Выберите **+** или **-**.

Если установлено активное подключение в режиме передачи данных, при перемещении в область, которая отсутствует на сохраненных в устройстве картах, новые карты загружаются автоматически.

Зона покрытия карты меняется в зависимости от страны и региона.

#### **Вид карты**

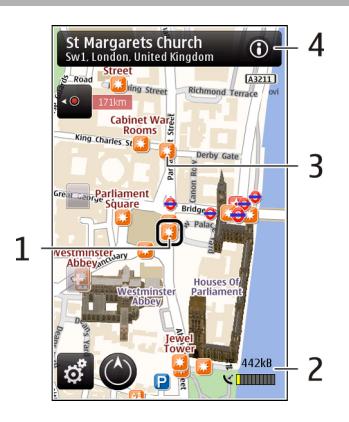

- **1** Выбранное местоположение
- **2** Шкала индикатора
- **3** Объекты (например железнодорожная станция или музей)
- **4** Область информации

## **Изменение внешнего вида карты**

Для удобства поиска текущего местоположения можно переключать режимы просмотра карты.

Выберите **Меню** > **Карты** и **Мое полож.**.

Выберите  $\cdot$  и одну из следующих функций:

**Режим карты** — стандартный вид карты; хорошо видны такие элементы, как, например, названия мест или номера автомагистралей.

**Видсоспутника** — для более подробного представления карты используются изображения со спутника.

**Вид местности** — быстрый просмотр типа местности, например, если путь пролегает вне дорог.

**3D режим** — изменение перспективы карты для получения более реалистичного изображения.

**Ориентиры** — отображение известных зданий и достопримечательностей на карте.

**Ночной режим** — приглушение цветов карты. Этот режим упрощает чтение карты при путешествиях в ночное время.

#### **Загрузка и обновление карт**

Чтобы избежать оплаты услуг по передаче данных, загружайте обновления карт и файлов голосовых команд на компьютер, а затем передайте их на устройство и сохраните.

Для загрузки обновлений карт и файлов голосовых команд на совместимый компьютер используйте приложение Nokia Ovi Suite. Чтобы загрузить Nokia Ovi Suite на совместимый компьютер, перейдите по ссылке [www.ovi.com.](http://www.ovi.com)

**Совет.** Перед поездкой за границу сохраните новые карты на устройстве, чтобы просматривать карты без подключения к Интернету в международном роуминге.

Чтобы запретить подключение устройства к Интернету, на главном экране выберите > **Интернет** > **Подключение** > **Не в сети**.

#### **О методах определения местоположения**

Приложение «Карты» отображает Ваше положение на карте посредством GPS, A-GPS, WLAN или на основе определения местоположения по идентификатору соты.

Глобальная система определения местоположения (GPS) — это спутниковая система навигации, используемая для вычисления местоположения. GPS с использованием вспомогательных данных (A-GPS) — это услуга сети, которая отправляет данные GPS, повышая скорость и точность определения местоположения.

Определение местоположения посредством беспроводной локальной сети (WLAN) повышает точность местоположения, когда сигналы GPS недоступны, особенно при нахождении в помещении или между высокими зданиями.

При использовании метода определения местоположения по идентификатору соты местоположение определяется через антенную вышку, к которой в текущий момент подключено мобильное устройство.

В зависимости от доступного метода определения местоположения точность местоположения может изменяться от нескольких метров до нескольких километров.

При первом использовании приложения «Карты» отображается запрос на определение точки доступа в Интернет, которая будет использоваться для загрузки картографической информации, A-GPS или подключения к WLAN.

Глобальная система определения местоположения (GPS) действует под контролем правительства США, которое несет исключительную ответственность за точность работы и обслуживание этой системы. Точность данных о местоположении подвержена влиянию корректировок, которые вносятся в спутники GPS правительством США, и может изменяться министерством обороны США при изменении политики гражданского использования GPS и Федерального плана по радионавигации. Точность также снижается при плохом геометрическом расположении спутников. На наличие и качество сигналов GPS влияет местоположение, здания, естественные препятствия и погодные условия. Сигналы GPS могут быть недоступны внутри зданий или под землей и ослабляются такими материалами, как бетон или металл.

Приемники GPS не пригодны для точного измерения местоположения, поэтому для определения местоположения и навигации не следует полагаться только на данные приемника GPS или сотовые сети.

Счетчик пути имеет ограниченную точность, поэтому возможны ошибки округления. Точность также зависит от наличия и качества сигналов GPS.

**Примечание:** В некоторых странах использование WLAN ограничено. Например, во Франции использование WLAN разрешено только в помещениях. Чтобы получить дополнительную информацию, обратитесь в местные органы власти.

#### **Поиск местоположения**

Карты помогают находить местоположения и организации.

Выберите **Меню** > **Карты** и **Поиск**.

- 1 Выберите поле поиска и введите слова для поиска, например улицу или почтовый индекс.
- 2 Выберите . Для очистки поля поиска выберите  $\blacksquare$ .
- 3 Выберите элемент в списке предложенных вариантов. Местоположение отображается на карте. Для просмотра других местоположений списка результатов поиска на карте выберите одну из стрелок рядом с областью информации (@).

#### **Возврат к списку предложенных вариантов**

Выберите **Список**.

## **Поиск других типов ближайших мест**

Выберите **Категории просмотра** и категорию, например магазины, жилье или транспорт.

## **120 Карты**

Если нет результатов поиска, убедитесь в точности написания ключевых слов. Проблемы с интернет-подключением могут также влиять на результаты поиска в Интернете.

Чтобы избежать оплаты услуг по передаче данных, можно получить результаты поиска без активного интернет-подключения, если на устройстве хранятся карты искомой области.

#### **Просмотр сведений о местоположении**

Можно просмотреть дополнительные сведения об определенном местоположении или конкретном месте, например гостинице или ресторане, если такие сведения доступны.

Выберите **Меню** > **Карты** и **Мое полож.**.

## **Просмотр сведений о месте**

Выберите место, его область информации ( ) и **Показать сведения**.

## **Оценка места**

Выберите место, его область информации ( ), **Показать сведения** и рейтинг в виде звездочек. Например, чтобы присвоить месту три звездочки из пяти, выберите третью звездочку. Для оценки места требуется активное подключение к Интернету.

При обнаружении места, которое не существует или содержит неверные либо неприемлемые сведения, например ошибочные контактные данные или сведения о расположении, рекомендуется сообщить об этом в корпорацию Nokia.

## **Сообщение о неверных сведениях**

Выберите место и область информации ( ), выберите **Показать сведения** > **Сообщить об этом месте** и соответствующую функцию. Для сообщения о месте требуется активное подключение к Интернету.

Набор доступных функций может изменяться.

#### **Сохранение мест и маршрутов**

Можно сохранять адреса, достопримечательности и маршруты, чтобы быстро находить их в будущем.

Выберите **Меню** > **Карты**.

## **Сохранение места**

- 1 Выберите **Мое полож.**.
- 2 Коснитесь местоположения. Для поиска адреса или места выберите **Поиск**.
- 3 Коснитесь области информации о местоположении (О).
- 4 Выберите **Сохр. место**.

## **Сохранение маршрута**

- 1 Выберите **Мое полож.**.
- 2 Коснитесь местоположения. Для поиска адреса или места выберите **Поиск**.
- 3 Коснитесь области информации о местоположении (**O)**.
- 4 Для добавления другой точки маршрута выберите **Добавить к маршруту**.
- 5 Выберите **Доб. нов. точку маршр.** и соответствующую функцию.
- 6 Выберите **Показать маршрут** > **Функции** > **Сохранить маршрут**.

#### **Просмотр сохраненных мест и маршрутов**

Выберите **Избранное** > **Места** или **Маршруты**.

#### **Просмотр и упорядочение мест и маршрутов**

С помощью списка избранного можно быстро находить сохраненные места и маршруты.

При планировании поездок можно группировать места и маршруты по коллекциям.

Выберите **Меню** > **Карты** и **Избранное**.

## **Просмотр сохраненного места на карте**

- 1 Выберите **Места**.
- 2 Перейдите к этому месту.
- 3 Выберите **Показать на карте**.

Для возврата к списку сохраненных мест выберите **Список**.

## **Создание коллекции**

Выберите **Создать новую коллекцию** и введите имя коллекции.

## **Добавление сохраненного места в коллекцию**

- 1 Выберите **Места** и необходимое место.
- 2 Выберите **Упорядоч. коллекций**.
- 3 Выберите **Новая коллекция** или существующую коллекцию.

Если необходимо удалить маршруты, посетите Интернет-службу «Карты Ovi» по адресу [www.ovi.com.](http://www.ovi.com)

#### **Передача местоположений друзьям**

Если Вы хотите обменяться сведениями оместоположении со своими друзьями, отправьте эти сведения непосредственно на их устройства.

Выберите **Меню** > **Карты** и **Мое полож.**.

#### **Передача местоположения на совместимое устройство друга**

Выберите местоположение на карте, коснитесь области информации о местоположении (**О**) и выберите **Отправить**.

#### **Синхронизация избранного**

Можно запланировать поездку на компьютере с помощью веб-сайта «Карты Ovi» и синхронизировать сохраненные места и маршруты с мобильным устройством, чтобы затем использовать этот план в дороге.

Для синхронизации мест или маршрутов между мобильным устройством и Интернет-службой «Карты Ovi» потребуется зарегистрировать учетную запись Nokia.

#### **Синхронизация сохраненнных мест и маршрутов**

Выберите **Избранное** > **Синхронизация с Ovi**. При отсутствии учетной записи Nokia появится запрос на ее создание.

Можно настроить автоматическую синхронизацию избранного при открытии и закрытии приложения «Карты».

#### **Автоматическая синхронизация избранного**

Выберите > **Синхронизация** > **Синхронизация** > **При запуске и выходе**.

Синхронизация требует подключения к Интернету и может привести к передаче больших объемов данных через сеть поставщика услуг.

## **124 Карты**

Дополнительную информацию о стоимости услуг передачи данных можно получить у поставщика услуг.

Для использования Интернет-службы «Карты Ovi» перейдите по адресу [www.ovi.com](http://www.ovi.com).

#### **Получение голосовых инструкций**

Голосовые инструкции (если они доступны для конкретного языка) помогают найти дорогу к месту назначения, чтобы поиски правильного пути не портили Вам удовольствие от поездки.

Выберите **Меню** > **Карты** и **На автомоб.** или **Пешком**.

При первом включении функции автомобильной или пешеходной навигации предлагается выбрать язык голосовых инструкций и загрузить соответствующие файлы.

При выборе языка с названиями улиц названия улиц также будут произноситься вслух. Голосовые инструкции доступны не для всех языков.

#### **Изменение языка голосовых инструкций**

На главном экране выберите и **Навигация** > **Инструкции для поездки** или **Инстр. для пешехода** и соответствующую функцию.

#### **Отключение голосовых инструкций**

На главном экране выберите и **Навигация** > **Инструкции для поездки** или **Инстр. для пешехода** и **Нет**.

## **Повтор голосовых инструкций для автомобильной навигации.**

На экране навигации выберите **Функции** > **Повторить**.

## **Настройка громкости голосовых инструкций для автомобильной навигации**

На экране навигации выберите **Функции** > **Громкость**.

#### **Путь к конечному пункту**

Если Вам требуются пошаговые инструкции во время движения на автомобиле, приложение "Карты" поможет добраться до места назначения.

Выберите **Меню** > **Карты** и **На автомоб.**.

#### **Путь к конечному пункту**

Выберите **Уст. пункт назнач.** и соответствующую функцию.

## **Путь домой на автомобиле**

Выберите **Домой на автомобиле**.

При первом выборе функции **Домой на автомобиле** или **Домой пешком** отображается запрос на указание домашнего местоположения. Чтобы впоследствии изменить домашнее местоположение, выполните следующие действия:

- 1 На главном экране выберите  $\mathbb{R}$ .
- 2 Выберите **Навигация** > **Домашнее местоположение** > **Изменить**.
- 3 Выберите соответствующую функцию.

**Совет.** Для движения без установки пункта назначения выберите **Карта**. По мере движения Ваше местоположение отображается в центре карты.

#### **Смена режимов во время навигации**

Проведите пальцем по экрану и выберите **2D режим**, **3D режим**, **Режим со стрелками** или **Обзор маршрута**.

Строго соблюдайте местное законодательство. Не держите в руке мобильное устройство за рулем движущегося автомобиля. Помните о том, что безопасность дорожного движения имеет первостепенное значение!

#### **Экран навигации**

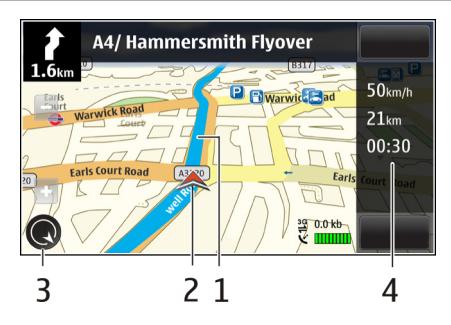

- **1** Маршрут
- **2** Ваше местоположение и направление
- **3** Компас
- **4** Информационная панель (скорость, расстояние, время)

#### **Получение информации о дорожном движении и безопасности**

Упростите передвижение, получая информацию о дорожных происшествиях, помощь при движении по полосам и предупреждения об ограничениях скорости в реальном масштабе времени, если это доступно в Вашей стране или регионе.

Выберите **Меню** > **Карты** и **На автомоб.**.

## **Просмотр дорожных происшествий на карте**

Во время использования автомобильной навигации выберите **Функции** > **Инф. о дор.**. События отображаются на карте в виде треугольников и линий.

## **Обновление информации о дорожном движении**

Выберите **Функции** > **Инф. о дор.** > **Обнов. инф. о дорогах**.

При планировании маршрута устройство можно настроить устройство таким образом, чтобы избежать дорожных происшествий, например пробок или дорожных работ.

## **Обход дорожных происшествий**

На главном экране выберите > **Навигация** > **Изм. маршр. с уч. дорог**.

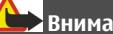

## **Внимание!**

Можно отображать местоположение камер контроля скорости/безопасности на маршруте во время навигации, если эта функция включена. В некоторых законодательствах использование данных о местоположении камер контроля скорости/безопасности запрещено или ограничено. Корпорация Nokia не несет ответственности за точность данных о местоположении камер контроля скорости/безопасности и за последствия их использования.

#### **Путь пешком до пункта назначения**

Если необходимо проложить пешеходный маршрут, приложение "Карты" указывает путь через площади, парки, пешеходные зоны и даже торговые центры.

Выберите **Меню** > **Карты** и **Пешком**.

#### **Путь пешком до пункта назначения**

Выберите **Уст. пункт назнач.** и соответствующую функцию.

## **Путь пешком домой**

Выберите **Домой пешком**.

При первом выборе функции **Домой на автомобиле** или **Домой пешком** отображается запрос на указание домашнего местоположения. Чтобы впоследствии изменить домашнее местоположение, выполните следующие действия:

- 1 На главном экране выберите  $\blacktriangle$ .
- 2 Выберите **Навигация** > **Домашнее местоположение** > **Изменить**.
- 3 Выберите соответствующую функцию.

**Совет.** Для движения пешком без установки пункта назначения выберите **Карта**. По мере движения Ваше местоположение отображается в центре карты.

#### **Планирование маршрута**

Запланируйте свою поездку, создайте маршрут и просмотрите его на карте, прежде чем отправляться в путь.

Выберите **Меню** > **Карты** и **Мое полож.**.

## **Создание маршрута**

- 1 Коснитесь местоположения отправной точки. Для поиска адреса или места выберите **Поиск**.
- 2 Коснитесь области сведений о местоположении (0).
- 3 Выберите **Добавить к маршруту**.
- 4 Для добавления другой точки маршрута выберите **Доб. нов. точку маршр.** и соответствующую функцию.

## **Изменение порядка точек маршрута**

- 1 Выберите точку маршрута.
- 2 Выберите **Переместить**.
- 3 Коснитесь места, куда необходимо переместить точку маршрута.

## **Изменение местоположения точки маршрута**

Коснитесь точки маршрута, выберите**Изменить** и соответствующую функцию.

## **Просмотр маршрута на карте**

Выберите **Показать маршрут**.

## **Навигация к месту назначения**

Выберите **Показать маршрут** > **Функции** > **Начать путь** или **Начать путь**.

## **Изменение настроек маршрута**

Настройки маршрута влияют на указатели навигации и способ отображения маршрута на карте.

- 1 На экране планировщика маршрутов откройте вкладку Настройки. Для переключения с экрана навигации на экран планировщика маршрутов выберите **Функции** > **Точки мрш.** или **Список точек маршрута**.
- 2 Установите способ передвижения **На автомобиле** или **Пешком**. Если выбрано **Пешком**, улицы с односторонним движением рассматриваются как обычные улицы, и Вы можете пользоваться пешеходными маршрутами и прокладывать маршрут, например, через парки или торговые центры.
- 3 Выберите необходимую функцию.

## **Выбор пешеходного режима**

Откройте вкладку Настройки и выберите **Пешком** > **Предпочтит. маршрут** > **Улицы** или **Прямая линия**. Функция **Прямая линия** может быть полезна на

местности, где отсутствуют дороги, поскольку она показывает направление пешеходного движения.

#### **Использование самого быстрого или короткого маршрута**

Откройте вкладку Настройки и выберите **На автомобиле** > **Тип маршрута** > **Более быстр. маршр.** или **Более кор. маршрут**.

#### **Использование оптимального автомобильного маршрута**

Откройте вкладку Настройки и выберите **На автомобиле** > **Тип маршрута** > **Оптимальный**. Оптимальный автомобильный маршрут объединяет преимущества кратчайшего и самого быстрого маршрутов.

Можно также разрешить или исключить из рассмотрения, например, автострады, платные автомагистрали или переправы.

## **Связь**

Данное устройство можно подключить к Интернету, другим совместимым устройствам или компьютеру несколькими способами.

#### **Соединения в режиме передаче данных и точки доступа**

Устройство поддерживает соединения в режиме пакетной передачи данных (услуга сети), например GPRS в сети GSM. При работе с устройством в сетях GSM и 3G в режиме передачи данных можно одновременно установить несколько соединений; точки доступа могут совместно использовать общее соединение. В сети 3G соединения в режимепередачи данных остаются активными во время голосовых вызовов.

Можно также использовать соединения с сетью WLAN в режиме передачи данных. Одновременно в одной беспроводной локальной сети можно установить только одно соединение, но эта точка доступа в Интернет может использоваться несколькими приложениями.

Для установления соединения в режиме передачи данных требуется точка доступа. Можно определить точки доступа различных типов:

- точка доступа MMS для передачи и приема мультимедийных сообщений;
- точка доступа в Интернет для передачи и приема электронной почты и соединения с Интернет.

Информацию о том, какой тип точки доступа требуется при использовании различных услуг, можно получить у поставщика услуг. Информацию о предоставлении услуг пакетной передачи данных можно получить у поставщика услуг.

#### **Параметры сети**

Выберите **Меню** > **Параметры** и **Связь** > **Сеть**.

Устройство автоматически переключается между сетями GSM и UMTS. Сети GSM указываются значком  $\overline{Y}$ . Сети UMTS указываются значком  $\overline{3}$  G.

Выберите одну из следующих функций:

**Режим сети** — Выберите сеть, которую необходимо использовать. При выборе значения **Двойной режим** устройство автоматически использует сеть GSM или UMTS в зависимости от параметров сети и наличия соглашения о роуминге между поставщиками услуг сотовой связи. Дополнительную информацию и тарифы на роуминг можно получить у поставщика услуг сотовой связи. Эта функция отображается только в том случае, если она поддерживается поставщиком услуг сотовой связи.

Соглашение о роуминге – договор между двумя или несколькими операторами сотовой связи, позволяющий абонентам одной сети пользоваться услугами других сетей.

**Выбор оператора** — выберите **Автоматически** для установки режима автоматического поиска и выбора одной из доступных сотовых сетей или **Вручную** для выбора сотовой сети из списка сетей. Если устройство покидает зону обслуживания выбранной вручную сотовой сети, подается тональный сигнал ошибки, а на дисплей выводится запрос на повторный выбор сети. Выбор сети возможен только в том случае, если эта сеть имеет соглашение о роуминге с оператором домашней сети абонента.

**Информация БС** — настройка приема уведомлений о том, что устройство работает в сети с микросотовой архитектурой (MCN), а также для приема информации базовой станции (БС).

## **WLAN**

Устройство может обнаруживать беспроводные локальные сети (WLAN) и подключаться к ним. С помощью WLAN можно подключить устройство к Интернету и совместимым устройствам с поддержкой WLAN.

## **О сети WLAN**

Устройство может обнаруживать беспроводные локальные сети (WLAN) и подключаться к ним. С помощью таких сетей можно подключаться к Интернету и совместимым устройствам, поддерживающим работу в беспроводных локальных сетях.

Ниже перечислены обязательные условия для использования беспроводной локальной сети.

- Беспроводная локальная сеть должна быть доступна в текущем местоположении.
- Устройство должно быть подключено к беспроводной локальной сети. Некоторые беспроводные сети защищены, и для подключения к ним необходимо получить ключ доступа от поставщика услуг.
- Точка доступа к Интернету, созданная для беспроводной локальной сети. Созданная точка доступа используется приложениями, для работы которых необходим доступ к Интернету.

При создании соединения в режиме передачи данных через точку доступа в Интернет для WLAN устанавливается соединение WLAN. Активное соединение WLAN завершается при завершении соединения в режиме передачи данных.

Соединение WLAN можно использовать во время голосового вызова или при активномсоединениив режиме пакетной передачи данных. Можно установить подключение только к одной точке доступа беспроводной локальной сети, но эта точка доступа к Интернету может одновременно использоваться несколькими приложениями.

При работе функции сети WLAN (в том числе и в фоновом режиме во время использования других функций) расходуется дополнительная энергия аккумулятора, поэтому время работы устройства сокращается.

Данное устройство поддерживает следующие функции сети WLAN:

- Использование стандарта IEEE 802.11b/g.
- Работа на частоте 2,4 ГГц.
- Методы аутентификации WEP, WPA/WPA2 и 802.1x. Эти функции можно использовать только в том случае, если они поддерживаются сетью.

**Важное замечание.** Для повышения безопасности соединения с беспроводной локальной сетью включите один из предусмотренных методов шифрования. Использование шифрования снижает риск несанкционированного обращения к данным.

Беспроводную локальную сеть (при ее наличии) можно использовать даже в том случае, если устройство находится в автономном режиме. При установлении и использовании соединения WLAN строго соблюдайте все установленные требования техники безопасности.

**Совет.** Для проверки уникального адреса контроля доступа к среде (MAC), который идентифицирует устройство, откройте окно набора номера и введите **\*#62209526#**.

**Примечание:** В некоторых странах использование WLAN ограничено. Например, во Франции использование WLAN разрешено только в помещениях. Чтобы получить дополнительную информацию, обратитесь в местные органы власти.

#### **Мастер WLAN**

Выберите **Меню** > **Параметры** и **Связь** > **WLAN**.

Мастер WLAN помогает подключиться к беспроводной локальной сети (WLAN) и управлять подключениями WLAN.

Если при поиске будут обнаружены сети WLAN, для создания точки доступа в Интернет (IAP) для этого подключения и запуска Интернет-браузера с использованием этой точки доступа выделите подключение и выберите **Начать просмотр**.

При выборе защищенной сети WLAN будет запрошен пароль. Для подключения к скрытой сети необходимо ввести имя сети для подключения (идентификатор SSID).

Если Интернет-браузер, использующий текущее активное подключение WLAN, уже запущен, для возврата к нему выберите **Продолжить просмотр**.

Для завершения активного подключения выделите его и выберите **Отключить WLAN**.

#### **Точки доступа в Интернет в сети WLAN**

Выберите **Меню** > **Параметры** и **Связь** > **WLAN** > **Функции**.

Выберите одну из следующих функций:

**Фильтровать сети WLAN** — удаление сетей WLAN из списка найденных сетей. В следующий раз во время поиска WLAN выбранные сети отображаться не будут.

**Информация** — просмотр сведений о сети, отображаемой в списке. Если выбрано активное подключение, отображается информация о подключении.

#### **Режимы эксплуатации**

Предусмотрено два режима работы в сети WLAN: инфраструктурный и одноранговый.

Инфраструктурный режим работы предусматривает два типа взаимодействия в сети: соединение беспроводных устройств друг с другом через беспроводное устройство точки доступа сети WLAN или соединение беспроводных устройств со стационарной (проводной) локальной сетью через беспроводное устройство точки доступа к сети WLAN.

В одноранговом режиме устройства непосредственно обмениваются данными друг с другом.

#### **Настройки беспроводной локальной сети**

Выберите **Меню** > **Параметры** и **Связь** > **WLAN** > **Функции** > **Параметры**.

Выберите одну из следующих функций:

**Показыв. доступн. WLAN** — выбор отображения значка  $\mathbf{W}$ , когда доступна беспроводная локальная сеть (WLAN).

**Совет.** Для доступа к приложению "Мастер WLAN" и просмотра доступных функций выберите значок WLAN и во всплывающем окне выберите выделенный текст рядом со значком WLAN.

**Сканирование сетей** — Если для настройки **Показыв. доступн. WLAN** установлено значение **Да**, можно выбрать частоту, с которой устройство будет выполнять поиск доступных сетей WLAN и обновлять индикатор.

**Проверка соедин. с Инт.** — выбор автоматического тестирования связи с Интернетом выбранной сети WLAN, вывода запроса на разрешение выполнения тестирования или запрет на выполнение тестирования связи. Если выбрано **Автоматически** или разрешено выполнение тестирования после запроса и тестирование связи выполнено успешно, точка доступа сохраняется в настройках Интернета.

Для просмотра дополнительных настроек выберите **Функции** > **Дополнит. параметры**. Не рекомендуется изменять дополнительные настройки сети WI AN.

#### **Точки доступа Создание новой точки доступа**

Выберите **Меню** > **Параметры** и **Связь** > **Пункты назнач.**.

Настройки точки доступа можно получить в текстовом сообщении поставщика услуг. Настройки точек доступа могут быть запрограммированы в устройстве поставщиком услуг; в этом случае создание новых либо изменение или удаление существующих точек доступа может быть невозможно.

- 1 Выберите **Примения** доступа.
- 2 На устройстве отображается запрос на поиск доступных соединений. После выполнения поиска отображаются доступные соединения, которые можно использовать для новой точки доступа. Если пропустить это действие, отображается запрос на выбор способа подключения и задание необходимых настроек.

Для просмотра точек доступа, сохраненных в памяти устройства, выберите группу точек доступа. Существуют следующие группы точек доступа:

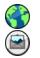

 $\frac{1}{2}$ 

- точки доступа в Интернет
- точки доступа для подключения к центрам мультимедийных сообщений
- точки доступа WAP
	- точки доступа, не вошедшие в какую-либо категорию

Точки доступа различных типов имеют следующие значки:

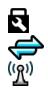

защищенная точка доступа

- Точка доступа пакетной передачи данных
- точка доступа беспроводной локальной сети (WLAN)

## **Управление группами точек доступа**

Чтобы не выбирать отдельную точку доступа каждый раз, когда устройство устанавливает сетевое подключение, можно создать группу различных точек доступа для подключения к этой сети и задать порядок, в котором эти точки доступа должны использоваться. Например, можно добавить точки доступа для беспроводной локальной сети (WLAN) и режима пакетной передачи данных в группу точек доступа в Интернет и использовать эту группу при просмотре Интернет-страниц. Если назначить WLAN наивысший приоритет, устройство подключается к Интернету через сеть WLAN, если она доступна, и через режим пакетного подключения, если сеть WLAN недоступна.

Выберите **Меню** > **Параметры** и **Связь** > **Пункты назнач.**.

## **Создание новой группы точек доступа**

Выберите **Функции** > **Управление** > **Новый пункт назнач.**.

## **Добавление точек доступа в группу**

Выберите группу и **Функции** > **Новая точка доступа**.

## **Копирование существующей точки доступа из одной группы в другую**

Выберите группу, выделите точку доступа для копирования и выберите **Функции** > **Упорядочить** > **Скопир. в др. пункт**.

#### **Изменение приоритета точек доступа внутри группы**

Выберите **Функции** > **Упорядочить** > **Изменить приоритет**.

## **Настройки точки доступа пакетной передачи данных**

Выберите **Меню** > **Параметры** и **Связь** > **Пункты назнач.** > **Точка доступа**, затем следуйте инструкциям на экране.

## **Изменение точки доступа пакетной передачи данных**

Выберите группу точек доступа, затем точку доступа, отмеченную значком . Следуйте инструкциям поставщика услуг.

Выберите одну из следующих функций:

**Имя точки доступа** — имя точки доступа, предоставляется поставщиком услуг.

**Имя пользователя** — имя пользователя в некоторых случаях необходимо для подключения, предоставляется поставщиком услуг.

**Запрос пароля** — выберите **Да**, если при каждом входе на сервер требуется вводить пароль или если не требуется сохранять пароль в памяти устройства.

**Пароль** — пароль может потребоваться для установления соединения. Обычно пароль предоставляется поставщиком услуг.

**Аутентификация** — чтобы всегда отправлять пароль в зашифрованном виде, выберите **С защитой**. чтобы отправлять пароль в зашифрованном виде, когда это возможно, выберите **Обычная**.

**Домашняя страница** — в зависимости от настраиваемой точки доступа введите Интернет-адрес или адрес центра мультимедийных сообщений.

**Использ. точку доступа** — настройка устройства на подключение с использованием данной точки доступа после подтверждения или автоматически.

#### **Изменение дополнительных настроек точки доступа пакетной передачи данных**

Выберите **Функции** > **Дополнит. параметры**.

Выберите одну из следующих функций:

**Тип сети** — выбор типа Интернет-протокола для обмена данными с устройством. Другие настройки зависят от выбранного типа сети.

**IP-адрес телефона** (только для IPv4) — ввод IP-адреса устройства.

**Адреса DNS** — ввод IP-адресов первичного и вторичного серверов DNS, если это требуется поставщиком услуг. Эти адреса можно получить у поставщика услуг Интернета.

**Адрес прокси-сервера** — ввод адреса прокси-сервера.

**Номер порта прокси** — ввод номера порта прокси-сервера.

#### **Настройки точки доступа WLAN**

Выберите **Меню** > **Параметры** и **Связь** > **Пункты назнач.** > **Точка доступа**, затем следуйте инструкциям на экране.

## **Изменение точки доступа беспроводной локальной сети (WLAN)**

Выберите группу точек доступа, затем точку доступа, отмеченную значком  $\langle q_i \rangle$ . Следуйте инструкциям поставщика услуг сотовой связи.

Выберите одну из следующих функций:

**Имя сети WLAN** — выберите **Ввести вручную** или **Поиск сетей**. Если выбрана существующая сеть, по настройкам устройства точки доступа определяется режим сети WLAN и режим защиты WLAN.

**Состояние сети** — настройка отображения имени сети.

**Режим сети WLAN** — выберите **Одноранговая сеть** для создания одноранговой сети и разрешения на прямую передачу и прием данных устройствами; устройство точки доступа к беспроводной локальной сети не требуется. Для всех устройств в одноранговой сети должно использоваться одинаковое имя сети WLAN.

**Режим защиты WLAN** — выбор метода шифрования: **WEP**, **802.1x**, **WPA/ WPA2** (802.1x и WPA/WPA2 недоступны для одноранговых сетей). При выборе значения **Открытая сеть** шифрование не используется. Функции WEP, 802.1x и WPA можно использовать только в том случае, если они поддерживаются сетью.

**Домашняя страница** — На начальной странице введите Интернет-адрес.

**Использ. точку доступа** — настройка устройства для создания подключения с использованием данной точки доступа вручную или после вывода запроса.

Набор доступных функций может изменяться.

## **Настройки защиты для WEP**

Задайте настройки защиты WEP, если в качестве режима защиты WLAN был выбран протокол WEP.

- 1 Выберите **Меню** > **Параметры** и **Связь** > **Пункты назнач.**.
- 2 Откройте группу точек доступа, в которую входит требуемая точка доступа WLAN, и выберите эту точку доступа. Кроме того, при создании новой точки доступа WLAN можно задать настройки WEP.
- 3 Выберите **Режим защиты WLAN** > **WEP**.
- 4 Выберите **Парам. защиты WLAN** и определите следующие настройки:

**Текущий ключ WEP** — выбор номера ключа для протокола с шифрованием данных эквивалентным проводной связи (WEP). Можно создать до четырех ключей WEP. Те же настройки необходимо ввести в устройстве точки доступа к беспроводной локальной сети.

**Тип аутентификации** — выберите **Открытый** или **Общий** тип аутентификации между устройством и устройством точки доступа к беспроводной локальной сети.

**Парам. ключа WEP** — введите**Шифрование WEP** (длина ключа), **Формат ключа WEP** (**ASCII** или **Шестнадцатеричн.**) и **Ключ WEP** (данные ключа WEP в выбранном формате).

## **Настройки защиты для 802.1x и WPA/WPA2**

Задайте настройки защиты 802.1x или WPA/WPA2, если один из этих протоколов был выбран в качестве режима защиты WLAN.

- 1 Выберите **Меню** > **Параметры** и **Связь** > **Пункты назнач.**.
- 2 Откройте группу точек доступа, в которую входит требуемая точка доступа WLAN, и выберите эту точку доступа.

Кроме того, при создании новой точки доступа WLAN можно задать настройки 802.1x или WPA/WPA2.

- 3 Выберите **Режим защиты WLAN** > **WPA/WPA2** или **802.1x**.
- 4 Выберите **Парам. защиты WLAN** > **WPA/WPA2** > **EAP** для использования модуля расширенного протокола аутентификации (EAP) или **Общий ключ** для использования пароля. Тот же пароль необходимо ввести в устройстве точки доступа к беспроводной локальной сети.

Если выбрано значение **EAP**, задайте Параметры EAP в соответствии с инструкциями от поставщика услуг.

В режиме Только WPA2 установка соединений разрешена только устройствам с включенной защитой WPA2.

Набор доступных функций может изменяться.

## **Дополнительные настройки WLAN**

1 Выберите **Меню** > **Параметры** и **Связь** > **Пункты назнач.**.

2 Откройте группу точек доступа, в которую входит требуемая точка доступа WLAN, и выберите эту точку доступа WLAN.

Кроме того, при создании новой точки доступа WLAN можно задать расширенные настройки WLAN.

3 Выберите **Функции** > **Дополнит. параметры** и задайте следующую информацию:

**Параметры IPv4** — ввод IP-адреса устройства, IP-адреса подсети, стандартного шлюза, а также IP-адресов первичного и вторичного серверов DNS. Эти адреса можно получить у поставщика услуг Интернета.

**Параметры IPv6** — определение типа адреса DNS.

**Выделенный канал** (только для сети типа **Одноранговая сеть**) — Чтобы вручную ввести номер канала (1-11), выберите **Задан пользоват.**.

**Адрес прокси-сервера** — ввод адреса прокси-сервера.

**Номер порта прокси** — ввод номера порта прокси-сервера.

Набор доступных функций может изменяться.

#### **Просмотр активных соединений передачи данных**

Выберите **Меню** > **Параметры** и **Связь** > **Дисп. подключ.**.

На экране активных подключений отображаются подключения в режиме передачи данных:

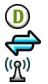

вызовы в режиме передачи данных пакетные подключения соединения WLAN

## **Закрытие соединения**

Выберите **Функции** > **Разъединить**.

## **Закрытие всех открытых соединений**

Выберите **Функции** > **Разъединить все**.

## **Просмотр сведений о соединении**

Выберите **Функции** > **Информация**.

#### **Синхронизация**

С помощью приложения синхронизацииможно синхронизировать заметки, сообщения, закладки браузера и контакты с совместимыми приложениями на совместимом компьютере или с учетной записью в Интернете.

Выберите **Меню** > **Параметры** и **Связь** > **Прдч данных** > **Синхронизация**.

Настройки синхронизации можно получить в специальном сообщении от поставщика услуг.

Профиль синхронизации содержит настройки, необходимые для выполнения синхронизации. После открытия приложения отображается используемый по умолчанию или использовавшийся ранее профиль синхронизации.

#### **Создание нового профиля синхронизации**

Выберите **Функции** > **Нов. профиль синхр.**.

## **Определение функций, включенных в профиль синхронизации**

Выберите элемент для синхронизации, чтобы включить его в профиль или исключить из профиля.

## **Управление профилями синхронизации**

Выберите **Функции** и требуемую функцию.

## **Синхронизация данных**

Выберите **Функции** > **Синхронизировать**.

#### **Канал связи Bluetooth Канал связи Bluetooth**

Через канал связи Bluetooth можно установить беспроводное подключение с другими совместимыми устройствами, например с мобильными устройствами, компьютерами, мини-гарнитурами и автомобильными комплектами.

Это подключение можно использовать для передачи объектов с устройства, копирования файлов с совместимого ПК и печати файлов на совместимом принтере.

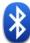

Выберите **Меню** > **Параметры** и **Связь** > **Bluetooth**.

В устройствах с поддержкой технологии беспроводной связи Bluetooth для передачи информации используются радиоволны, поэтому прямая видимость между ними не требуется. Обязательным является следующее условие: устройства должны находиться на расстоянии не более 10 м друг от друга. Однако соединение может нарушить наличие препятствий (например стен), а также помехи от других электронных устройств.

Данное устройство совместимо с устройствами Bluetooth версии 2.0 + EDR и поддерживает следующие профили Bluetooth: профиль группового доступа, сетевого доступа, управления, громкой связи, мини-гарнитуры, загрузки объектов, передачи файлов, удаленного доступа, доступа к SIM-карте и последовательного порта. Для обеспечения совместимости устройств Bluetooth используйте аксессуары, рекомендованные корпорацией Nokia для данного устройства. Информацию о совместимости данного устройства с другими устройствами можно получить у изготовителей этих устройств.

Когда устройство заблокировано, возможны только подключения к разрешенным устройствам.

При работе функции Bluetooth расходуется дополнительная энергия аккумулятора, поэтому время работы устройства сокращается.
### **Параметры Bluetooth**

Выберите **Меню** > **Параметры** и **Связь** > **Bluetooth**.

Выберите следующие параметры:

**Bluetooth** — активация канала связи Bluetooth.

**Доступность телефона** — Чтобы устройство было видимым для других Bluetooth-устройств, выберите **Доступен всем**. Чтобы установить период времени, по истечении которого обнаружение устройства станет недоступно, выберите **Период доступности**. Чтобы скрыть устройство от других устройств, выберите **Скрыт**.

**Имя телефона** — изменение имени устройства. Это имя отображается на всех других устройствах Bluetooth.

**Удаленный доступ SIM** — разрешение использования SIM-карты другим устройством (например совместимым автомобильным комплектом) для соединения с сетью.

#### **Советы по защите**

Выберите **Меню** > **Параметры** и **Связь** > **Bluetooth**.

Когда не используется канал связи Bluetooth, для управления обнаружением устройства и подключения к нему выберите **Bluetooth** > **Откл.** или **Доступность телефона** > **Скрыт**. Выключение функции Bluetooth не влияет на другие функции устройства.

Не выполняйте сопряжение и не принимайте запросы на подключение от неизвестного устройства. Это помогает защитить устройство от вредоносного содержимого. Работа в скрытом режиме — это наиболее безопасный способ эксплуатации устройства, позволяющий избежать проникновения вредоносного программного обеспечения.

### **Передача данных по каналу Bluetooth**

Одновременно можно использовать несколько Bluetooth-соединений. Например, если подключена совместимая мини-гарнитура, можно также передать файлы на другое совместимое устройство.

- 1 Откройте приложение, в котором сохранен передаваемый объект.
- 2 Перейдите к объекту и выберите **Функции** > **Передать** > **По каналу Bluetooth**.

Отображаются доступные устройства с поддержкой технологии беспроводной связи Bluetooth. Значки устройств означают следующее:

компьютер

телефон

аудио- или видеоустройство

другое устройство

Для прекращения поиска выберите **Отмена**.

- 3 Выберите устройство для подключения.
- 4 Если другому устройству необходимо сопряжение для передачи данных, подается звуковой сигнал и запрашивается код доступа. На обоих устройствах должен быть введен одинаковый код доступа.

После установления соединения отображается сообщение **Выполняется передача данных**.

**Совет.** При поиске устройств некоторые устройства могут отображать только уникальный адрес (адрес устройства). Чтобы найти уникальный адрес устройства, на главном экране введите **\*#2820#**.

### **Сопряжение устройств**

Вы можете выполнить сопряжение устройства с другим совместимым устройством, чтобы последующие Bluetooth-соединения этих устройств выполнялись быстрее. Перед началом сопряжения придумайте код доступа (от 1 до 16 цифр) и передайте его владельцу другого устройства. Код доступа в устройствах без интерфейса пользователя устанавливается изготовителем. Код доступа используется только один раз.

Выберите **Меню** > **Параметры** и **Связь** > **Bluetooth**.

- 1 Откройте вкладку Сопряженные устр-ва.
- 2 Выберите **Функции** > **Нов. сопр. устр-во**. Отображаются устройства в пределах диапазона.
- 3 Выберите устройство.
- 4 Введите код доступа на обоих устройствах.

обозначает сопряженное устройство в окне поиска устройств.

### **Подключение к аксессуару после сопряжения**

Выберите **Функции** > **Подкл. аудиоустройство**. Некоторые аудиоаксессуары подключаются автоматически к устройству после сопряжения.

#### **Установка разрешенных устройств**

Выберите **Уст. как разреш.**. Подключение между Вашим устройством и разрешенным устройством может устанавливаться без Вашего ведома. Используйте данное состояние только для своих устройств, например для совместимой мини-гарнитуры или компьютера, или устройств, принадлежащих человеку, которому Вы доверяете. Значок **на** на экране сопряженных устройств обозначает разрешенные устройства.

#### **Отмена сопряжения с устройством**

Выберите **Функции** > **Удалить**.

### **Отмена всех сопряжений**

Выберите **Функции** > **Удалить все**.

### **Прием данных по каналу Bluetooth**

Во время приема данных по каналу связи Bluetooth подается звуковой сигнал, и на дисплее устройства отображается запрос на подтверждение принятия сообщения. В случае принятия отображается  $\blacktriangleright$ и можно найти информативное сообщение о данных в папке "Входящие" в меню "Сообщения". Полученные данные автоматически сохраняются в памяти устройства. Сообщения, принятые по каналу связи Bluetooth, отмечаются значком $\mathbf{\Omega}$ .

### **Блокировка устройств**

Можно запретить Вашему устройству установку соединения Bluetooth с другими устройствами.

Выберите **Меню** > **Параметры** и **Связь** > **Bluetooth**.

# **Блокировка устройства**

На вкладке Сопряженные устр-ва выделите устройство, которое необходимо заблокировать, и выберите **Функции** > **Заблокировать**.

# **Отмена блокировки устройства**

На вкладке Заблокиров. устр-ва выделите устройство, которое необходимо разблокировать, и выберите **Функции** > **Удалить**.

# **Отмена блокировки всех заблокированных устройств**

Выберите **Функции** > **Удалить все**.

В случае отклонения запроса на сопряжение от другого устройства выдается запрос о необходимости блокирования всех последующих запросов на подключение от этого устройства. Если принять этот запрос, устройство добавляется в список заблокированных устройств.

#### **Режим удаленного доступа к SIM**

В режиме удаленного доступа SIM можно использовать совместимый автомобильный комплект. Чтобы иметь возможность включить режим удаленного доступа SIM, два устройства должны быть сопряжены, и сопряжение должно быть инициировано другим устройством. При сопряжении используйте код доступа из 16 цифр и установите другое устройство как разрешенное.

Выберите **Меню** > **Параметры** и **Связь** > **Bluetooth**.

### **Включение режима удаленного доступа SIM**

- 1 активация канала связи Bluetooth. Выберите **Bluetooth**.
- 2 активация режима удаленного доступа SIM в устройстве. Выберите **Удаленный доступ SIM**.
- 3 активация режима удаленного доступа SIM на других устройствах.

Когда режим удаленного доступа SIM включен, на главном экране отображается надпись **Удаленный доступ SIM**. Соединение с беспроводной сетью прекращается. Службы или функции, требующие наличия SIM-карты или сотовой сети, становятся недоступными.

Когда устройство находится в режиме удаленного доступа SIM, можно инициировать и принимать вызовы только с помощью подключенного устройства. Ваше устройство позволяет инициировать вызовы только на запрограммированные номера служб экстренной помощи.

### **Выключение режима удаленного доступа SIM**

Нажмите клавишу включения и выберите **Выйти из удален. SIM**.

## **Передача данных с помощью USB-кабеля**

Выберите **Меню** > **Параметры** и **Связь** > **USB**.

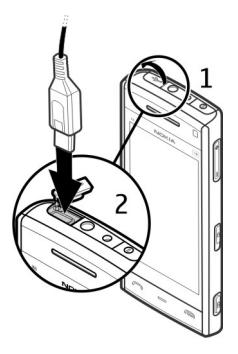

### **Выбор режима USB при каждом подключении совместимого кабеля передачи данных**

Выберите **Запрос при подключ.** > **Да**.

Если функция **Запрос при подключ.** отключена или нужно изменить режим USB во время активного соединения, выберите **Режим подключ. USB** и одну из следующих функций:

**Nokia Ovi Suite** — Используйте компьютерные приложения Nokia, такие как Nokia Ovi Suite или «Обновление ПО Nokia».

**Накопитель** — передача данных между устройством и совместимым компьютером.

**Передач. изобр.** — печать изображений на совместимом принтере.

**Перед. м-файл.** — Синхронизация музыки с музыкальным проигрывателем Nokia или проигрывателем Windows Media.

#### **Подключения к компьютеру**

Можно использовать мобильное устройство с множеством совместимых приложений связи с компьютером и обмена данными. Например, с помощью Nokia Ovi Suite можно передавать файлы и изображения с устройства на компьютер и наоборот.

Чтобы использовать Ovi Suite с режимом подключения USB, выберите **Nokia Ovi Suite**.

Дополнительную информацию о пакете Ovi Suite и услугах поддержки см. по адресу [www.ovi.com.](http://www.ovi.com)

#### **Административные настройки**

Выберите **Меню** > **Параметры** и **Связь** > **Админ. парам.**.

Чтобы установить длительность подключения в режиме передачи данных, выберите **Перед. данных**. Настройки режима передачи данных влияют на все точки доступа, использующие передачу данных в сети GSM.

#### **Парам. SIP**

Настройки протокола запуска сеанса (Session Initiation Protocol – SIP) необходимы для определенных сетевых услуг, которые используют SIP. Необходимые настройки можно получить в специальном текстовом сообщении поставщика услуг. Профили этих настроек можно просматривать, удалять или создавать в меню настроек SIP.

Выберите **Меню** > **Параметры** и **Связь** > **Админ. парам.** > **Параметры SIP**.

#### **Управление точками доступа**

С помощью услуги управления точками доступа можно ограничить соединения в режиме пакетной передачи данных и разрешить устройству использовать только определенные точки доступа для пакетной передачи данных.

Выберите **Меню** > **Параметры** и **Связь** > **Админ. парам.** > **Управление т/д**.

#### **152 Связь**

Этот параметр доступен только в том случае, если SIM-карта поддерживает услугу управления точками доступа.

# **Включение услуги или установка допустимых точек доступа**

Выберите **Функции** и требуемую функцию.

Для изменения настроек необходимо ввести код PIN2. Этот код предоставляется поставщиком услуг.

### **Настройки пакетной передачи данных**

Выберите **Меню** > **Параметры** и **Связь** > **Админ. парам.** > **Пакетн. данные**.

Настройки пакетной передачи данных применяются ко всем точкам доступа, для которых используется соединение в режиме пакетной передачи данных.

#### **Поддержка активности соединения в режиме пакетной передачи данных при доступности сети**

Выберите **Пакетное подключ.** > **Когда доступно**.

При постоянно активном соединении, например, можно быстрее отправлять сообщения электронной почты. При отсутствии сигнала сети устройство периодически пытается установить соединение в режиме пакетной передачи данных.

### **Установление соединения в режиме пакетной передачи требования только при необходимости**

Выберите **Пакетное подключ.** > **По требованию**.

Например, перед каждой отправкой сообщения электронной почты необходимо сначала установить соединение.

# **Использование режима HSDPA (услуга сети) в сетях UMTS**

Выберите **Быстрый пакетн. доступ**.

Можно использовать устройство в качестве модема для компьютера для доступа в Интернет посредством подключения в режиме пакетной передачи данных.

### **Определение точки доступа, используемой при работе устройства в качестве модема**

Выберите **Точка доступа**.

# **Видеоцентр Nokia**

Видеоцентр Nokia (услуга сети) позволяет загружать или воспроизводить в потоковом режиме видеоклипы через сеть из совместимых служб Интернетвидео с использованием пакетной передачи данных или беспроводной локальной сети (WLAN). Можно также передавать видеоклипы с совместимого компьютера на данное устройство и просматривать их в видеоцентре.

Использование точек доступа для пакетной передачи данных при загрузке видеоклипов может привести к существенному увеличению объема данных, передаваемых через сеть поставщика услуг. Сведения о тарифах за передачу данных можно получить у поставщика услуг.

Устройство может содержать предварительно заданные службы.

Поставщики услугмогут предоставлять содержимое бесплатно или взыскивать определенную плату. Сведения о стоимости услуги можно получить у поставщика услуг.

#### **Просмотр и загрузка видеоклипов**

Выберите  $\Rightarrow$ 

#### **Подключение к видеоуслугам**

Чтобы подключиться к услуге для установки видеоуслуг, выберите **Добавл. новых служб** и необходимую видеоуслугу из каталога услуг.

# **Просмотр видеоклипа**

Для просмотра содержимого установленных видеоуслуг выберите **Каналы видео**.

Содержимое некоторых видеоуслуг подразделяется на категории. Для просмотра видеоклипов выберите категорию.

Для поиска видеоклипа в услуге выберите **Поиск видео**. В некоторых услугах поиск может быть недоступен.

Для просмотра информации о выбранном видеоклипе выберите **Функции** > **Сведения о видео**.

Некоторые видеоклипы могут передаваться в потоковом режиме по сети, а другие необходимо сначала загрузить в устройство. Для загрузки видеоклипа выберите **Функции** > **Загрузить**. Если выполнен выход из приложения, загрузка продолжается в фоновом режиме. Загруженные видеоклипы сохраняются в папке "Мои видео".

Для потокового воспроизведения видеоклипа или просмотра загруженного клипа выберите **Функции** > **Воспроизвести**.

Чтобы воспользоваться клавишами управления для управления проигрывателем при воспроизведении видеоклипа, коснитесь экрана.

Для регулировки громкости используйте клавишу громкости.

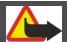

# **Внимание!**

Продолжительное прослушивание при большой громкости может привести к повреждению слуха. Слушайте музыку при умеренной громкости и не подносите устройство к уху при включенном громкоговорителе.

# **Планирование загрузки**

Установка приложения для автоматической загрузки видеоклипов может привести к передаче больших объемов данных через сеть поставщика услуг. Информацию о стоимости услуг по передаче данных можно получить у поставщика услуг сотовой сети.

Для планирования автоматической загрузки видеоклипов в услуге выберите категорию и **Функции** > **Расписание загрузок**.

Видеоцентр автоматически загружает новые видеоклипы ежедневно в установленное время.

Чтобы отменить запланированные загрузки для категории, в качестве метода загрузки выберите **Ручная загрузка**.

**Каналы видео**

Выберите > .

Содержимое установленных видеоуслуг распространяется через RSS-каналы. Для просмотра и управления каналами выберите **Каналы видео**.

Выберите **Функции** и одну из следующих функций:

**Подписка на каналы** — проверка подписок для текущего канала.

**Сведения о канале** — просмотр информации о видеоклипе.

**Добавить канал** — подписка на новые каналы. Выберите **Через Каталог видео**, чтобы выбрать канал из услуг каталога видео.

**Обновить каналы** — обновление содержимого всех каналов.

**Управлен. уч. записью** — управление функциями учетной записи для определенного канала (если доступно).

Чтобы просмотреть видеоклипы в канале, выберите канал в списке.

#### **Мои видео**

"Мои видеоклипы" –– это место, где хранятся все видеоклипы приложения "Видеоцентр". Здесь можно просмотреть загруженные видеоклипы, ТВ-записи и видеоклипы, записанные с помощью камеры устройства в различных режимах.

- 1 Чтобы открыть папку и просмотреть видеоклипы, выберите эту папку. Чтобы при воспроизведении клипа воспользоваться клавишами для управления проигрывателем, коснитесь экрана.
- 2 Для изменения громкости нажмите клавишу регулировки громкости.

Выберите **Функции** и одну из следующих функций:

**Возобновить загрузку** — возобновление приостановленной загрузки или загрузки, при которой произошел сбой.

**Отменить загрузку** — отмена загрузки.

**Сведения о видео** — просмотр информации о видеоклипе.

**Найти** — поиск видеоклипа. Введите критерий поиска, соответствующий имени файла.

**Состояние памяти** — просмотр информации о свободной и используемой памяти.

**Сортировать по** — сортировка видеоклипов. Выберите необходимую категорию.

**Перем. и копировать** — перемещение или копирование видеоклипов. Выберите **Копировать** или **Переместить** и необходимое местоположение.

### **Передача видео с ПК**

Собственные видеоклипы можно передавать в приложение "Видеоцентр" с совместимых устройств с помощью совместимого кабеля USB для передачи данных. Приложение "Видеоцентр" отображает видеоклипы только в формате, который поддерживается устройством.

- 1 Для просмотра устройства на компьютере в качестве запоминающего устройства, на которое можно передавать любые файлы данных, выполните подключение посредством кабеля USB.
- 2 Выберите **Накопитель** в качестве режима подключения.
- 3 Выберите видеоклипы, которые требуется скопировать с компьютера.
- 4 Переместите видеоклипы в папку **E:\My Videos** на запоминающем устройстве.

Перемещенные видеоклипы появляются в папке "Мои видео" в приложении "Видеоцентр". Видеоклипы, хранящиеся в других папках устройства, не отображаются.

#### **Параметры видеоцентра**

На главном экране приложения "Видеоцентр" выберите **Функции** > **Настройки** и одну из следующих функций:

**Выбор видеослужбы** — Выбор видеоуслуг, которые будут использоваться в видеоцентре. Можно также добавлять, удалять, изменять и просматривать информацию о видеоуслуге. Запрограммированные видеоуслуги изменять нельзя.

**Настройки подключ.** — Для определения назначения сети, используемого для сетевого соединения, выберите **Подключение к сети**. Для выбора подключения вручную при каждом открытии сетевого подключения видеоцентром выберите **Всегда спрашивать**.

Для включения или отключения соединения GPRS выберите **Подтв. использов. GPRS**.

Для включения или отключения роуминга выберите **Подтвердить роуминг**.

**Родительск. контроль** — Установка возрастного ограничения для видео. Код блокировки устройства используется в качестве необходимого пароля. Изготовителем устанавливается код блокировки **12345**. В видеоуслугах по требованию видеофайлы с установленным ограничением по возрасту (или выше), скрываются.

**Предпочтит. память** — Выбор типа памяти для сохранения загруженных видеоклипов: память устройства или запоминающее устройство.

**Эскизы** — Настройка загрузки и отображения мини-картинок в списках видеоклипов.

# **Интернет-браузер**

С помощью Интернет-обозревателя можно просматривать Интернетстраницы, созданныена языке разметки гипертекста HTML (услуга сети). Можно также просматривать Интернет-страницы, специально предназначенные для мобильных устройств, на которых используется язык XHTML (открытый язык разметки гипертекста) или WML (язык разметки страниц для беспроводных приложений).

Для использования Интернет-браузера в устройстве необходимо настроить точку доступа в Интернет.

**Совет.** Для быстрого доступа к обозревателю выберите мультимедийную клавишу  $(\ast)$ , чтобы открыть мультимедийную панель, и выберите  $\Omega$ .

### **Просмотр Интернет-страниц**

С помощью браузера можно просматривать веб-страницы.

Выберите  $\Rightarrow$   $\bullet$ .

# **Переход на Интернет-страницу**

На панели инструментов выберите **На Интернет-адрес** и введите Интернетадрес.

# **Выход из режима просмотра значков управления на весь экран**

Выберите значок стрелки в правом нижнем углу. По умолчанию браузер возвращается в полноэкранный режим через несколько секунд.

Для просмотра некоторых Интернет-страниц, содержащих, например, видеоклипы, требуется большой объем памяти. Если для их загрузки недостаточно памяти, содержащиеся на них графические объекты не отображаются.

### **Отключение графических изображений для экономии памяти и ускорения загрузки**

Выберите **Функции** > **Параметры** > **Страница** > **Загрузка содержимого** > **Только текст**.

### **Обновление содержимого Интернет-страницы**

Выберите **Функции** > **Парам. веб-страницы** > **Обновить**.

### **Просмотр стоп-кадров посещенных Интернет-страниц**

Выберите **Назад**. Отображается список страниц, загруженных во время текущего сеанса просмотра. Данная возможность доступна, если в настройках браузера включена функция **Список возврата**.

#### **Блокировка или разрешение автоматического открытия нескольких окон**

выберите **Функции** > **Парам. веб-страницы** > **Блокир. всплыв. окна** или **Разреш.всплыв.окна**.

### **Увеличение или уменьшение масштаба веб-страницы**

Дважды быстро коснитесь экрана.

**Совет.** Чтобы вернуться на главную страницу без закрытия браузера и разрыва подключения, нажмите клавишу разъединения один раз.

#### **Панель инструментов браузера**

С помощью панели инструментов можно выбрать часто используемые функции браузера.

На панели инструментов выберите одну из следующих функций:

**Развернуть панель** — Развертывание панели для доступа к дополнительным функциям панели управления.

**На Интернет-адрес** — Ввод нового Интернет-адреса.

**Показать масштаб** — Увеличение или уменьшение масштаба Интернетстраницы.

Для использования расширенной панели выберите **Развернуть панель** и одну из следующих функций:

**К новостям** — Просмотр текущих подписок на каналы.

**На весь экр.** — Переключение в полноэкранный режим.

**Подписка** — Просмотр списков доступных на текущей странице вебновостей и подписка на веб-новости.

**Параметры** — Изменение параметров.

**Сохр. закл.** — Сохранение текущей Интернет-страницы в качестве закладки.

**Обновить** — Обновление Интернет-страницы.

**Обзор** — Просмотр окна обзора текущей Интернет-страницы.

**Дом. стр.** — Переход на домашнюю страницу (если она определена в настройках).

**Закладки** — Открытие экрана закладок.

**Поиск слов** — Поиск на текущей Интернет-странице.

### **Обзор страниц**

При просмотре большой Интернет-страницы можно использовать функцию обзора для просмотра всей страницы.

Выберите  $\Rightarrow$   $\bullet$ .

# **Обзор страницы**

- 1 Выберите **Развернуть панель**.
- 2 Выберите **Обзор**. Откроется уменьшенное изображение текущей Интернет-страницы.
- 3 Для перемещения по уменьшенному изображению используйте перетаскивание вверх, вниз, влево или вправо.
- 4 Коснитесь части, которую нужно просмотреть. Откроется эта часть Интернет-страницы.

#### **Сетевые источники и журналы**

Веб-новости представляют собой XML-файлы на веб-страницах, которые используются для общего доступа, например заголовки последних новостей или веб-журналы. Веб-журналы или блоги — это веб-дневники. Веб-новости можно найти в Интернете, веб-журнале или страницах веб-энциклопедий.

Приложение Интернет-обозревателя автоматически обнаруживает страницы, содержащие веб-новости.

Чтобы подписаться на веб-новости, выберите ссылку и **Функции** > **Подп. на веб-новости**.

Чтобы обновить веб-новости, выберите ссылку и **Функции** > **Обновить**. Выполнить обновление веб-новостей можно также с панели контактов.

Для определения способа обновления веб-новостей выберите **Функции** > **Параметры** > **Веб-новости**.

#### **Мини-приложения**

Мини-приложения позволяют загружать на устройство различное содержимое. Мини-приложения – это небольшие загружаемые вебприложения для получения мультимедийного содержимого, новостей и другой информации, например прогнозов погоды, на устройство.

# **162 Интернет-браузер**

Установленные мини-приложения выглядят как самостоятельные приложения в папке "Приложения".

Виджеты можно загружать из Интернета.

Мини-приложения используют точку доступа по умолчанию, которую использует Интернет-браузер. Некоторые мини-приложения, работая в фоне, могут автоматически обновлять информацию в устройстве.

Использование мини-приложений может привести к существенному увеличению объема данных, передаваемых через сеть поставщика услуг. Информацию о стоимости услуг по передаче данных можно получить у поставщика услуг сотовой сети.

#### **Поиск данных**

Используя поиск по ключевым словам, можно быстро найти нужную информацию на Интернет-странице.

Выберите  $\Rightarrow$   $\Diamond$ .

# **Поиск текста на текущей Интернет-странице**

Выберите **Функции** > **Найти ключевое слово**. Для перехода к предыдущему или следующему результату поиска выберите **N**айти далее или XHайти **предыдущее** на панели инструментов.

#### **Закладки**

Вы можете сохранить избранные Интернет-страницы в закладках для последующего использования.

Выберите  $\Rightarrow$   $\bullet$ .

# **Доступ к закладкам**

1 Чтобы перейти к закладкам, выберите **Функции** > **Перейти** > **Закладки**.

2 Выберите веб-адрес из списка или из коллекции закладок в папке Просмотренные стр..

**Сохранение текущей Интернет-страницы в качестве закладки** В сеансе просмотра Интернет-страниц выберите **Функции** > **Парам. вебстраницы** > **Сохранить как закладку**.

#### **Изменение или удаление закладок**

Выберите **Функции** > **Диспетчер закладок**.

### **Отправка и добавление закладок или установка Интернет-страницы в закладках в качестве домашней страницы**

Выберите **Функции** > **Параметры закладки**.

На панели инструментов выберите одну из следующих функций:

**Добавить закладку** — Добавление новой закладки.

**На Интернет-адрес** — Ввод нового Интернет-адреса.

**Удалить** — Удаление закладки.

#### **Очистка кэш-памяти**

Очистка кэш-памяти помогает обеспечить защиту данных.

Выберите **Функции** > **Очистить дан. секретн.** > **Кэш**.

Кэш-память - это область памяти, предназначенная для временного хранения данных. Для повышения безопасности при обращении к конфиденциальной информации с использованием паролей очищайте кэш-память после каждого обращения (или попытки обращения). Информация и адреса услуг, к которым выполнялось обращение, сохраняются в кэш-памяти.

#### **Защита соединения**

Если во время подключения отображается индикатор защиты ( $\Box$ ), передача данных между устройством и Интернет-шлюзом или сервером шифруется.

Отображение значка защиты не означает, что данные, передаваемые между шлюзом и сервером содержимого (на котором хранятся данные), также защищены. Защита данных на участке между шлюзом и сервером должна обеспечиваться поставщиком услуг.

Сертификаты защиты могут потребоваться при предоставлении, например, услуг банка. Вы будете уведомлены, если идентификация сервера не является подлинной или если в устройстве отсутствует правильный сертификат защиты. Дополнительную информацию можно получить у поставщика услуг.

**Важное замечание.** Безусловно, сертификаты снижают риск, связанный с удаленными подключениями и загрузкой программного обеспечения, однако следует иметь в виду, что надлежащий уровень защиты возможен только в случае правильного применения сертификатов. Само по себе наличие сертификатов не обеспечивает защиты; защита обеспечивается только тогда, когда применяются правильные, подлинные и достоверные сертификаты. Сертификаты имеют ограниченный срок действия. Если для действительного сертификата на дисплей выводится сообщение "Срок действия сертификата истек" или "Сертификат еще не вступил в силу", убедитесь в том, что в устройстве установлена правильная дата и время.

Перед изменением каких-либо параметров сертификатов необходимо убедиться в том, что владелец сертификата заслуживает абсолютного доверия, а сам сертификат действительно принадлежит указанному в сертификате владельцу.

# **Поиск**

#### **О поиске**

Выберите **Меню** > **Интернет** > **Поиск**.

Поиск (услуга сети) позволяет воспользоваться различными поисковыми Интернет-службами для поиска, например, Интернет-страниц и изображений. Содержимое и доступность служб может отличаться.

#### **Запуск поиска**

Выберите **Меню** > **Интернет** > **Поиск**.

Для поиска содержимого на мобильном устройстве введите ключевые слова в поле поиска или просмотрите категории содержимого. По мере ввода ключевых слов для поиска результаты упорядочиваются по категориям. Наиболее часто используемые результаты отображаются вверху списка результатов, если они соответствуют критериям поиска.

Для поиска Интернет-страниц выберите **Поиск в Интернете**, укажите поставщика услуг поиска и введите ключевые слова в поле поиска. Выбранный поставщик услуг поиска будет установлен по умолчанию.

Если поставщик услуг поиска уже установлен, выберите его для начала поиска или выберите **Друг. службы поиска**, чтобы использовать другого поставщика.

Для изменения стандартного поставщика услуг выберите **Функции** > **Выбрать службу**.

Для изменения настроек страны или региона и поиска местных поставщиков услуг поиска выберите **Функции** > **Настройки** > **Страна или регион**.

# **Другие приложения**

#### **Часы**

#### **Установка времени и даты**

Выберите **Меню** > **Приложен.** > **Часы**.

Выберите **Функции** > **Параметры** и одну из следующих функций:

**Время** — установка времени.

**Дата** — установка даты.

**Автообновлен. времени** — автоматическое обновление времени, даты и информации часового пояса устройства (услуга сети).

#### **Будильник**

Выберите **Меню** > **Приложен.** > **Часы**.

### **Установка нового сигнала**

- 1 Выберите **Новый сигнал**.
- 2 Установите время будильника.
- 3 Выберите **Повтор** для включения повтора будильника и времени повтора.
- 4 Выберите **Готово**.

# **Просмотр сигналов**

Выберите Сигналы. Значок **С 2** указывает на активный сигнал. Значок  $\mathbf{C}$ ) указывает на повторный сигнал.

# **Удаление сигнала**

Выберите **Сигналы**, перейдите к сигналу и выберите **Функции** > **Удалить сигнал**.

#### **Отключение сигнала**

Выберите **Стоп**. Если при достижении времени сигнала устройство выключено, оно включается и звучит сигнал.

#### **Установка времени повтора сигнала**

Выберите **Повтор**.

#### **Определение времени повтора сигнала**

Выберите **Функции** > **Параметры** > **Период повтора сигнала**.

#### **Изменение мелодии сигнала**

Выберите **Функции** > **Параметры** > **Сигнал будильника**.

#### **Мировые часы**

Мировые часы позволяют просматривать текущее время в различных местоположениях.

Выберите **Меню** > **Приложен.** > **Часы**.

### **Просмотр времени**

Выберите **Время в мире**.

## **Добавление местоположений в список**

Выберите **Функции** > **Добавить местополож.**.

#### **Установка текущего местоположения**

Перейдите к местоположению и выберите **Функции** > **Как мое местополож.**. Время на устройстве изменяется согласно выбранному местоположению. Убедитесь, что время отображается правильно и соответствует Вашему часовому поясу.

# **168 Другие приложения**

#### **Календарь**

Чтобы открыть календарь, выберите **Меню** > **Календарь**.

#### **Экраны календаря**

Выберите **Меню** > **Календарь**.

#### **Переключение между экранами календаря**

Выберите **Функции** > **Изменить вид** > **День**, **Неделя** или **Дела**.

### **Изменение начального дня недели и параметров сигнала календаря**

Выберите **Функции** > **Параметры**. Начальный день недели — это экран, который отображается при открытии календаря.

# **Переход к нужной дате**

Выберите **Функции** > **Выбрать дату**.

### **Панель инструментов календаря**

Выберите **Меню** > **Календарь**.

На панели инструментов календаря выберите одну из следующих функций:

**Следующий вид** — выбор обзора месяца.

**Следующий вид** — выбор обзора недели.

**Следующий вид** — выбор обзора дня.

**Следующий вид** — выбор обзора дел.

**Новая встреча** — добавление напоминания о новой встрече.

**Новое дело** — добавление новой заметки о деле.

#### **Диспетчер файлов О диспетчере файлов**

Выберите **Меню** > **Приложен.** > **Офис** > **Дисп. файл.**.

Диспетчер файлов позволяет осуществлять просмотр, управление файлами, а также открывать файлы в устройстве или совместимом внешнем устройстве.

#### **Поиск и упорядочение файлов**

Выберите **Меню** > **Приложен.** > **Офис** > **Дисп. файл.**.

#### **Поиск файлов**

Выберите **Функции** > **Найти**. Введите текст поиска, соответствующий имени файла.

### **Перенос и копирование файлов и папок**

Выберите **Функции** > **Упорядочить** и требуемую функцию.

### **Сортировка файлов**

Выберите **Функции** > **Порядок сортировки** и нужную категорию.

#### **Форматирование запоминающего устройства**

- 1 Выберите **Меню** > **Приложен.** > **Офис** > **Дисп. файл.**.
- 2 Выберите **Функции** > **Форматировать диск**. Не используйте программное обеспечение компьютера для форматирования запоминающего устройства, поскольку это приведет к снижению производительности устройства.

При повторном форматировании запоминающего устройства все данные удаляются без возможности восстановления. Перед форматированием запоминающего устройства создайте резервные копии данных, которые необходимо сохранить. Можно использовать приложение Nokia Ovi Suite для резервного копирования данных на совместимый компьютер. Управление цифровым доступом (DRM) может помешать восстановлению некоторых резервных копий данных. Дополнительную информацию о системе DRM, используемой для содержимого, можно получить у поставщика услуг.

Форматирование не приводит к потере всех конфиденциальных данных, сохраненных на запоминающем устройстве. При стандартном форматировании форматируемая область отмечается как свободное пространство, и удаляется адрес для повторного поиска файлов. Отформатированные или даже перезаписанные данные все еще можно восстановить с помощью специальных средств или программного обеспечения для восстановления.

# **Quickoffice О пакете Quickoffice**

Выберите **Меню** > **Приложен.** > **Офис** > **Quickoffice**.

В пакет Quickoffice входят следующие компоненты:

- Quickword для просмотра документов Microsoft Word;
- Quicksheet для просмотра электронных таблиц Microsoft Excel;
- Quickpoint для просмотра презентаций Microsoft PowerPoint;

Поддерживаются не все форматы файлов или функции.

Чтобы приобрести версию Quickoffice, в которой разрешено внесение изменений, выберите **Обновления**.

#### **Чтение документов Microsoft Word, Microsoft Powerpoint и Microsoft Excel**

С помощью пакета Quickoffice можно просматривать документы Microsoft Office, например документы Word, электронные таблицы Excel или презентации PowerPoint.

Выберите **Меню** > **Приложен.** > **Офис** > **Quickoffice**.

# **Открытие файла**

Выберите тип памяти, в которой хранится файл, перейдите в необходимую папку и выберите файл.

# **Сортировка файлов**

Выберите **Функции** > **Сортировать по**.

# **Передача файлов на совместимое устройство**

Выберите и способ передачи.

Поддерживаются не все форматы или функции.

**Диспетчер приложений Диспетчер приложений**

Выберите **Меню** > **Параметры** и **Диспетч. прил.**.

С помощью диспетчера приложений можно посмотреть пакеты программного обеспечения, установленного на устройстве. Можно просматривать сведения об установленных приложениях, удалять приложения и определять настройки установки.

Вы можете установить приложения и программное обеспечение следующих типов:

- приложения JME, основанные на технологии Java™, с расширениями файлов .jad или .jar;
- другие приложения и программное обеспечение, подходящие для операционной системы Symbian, с расширениями файлов .sis или .sisx.
- мини-приложения с расширениями файлов .wgz.

Устанавливайте только совместимое с устройством программное обеспечение.

# **Установка приложений**

Файлы установки можно передавать на устройство с совместимого компьютера, загружать во время просмотра или получать в мультимедийном сообщении, во вложении электронной почты или с помощью других способов подключения, например по каналу связи Bluetooth.

Для установки приложения на устройство можно использовать Nokia Application Installer в приложении Nokia Ovi Suite.

Значки диспетчера приложений обозначают следующее:

приложение SIS или SISX

приложение Java

мини-приложения

приложение установлено на запоминающем устройстве;

**Важное замечание.** Устанавливайте и используйте приложения и другое программное обеспечение только из надежных источников, например, приложения, отмеченные знаком Symbian Signed или прошедшие тестирование Java Verified™.

Перед установкой обратите внимание на следующее:

• Чтобы просмотреть информацию о типе приложения, номере версии, поставщике или изготовителе приложения, выберите **Функции** > **Показать сведения**.

Чтобы просмотреть сведения о сертификате защиты приложения, выберите **Информация:** > **Сертификаты:** > **Показать сведения**. Контролируйте использование цифровых сертификатов в папке "Сертификаты".

• При установке файла, содержащего обновление или исправление существующего приложения, исходное приложение можно будет восстановить только при наличии исходного файла установки или полной резервной копии удаленного пакета программного обеспечения. Для восстановления исходного приложения удалите приложение и установите его еще раз, используя исходный файл установки или резервную копию.

Для установки приложений Java требуется файл JAR. Если он отсутствует, его необходимо будет загрузить. Если для приложения не определена точка доступа, необходимо будет ее выбрать.

Для установки приложения выполните следующее:

- 1 Чтобы найти файл установки, выберите **Меню** > **Параметры** и **Диспетч. прил.**. Либо используйте диспетчер файлов для поиска файлов установки или выберите **Сообщения** > **Входящие** и откройте сообщение, содержащее файл установки.
- 2 В диспетчере приложений выберите **Функции** > **Установить**. В других приложениях выберите файл установки, чтобы начать установку. Во время установки на экране отображается информация о ходе установки. При установке приложения без цифровой подписи или сертификата отображается предупреждение. Продолжайте установку, только если Вы уверены в надежности источника и содержимого приложения.

Для запуска установленного приложения перейдите к нему в меню и выберите его. Если для приложения не определена папка по умолчанию, оно будет установлено в папку Установл. прил. главного меню.

Для просмотра сведений о том, какое программное обеспечение установлено и когда, выберите **Функции** > **Показать журнал**.

# **174 Другие приложения**

функциями антивирусной защиты может ухудшить качество связи, вызвать неполадки и сбои в работе устройства.

После установки приложений на запоминающее устройство установочные файлы (.sis, .sisx) остаются в памяти устройства. Эти файлы могут занимать большой объем памяти и мешать сохранению других объектов. Для поддержания достаточного объема свободной памяти создайте резервные копии установочных файлов на ПК-совместимом компьютере с помощью пакета Nokia Ovi Suite, затем удалите установочные файлы из памяти устройства с помощью диспетчера файлов. Если файл .sis является вложением в сообщение, удалите это сообщение из папки входящих сообщений.

### **Удаление приложений**

Можно удалить установленные приложения, например для увеличения объема доступной памяти.

Выберите **Меню** > **Параметры**.

- 1 Выберите **Диспетч. прил.**.
- 2 Выберите **Установл. прил.** > **Функции** > **Удалить**.
- 3 Выберите **Да**.

Чтобы повторно установить удаленное приложение, потребуется оригинальный пакет программного обеспечения или полная резервная копия удаленного пакета. После удаления программного пакета документы, созданные с его помощью, становятся недоступными.

Если от пакета программного обеспечения, который Вы удалили, зависит другой пакет программного обеспечения, этот пакет может перестать работать. Подробная информация приведена в документации к программному обеспечению.

#### **Настройки диспетчера приложений**

Выберите **Меню** > **Параметры** и **Диспетч. прил.**.

Выберите **Параметры установки** и одну из следующих функций:

**Прогр. устан.** — разрешение или запрещение установки программного обеспечения, не имеющего проверенной цифровой подписи.

**Проверка сертиф.** — проверка сертификатов в Интернете перед установкой приложения.

**Интернет-адр. по умолч.** — установка Интернет-адреса по умолчанию, используемого при проверке Интернет-сертификатов.

#### **Обновление программного обеспечения по радиоканалу**

Выберите **Меню** > **Приложен.** > **Обновл. ПО**.

Обновление программного обеспечения (услуга сети) позволяет проверить наличие обновлений программного обеспечения или приложений для устройства и загрузить их в устройство.

Загрузка обновления программного обеспечения может привести к передаче больших объемов данных (услуга сети).

Перед запуском обновления проверьте, что аккумулятор устройства заряжен, или подключите зарядное устройство.

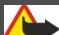

# **Внимание!**

При установке обновления программного обеспечения использование устройства невозможно (даже для вызова службы экстренной помощи) до завершения установки и перезапуска устройства.

После обновления программного обеспечения или приложений в устройстве с помощью приложения "Обновление программного обеспечения" инструкции, относящиеся к обновленным приложениям в руководстве по эксплуатации или справочной системе, могут оставаться не обновленными.

# **176 Другие приложения**

Для загрузки доступных обновлений выберите . Для снятия отметки с определенных обновлений, которые не требуется загружать, выберите обновления в списке.

Для просмотра сведений об обновлении выберите обновление и выберите  $\overline{\mathbb{R}}$ .

Для просмотра состояния предыдущих обновлений выберите  $\textcircled{\tiny{\textsf{R}}}$ .

Выберите **Функции** и одну из следующих функций:

**Обновление через ПК** — Обновление устройства с помощью компьютера. Эта функция служит вместо функции Запуск обновления, если обновления доступны только через приложение Nokia Software Updater для компьютера.

**См. журн. обновлений** — Просмотр состояния предыдущих обновлений.

**Параметры** — Изменение параметров, таких как точка доступа по умолчанию, используемая для загрузки обновлений.

**Отказ от ответствен.** — Просмотр лицензионного соглашения Nokia.

### **RealPlayer**

С помощью приложения RealPlayer можно воспроизводить видеоклипы или медиафайлы в режиме потокового воспроизведения по сети без предварительного сохранения в памяти устройства.

Приложение RealPlayer может не поддерживать некоторые форматы файлов или их разновидности.

Выберите **Меню** > **Приложен.** > **RealPlayer**.

#### **Панель инструментов RealPlayer**

Выберите **Меню** > **Приложен.** > **RealPlayer**.

На экранах "Видеоклипы", "Ссылки потоков" и "Последн. просм." доступны следующие значки панели инструментов:

**Передать** — передача видеоклипа или ссылки потока.

**Воспроизведение** — воспроизведение видеоклипа или потокового видео.

**Удалить** — удаление видеоклипа или ссылки потока.

**Удалить** — удаление файла из списка последних просмотренных клипов.

#### **Воспроизведение видеоклипа**

Выберите **Меню** > **Приложен.** > **RealPlayer**.

#### **Воспроизведение видеоклипа**

Выберите **Видеоклипы** и видеоклип.

### **Прослушивание недавно воспроизведенных файлов**

На главном экране выберите **Недавно воспр.**.

Перейдите к видеоклипу, выберите **Функции** и одну из следующих функций:

**Использов. видеоклип** — назначение видеоклипа контакту или установка его в качестве мелодии звонка.

**Отметить/Снять** — установка или снятие метки для отправления или удаления нескольких объектов одновременно.

**Показать сведения** — просмотр сведений, таких как формат, разрешение и продолжительность.

**Параметры** — изменение настроек воспроизведения видеозаписей и потокового воспроизведения.

#### **Потоковая передача содержимого по сети**

Выберите **Меню** > **Приложен.** > **RealPlayer**.

Потоковая передача содержимого по сети — это услуга сети. Выберите **Ссылки потоков** и ссылку. Ссылку потока можно также получить в текстовом или мультимедийном сообщении или открыть ссылку на Интернет-странице.

# **178 Другие приложения**

Перед началом потоковой передачи содержимого устройство подключается к узлу и начинает загрузку содержимого. Содержимое не сохраняется в памяти устройства.

В приложении RealPlayer можно открывать только ссылки RTSP. Однако приложение RealPlayer воспроизводит файл RAM, если в браузере была открыта ссылка HTTP на этот файл.

**Диктофон**

Вы можете использовать диктофон для записи голосовых заметок и телефонных разговоров. Кроме того, можно отправлять звуковые клипы друзьям.

Выберите **Меню** > **Музыка** > **Диктофон**.

#### **Запись звукового клипа**

Выберите $\boxed{\bullet}$ .

**Остановка записи звукового клипа**

Выберите $\blacksquare$ .

#### **Прослушивание звукового клипа**

Выберите $\boxed{\blacktriangleright}$ .

## **Отправка звукового клипа в сообщении**

Выберите **Функции** > **Передать**.

### **Запись телефонного разговора**

Откройте диктофон во время голосового вызова и выберите . Во время записи оба участника регулярно слышат тональный сигнал.

#### **Выбор качества записи и места хранения звуковых клипов**

Выберите **Функции** > **Параметры**.

Использование диктофона невозможно, если активен вызов в режиме передачи данных или соединение GPRS.

#### **Создание заметки**

- 1 Выберите **Меню** > **Приложен.** > **Офис** > **Заметки**.
- 2 Выберите **Функции** > **Новая заметка**.
- 3 Введите текст в поле заметки.
- 4 Выберите $\blacktriangleright$ .

#### **Выполнение вычислений**

- 1 Выберите **Меню** > **Приложен.** > **Офис** > **Кальк-тор**.
- 2 Введите первое число.
- 3 Выберите функцию, например сложение или вычитание.
- 4 Введите следующее число.
- 5 Выберите **=**.

Калькулятор имеет ограниченную точность и предназначен для выполнения простых вычислений.

#### **Конвертор**

С помощью конвертора можно преобразовывать величины из одной единицы измерения в другую.

Конвертор имеет ограниченную точность, поэтому возможны ошибки округления.

Выберите **Меню** > **Приложен.** > **Офис** > **Конвертор**.

#### **Словарь**

Вы можете переводить слова с одного языка на другой. Поддерживаются не все языки.

# **Поиск слова для перевода**

- 1 Выберите **Меню** > **Приложен.** > **Офис** > **Словарь**.
- 2 Введите текст в поле поиска. При вводе текста отображаются предлагаемые слова для перевода.
- 3 Выберите слово в списке.

Выберите **Функции** и одну из следующих функций:

**Прослушать** — прослушивание выделенного слова.

**История** — поиск предыдущих слов, переведенных за текущий сеанс.

**Языки** — измените исходный или целевой язык, загрузите языки из Интернета или удалите язык из словаря. Удаление английского языка из словаря не предусмотрено. Помимо английского языка можно установить два дополнительных языка.

**Произнести** — изменение настроек голоса. Можно изменять скорость и громкость голоса.

# **Настройки**

Некоторые настройки могут быть запрограммированы поставщиком услуг, и их изменение может оказаться невозможным.

### **Настройки телефона**

### **Настройки даты и времени**

Выберите **Меню** > **Параметры** и **Телефон** > **Дата и время**.

Выберите одну из следующих функций:

**Время** — ввод текущего времени.
<span id="page-180-0"></span>**Часовой пояс** — выбор местоположения.

**Дата** — ввод текущей даты.

**Формат даты** — выбор формата даты.

**Разделитель даты** — выбор символа, разделяющего дни, месяцы и года.

**Формат времени** — выбор формата времени.

**Разделитель времени** — выбор символа, разделяющего часы и минуты.

**Тип часов** — выбор типа часов.

**Сигнал будильника** — выбор сигнала для будильника.

**Период повтора сигнала** — настройка времени повтора.

**Рабочие дни** — выберите рабочие дни. Затем, например, можно настроить будильник только на утро рабочих дней.

**Автообновлен. времени** — установка автоматического обновления времени, даты и часового пояса. Данная услуга сети может быть доступна не для всех сетей.

# **Настройки языка**

Выберите **Меню** > **Параметры** и **Телефон** > **Язык**.

# **Изменения языка устройства**

Выберите **Язык телефона**.

# **Изменения языка ввода**

Выберите **Язык ввода**.

# **Включение ввода с помощью словаря**

Выберите **Словарь**.

# **Настройки дисплея**

Выберите **Меню** > **Параметры** и **Телефон** > **Дисплей**.

<span id="page-181-0"></span>Выберите одну из следующих функций:

**Датчиксвета** — настройка чувствительности оптического датчика устройства. Оптический датчик включает подсветку, когда Вы находитесь в слабоосвещенном месте, и отключает при хорошем освещении.

**Размер шрифта** — выбор размера текста и значков на экране.

**Приветствие** — выбор отображения сообщения или изображения при включении устройства.

**Тайм-аут подсветки** — установка времени работы подсветки при прекращении использования устройства.

# **Голосовые команды**

# **Включение голосовых команд**

Нажмите и удерживайте клавишу вызова на главном экране и произнесите команду. Голосовой командой является имя приложения или режима, отображаемого в списке.

Для просмотра списка голосовых команд выберите **Меню** > **Параметры** и **Телефон** > **Голос. команды**.

Выберите **Функции** и одну из следующих функций:

**Изменить команду** — изменение голосовых команд.

**Воспроизвести** — прослушивание синтезированной голосовой метки.

**Удалить голос. команду** — удаление голосовой команды, добавленной вручную.

**Параметры** — настройка параметров.

**Учебник глс команд** — открытие учебника для голосовых команд.

# **Настройки аксессуаров**

Выберите **Меню** > **Параметры** и **Телефон** > **Аксессуары**.

<span id="page-182-0"></span>Для некоторых разъемов для аксессуаров указывается, какие типы аксессуаров подключаются к устройству.

Выберите аксессуар и одну из следующих функций:

**Стандартный режим** — установка режима, который необходимо включать каждый раз при подключении определенного совместимого аксессуара к устройству.

**Автоответ** — включение функции автоматического ответа на входящий вызов через 5 секунд. При выборе типа сигнала **Короткий сигнал** или **Без звука** автоматический прием вызова отключается.

**Подсветка** — отмена отключения индикаторов после окончания времени ожидания.

Доступные настройки зависят от типа аксессуара.

Для изменения настроек ТВ-выхода выберите **ТВ-выход** и одну из следующих функций:

**Стандартный режим** — установка режима, который будет включаться при подключении видеокабеля Nokia к устройству.

**Размер ТВ-экрана** — выбор формата кадра на экране телевизора.

**ТВ-система** — выбор системы аналоговых видеосигналов, совместимой с телевизором.

**Фильтр мерцания** — улучшение качества изображения, отображаемого на экране телевизора: выберите **Вкл.**. Фильтр мерцания устраняет мерцание не на всех телевизорах.

# **Настройки приложения**

Выберите **Меню** > **Параметры** и **Телефон** > **Парам. прилож.**.

В настройках приложения можно изменить настройки некоторых приложений устройства.

<span id="page-183-0"></span>Для изменения настроек можно также выбрать **Функции** > **Параметры** в каждом приложении.

# **Обновление устройства**

С помощью функции обновления устройства можно подключаться к серверу и получать настройки конфигурации для устройства, создавать новые профили сервера или просматривать существующие версии программного обеспечения и информацию об устройстве, а также просматривать существующие профили сервера и управлять ими.

Выберите **Меню** > **Параметры** и **Телефон** > **Упр. телефоном** > **Обновл. устр-ва**.

Если сотовая сеть поддерживает передачу обновлений программного обеспечения по радиоканалу, можно запросить обновления с помощью устройства.

Профили сервера и различные настройки конфигурации можно получить у поставщиков услуг и в отделе информационных технологий компании. Эти настройки конфигурации могут включать в себя настройки подключения и другие настройки, используемые различными приложениями устройства.

# **Получение параметров конфигурации**

- 1 Выберите **Функции** > **Профили сервера**.
- 2 Перейдите к профилю и выберите **Функции** > **Начать конфигур.**.

# **Создание профиля сервера**

Выберите **Функции** > **Профили сервера** > **Функции** > **Нов. профиль серв.**.

# **Удаление профиля сервера**

Выберите **Функции** > **Удалить**.

<span id="page-184-0"></span>**Настройки защиты Телефон и SIM**

Выберите **Меню** > **Параметры** и **Телефон** > **Упр. телефоном** > **Защита** > **Телефон и SIM-карта**.

Выберите одну из следующих функций:

**Запрос кода PIN** — если функция включена, PIN-код необходимо вводить каждый раз при включении устройства. Некоторые SIM-карты не позволяют отключить запрос кода PIN.

**Код PIN** и**Код PIN2** — Изменение кодов PIN и PIN2. Эти коды могут состоять только из цифр. Не используйте коды доступа, похожие на номера служб экстренной помощи, чтобы исключить случайный набор такого номера. В случае утраты кода PIN или PIN2 обратитесь к поставщику услуг. В случае утраты кода блокировки обратитесь в центр обслуживания Nokia Care или к поставщику услуг.

**Код блокировки** — Код блокировки используется для разблокировки устройства. Во избежание несанкционированного использования устройства измените код блокировки. Изготовителем установлен код 12345. Новый код может иметь длину от 4 до 255 символов. Можно использовать буквенноцифровые символы. Буквы могут быть как в верхнем, так и в нижнем регистре. При неверном формате кода блокировки отображается уведомление. Храните новый код в надежном месте отдельно от устройства.

**Период автоблокировки** — определение периода времени, по истечении которого автоматически включается блокировка, предотвращающая несанкционированное использование устройства. Заблокированное устройство нельзя использовать до тех пор, пока не будет введен правильный код блокировки. Для отключения автоматической блокировки выберите **Нет**.

**Блокир. при смене SIM** — Включение запроса кода блокировки при установке в устройство новой (неизвестной) SIM-карты. В памяти устройства хранится список SIM-карт, которые были установлены в телефон и считаются известными.

<span id="page-185-0"></span>**Удаленная блокир. тлф** — включение или отключение дистанционной блокировки.

**Закрытая группа** — Ограничение входящих или исходящих вызовов выбранной группой абонентов (услуга сети).

**Подтвердить услуги SIM** — Включение отображения подтверждающих сообщений при использовании услуг SIM-карты (услуга сети).

# **Сертификаты**

Выберите **Меню** > **Параметры** и **Телефон** > **Упр. телефоном** > **Защита** > **Сертификаты**.

Цифровые сертификаты необходимо использовать при подключении к Интернет-банку, другому узлу или удаленному серверу, чтобы выполнить действия, связанные с передачей конфиденциальной информации. Их также необходимо использовать, если требуется сократить риск проникновения вирусов или другого вредоносного программного обеспечения и быть уверенным в подлинности загружаемого и устанавливаемого программного обеспечения.

Выберите одну из следующих функций:

**Сертификаты ЦС** — просмотр и изменение сертификатов ЦС.

**Сертиф. надежн. сайтов** — просмотр и изменение сертификатов надежных сайтов.

**Персональные сертиф.** — просмотр и изменение персональных сертификатов.

**Сертификаты телефона** — просмотр и изменение сертификатов устройства.

Цифровые сертификаты не гарантируют безопасность; они используются для проверки источника программного обеспечения.

**Важное замечание.** Безусловно, сертификаты снижают риск, связанный с удаленными подключениями и загрузкой программного обеспечения, однако следует иметь в виду, что надлежащий уровень защиты возможен только в случае правильного применения сертификатов. Само по себе наличие сертификатов не обеспечивает защиты; защита обеспечивается только тогда, когда применяются правильные, подлинные и достоверные сертификаты. Сертификаты имеют ограниченный срок действия. Если для действительного сертификата на дисплей выводится сообщение "Срок действия сертификата истек" или "Сертификат еще не вступил в силу", убедитесь в том, что в устройстве установлена правильная дата и время.

# **Просмотр сведений о сертификате – проверка подлинности**

Только после проверки подписи и срока действия сертификата сервера можно быть уверенным в правильной идентификации сервера.

Вы будете уведомлены, если идентификация сервера не является подлинной или если в устройстве отсутствует правильный сертификат защиты.

Для просмотра сведений о сертификате выберите **Функции** > **Информ. о сертификате**. После проверки действительности сертификата может быть отображено одно из следующих примечаний:

**Нет приложений, доверяющих этому сертификату** — в телефоне не установлены приложения, использующие этот сертификат.

**Срок действия сертификата истек** — срок действия сертификата завершен. **Срок действия сертификата еще не начался** — срок действия сертификата еще не начался.

**Сертификат поврежден** — сертификат не может быть использован. Обратитесь к поставщику сертификата.

# **Изменение настроек доверия**

Перед изменением каких-либо параметров сертификатов необходимо убедиться в том, что владелец сертификата заслуживает абсолютного <span id="page-187-0"></span>доверия, а сам сертификат действительно принадлежит указанному в сертификате владельцу.

Для изменения настроек для сертификата ЦС выберите **Функции** > **Параметры доверия**. В зависимости от сертификата отображается список приложений, которые могут использовать выбранный сертификат. Например:

**Установка Symbian**: **Да** — сертификат пригоден для подтверждения подлинности источника нового приложения для ОС Symbian.

**Интернет**: **Да** — сертификат пригоден для подтверждения подлинности серверов.

**Установка прилож.**: **Да** — сертификат пригоден для подтверждения подлинности источника нового приложения Java.

Для изменения значения выберите **Функции** > **Измен. парам. доверия**.

# **Защитный модуль**

Выберите **Меню** > **Параметры** и **Телефон** > **Упр. телефоном** > **Защита** > **Модуль защиты**.

Для просмотра или изменения модуля защиты (если он доступен) выберите его из списка.

Для просмотра подробных сведений о модуле защиты выберите **Функции** > **Сведения о защите**.

# **Восстановление исходных параметров**

Для некоторых настроек можно восстановить начальные значения. Необходимо завершить все активные вызовы и соединения.

<span id="page-188-0"></span>Выберите **Меню** > **Параметры** и **Телефон** > **Упр. телефоном** > **Исходн. парам.** Для восстановления настроек необходимо ввести код блокировки.

После сброса включение устройства может потребовать больше времени. Это не влияет на документы и файлы.

## **Защищенное содержимое**

Некоторые мультимедийные файлы, такие как изображения, музыкальные клипы и видеоклипы, защищены с помощью технологии DRM (цифровое управление правами). Они ассоциированы с лицензией, определяющей права на использование содержимого.

Вы можете просмотреть сведения и состояние лицензий, а также повторно активировать или удалить их.

# **Управление лицензиями цифровых прав**

Выберите **Меню** > **Параметры** > **Телефон** > **Упр. телефоном** > **Защита** > **Защищенные файлы**.

# **Управление цифровым доступом**

Для защиты прав на объекты интеллектуальной собственности (в том числе авторских прав) владельцы содержимого могут использовать различные технологии управления цифровым доступом (DRM). В данном устройстве для доступа к содержимому с защитой DRM используется программное обеспечение DRM различных типов. С помощью данного устройства можно осуществлять доступ к содержимому, защищенному с использованием технологий WMDRM 10, OMA DRM 1.0 и OMA DRM 2.0. Если определенное программное обеспечение DRM не защищает содержимое, владельцы содержимого могут потребовать отмены доступа такого программного обеспечения DRM к новому содержимому, защищенному DRM. Отмена может привести к невозможности обновления такого защищенного DRM содержимого, уже находящегося в памяти устройства. Отмена такого

<span id="page-189-0"></span>программного обеспечения DRM не влияет на содержимое, защищенное с помощью DRM других типов, и содержимое без защиты DRM.

Содержимое, защищенное с помощью системы управления цифровым доступом (DRM), связано с лицензией, которая определяет права на использование этого содержимого.

Если в устройстве находится содержимое с защитой OMA DRM, для резервного копирования ключей активизации и содержимого используйте функцию резервного копирования пакета Nokia Ovi Suite.

Если в устройстве находится содержимое с защитой WMDRM, при форматировании памяти устройства лицензия и само содержимое теряются. Лицензия и содержимое также теряется в случае повреждения файлов в устройстве. Потеря лицензии или содержимого может ограничить возможность повторного использования этого содержимого в устройстве. Дополнительную информацию можно получить у поставщика услуг.

Некоторые лицензии могут быть связаны с определенной SIM-картой, поэтому для доступа к защищенному содержимому необходимо установить эту SIMкарту в устройство.

## **Индикаторы уведомления**

Выберите **Меню** > **Параметры** и **Телефон** > **Световые индикаторы**.

Для включения или выключения эффекта пульсации в режиме ожидания выберите **Мерц. в ожид.**.

Когда эффект пульсации в режиме ожидания включен, клавиша меню периодически загорается.

Для включения или выключения подсветки уведомлений выберите **Световой индикатор**.

<span id="page-190-0"></span>Когда индикатор уведомления включен, клавиша меню подсвечивается на заданный Вами период, уведомляя о пропущенных событиях, например пропущенных вызовах или непрочитанных сообщениях.

### **Настройки вызовов Настр. вызова**

Меню настроек вызовов позволяет определить настройки вызовов на устройстве.

Выберите **Меню** > **Параметры** и **Вызов** > **Вызов**

Выберите одну из следующих функций:

**Передача своего №** — Для отображения своего номера на дисплее телефона вызываемого абонента выберите **Да**. Для использования настроек, согласованных с поставщиком услуг, выберите **Задано сетью**) (услуга сети).

**Ожидающий вызов** — включение уведомлений о входящих вызовах во время разговора (услуга сети) или проверка, включена ли эта функция.

**Отклон. и передать сбщ** — отправка вызывающему абоненту текстового сообщения с указанием причины отклонения вызова (в случае отклонения вызова).

**Текст сообщения** — Ввод стандартного текстового сообщения,

отправляемого при отклонении вызова.

**Свое видеоповызову** — Разрешение или запрет передачи видео с устройства во время видеовызова.

**Фото для видеовыз.** — выбор изображения, которое будет отображаться во время видеовызова, если видеоизображение не передается.

**Автоповтор** — выполнение до 10 попыток повторного соединения с абонентом в случае неудачного вызова номера. Для прекращения автоматического повторного набора номера нажмите клавишу разъединения. <span id="page-191-0"></span>**Показать длит. вызова** — отображение длительности вызова во время вызова.

**Инф. после вызова** — отображение длительности вызова после завершения вызова.

**Быстрый набор** — включение быстрого набора.

**Ответ любой клавишей** — включение режима ответа любой клавишей.

**Активная линия** — эта настройка (услуга сети) доступна только в том случае, когда SIM-карта поддерживает два абонентских номера (телефонные линии). Выберите телефонную линию, которую требуется использовать для выполнения вызовов и передачи текстовых сообщений. При этом независимо от выбранной линии сохраняется возможность отвечать на вызовы, поступившие по любой из линий. Если подписка на эту услугу сети не оформлена, выполнение исходящих вызовов по второй линии (**Линия 2**) невозможно. При выборе второй линии на главном экране отображается  $\mathfrak{D}$ .

**Переключение линий** — запрет выбора линии (услуга сети), если такая функция поддерживается SIM-картой. Для изменения этого значения необходимо ввести PIN2-код.

# **П/адр выз.**

Можно выполнять переадресацию входящих вызовов на номер голосовой почты или другой номер телефона. Дополнительную информацию можно получить у поставщика услуг.

Выберите **Меню** > **Параметры** и **Вызов** > **Переадресация**.

# **Переадресация всех голосовых вызовов на номер голосовой почты или другой номер телефона**

- 1 Выберите **Голосовые вызовы** > **Все голосовые вызовы**.
- 2 Для активации переадресации вызовов выберите **Включить**.
- 3 Для переадресации вызовов в ящик голосовой почты выберите **На голосовую почту**.

<span id="page-192-0"></span>4 Для переадресации вызовов на другой номер телефона выберите **На другой номер** и введите номер или выберите **Найти**, чтобы найти номер, сохраненный в списке контактов.

Одновременно может быть активно несколько функций переадресации. Значок <u>Ана экране режима ожидания указывает на переадресацию всех</u> вызовов.

### **Запр. выз.**

Запрет вызовов (услуга сети) позволяет запретить выполнение вызовов при посылке вызовов с устройства и приеме вызовов на устройство. Например, можно ограничить все исходящие международные вызовы или входящие вызовы, находясь за границей. Для изменения настроек необходимо получить у поставщика услуг пароль запрета вызовов.

Выберите **Меню** > **Параметры** и **Вызов** > **Запрет вызовов**.

При использовании функций защиты, ограничивающих возможность посылки и приема вызовов (например, запрет вызовов, закрытая абонентская группа и разрешенные номера), сохраняется возможность вызова службы экстренной помощи, номер которой запрограммирован в памяти устройства. Функции запрета вызовов и переадресации вызовов нельзя включить одновременно.

### **Запрет голосовых вызовов**

Выберите необходимую функцию запрета и **Включить**, **Отключить** или **Проверить состояние**. Запрет вызовов влияет на все вызовы, включая вызовы в режиме передачи данных.

# <span id="page-193-0"></span>**Защита окружающей среды**

# **Экономия энергии**

Если выполнять следующие инструкции аккумулятор не придется часто заряжать.

- Закрывайте приложения и подключения передачи данных, такие как WLAN или Bluetooth, когда они не используются.
- Отключите ненужные звуки, такие как сигналы касания сенсорного экрана и нажатия клавиш.

# **Утилизация**

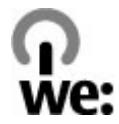

При достижении конца срока эксплуатации устройства все егоматериалы могут быть переработаны в качестве материалов или энергии. Для предоставления гарантий правильной утилизации и повторного использования Nokia сотрудничает со своими партнерами по программе, имеющей название We:recycle.Для получения информации об утилизации своих старых изделий Nokia и о том, где найти пункты приема, перейдите по ссылке [www.nokia.com/](http://www.nokia.com/werecycle) [werecycle](http://www.nokia.com/werecycle) с компьютера или [nokia.mobi/werecycle](http://nokia.mobi/werecycle) с мобильного устройства или обратитесь в контактный центр Nokia.

Утилизируйте упаковку и руководства пользователей согласно местным правилам по утилизации.

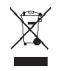

Знак перечеркнутого мусорного контейнера на изделии, аккумуляторе, в документации или на упаковке означает, что по окончании срока службы все электрические и электронные изделия, батареи и аккумуляторы подлежат отдельной утилизации. Это требование применяется в странах ЕС. Не уничтожайте эти изделия вместе с неотсортированными городскими отходами. Подробную информацию об экологических характеристиках устройства см. на веб-сайте [www.nokia.com/ecodeclaration](http://www.nokia.com/ecodeclaration).

# **Информация о продукте и сведения о безопасности**

#### **Аксессуары**

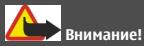

Пользуйтесь только такими аккумуляторами, зарядными устройствами и аксессуарами, которые рекомендованы корпорацией Nokia для подключения к данной модели устройства. Применение любых других аксессуаров может привести к аннулированию гарантий и сертификатов и может быть опасным. В частности, применение других зарядных устройств и аккумуляторов может создавать угрозу пожара, взрыва, утечки или других опасностей.

По вопросам приобретения рекомендованных аксессуаров обращайтесь к дилеру. Отсоединяя кабель питания аксессуара, держитесь за вилку, а не за шнур.

#### **Аккумулятор**

#### **Информация об аккумул. и зар. устройствах**

Данное устройство рассчитано на питание от аккумулятора. Для подключения к данному устройству предназначен аккумулятор BL-5J . Nokia может производить дополнительные модели аккумуляторов для этого устройства.

Для подключения к данному устройству предназначены следующие зарядные устройства: AC-8 . Точный номер модели зарядного устройства Nokia может варьироваться в зависимости от типа вилки, имеющей маркировку типа E, X, AR, U, A, C, K или B.

Аккумулятор можно заряжать и разряжать сотни раз, однако при этом он постепенно изнашивается. При значительном сокращении продолжительности работы в режиме разговора и в режиме ожидания следует заменить аккумулятор. Пользуйтесь только рекомендованными Nokia к использованию аккумуляторами и зарядными устройствами, предназначенными для подключения к данной модели устройства.

Если аккумулятор используется впервые или аккумулятор длительное время не использовался, перед началом зарядки, возможно, потребуется подключить зарядное устройство, затем отключить и вновь подключить

# **196 Информация о продукте и сведения о безопасности**

зарядное устройство. Если аккумулятор полностью разряжен, пройдет несколько минут до появления на дисплее индикатора уровня заряда аккумулятора или до того, как телефон можно будет использовать для посылки вызовов.

Безопасное извлечение. Перед отсоединением аккумулятора обязательно выключите устройство и отсоедините его от зарядного устройства.

Правильная зарядка. Неиспользуемое зарядное устройство следует отключать от источника питания и от устройства. Не оставляйте полностью заряженный аккумулятор подключенным к зарядному устройству, поскольку избыточный заряд может сократить срок службы аккумулятора. Если полностью заряженный аккумулятор не используется, он постепенно разряжается.

Избегайте слишком высоких и слишком низких температур. Аккумулятор следует хранить при температуре 15°C... 25 °С. Слишком высокая и слишком низкая температура приводит к снижению емкости и срока службы аккумулятора. Чрезмерно нагретый или охлажденный аккумулятор может стать причиной временной неработоспособности устройства. Характеристики аккумуляторов существенно ухудшаются при температуре ниже 0 °С.

Оберегайте от короткого замыкания. Случайное короткое замыкание может произойти, если какой-либо металлический предмет, например, монета, скрепка или ручка, замыкает накоротко плюсовой и минусовой выводы аккумулятора. (Выводы аккумулятора выглядят как металлические полоски на его поверхности.) Это может произойти, например, если запасной аккумулятор находится в кармане или бумажнике. Короткое замыкание выводов может стать причиной повреждения аккумулятора либо предмета, вызвавшего замыкание.

Утилизация. Не уничтожайте аккумуляторы путем сжигания, так как они могут взорваться. Утилизация отслуживших аккумуляторов осуществляется в соответствии с местным законодательством. По возможности выполните утилизацию. Запрещается выбрасывать аккумуляторы вместе с бытовым мусором.

Утечка. Запрещается разбирать, разрезать, открывать, разрушать, сгибать, прокалывать или вскрывать батарейки и аккумуляторы. В случае протечки аккумулятора не допускайте попадания жидкости на кожу или в глаза. Если это уже произошло, немедленно промойте кожу или глаза водой или обратитесь за медицинской помощью.

Повреждение. Запрещается изменять, перерабатывать, пытаться вставлять посторонние предметы в аккумулятор, подвергать его воздействию или погружать в воду или другие жидкости. Аккумуляторы могут взрываться при повреждении.

Правильная эксплуатация. Аккумуляторы следует использовать только по их прямому назначению. Применение аккумуляторов, отличных от рекомендованных, может привести, например, к пожару или взрыву. В случае падения устройства или аккумулятора (особенно на твердую поверхность) и возможной неисправности аккумулятора, перед продолжением его эксплуатации обратитесь в сервисный центр. Не используйте неисправные зарядные устройства и аккумуляторы. Храните аккумулятор в недоступном для детей месте.

#### **Проверка подлинности аккумуляторов Nokia**

В целях безопасности пользуйтесь только фирменными аккумуляторами Nokia. Во избежание покупки подделок фирменных аккумуляторов Nokia приобретайте аккумуляторы только в специализированных сервисных центрах Nokia и проверяйте наличие голограммы.

#### **Проверка голограммы**

1 На голограмме под одним углом виден символ Nokia "протяните друг другу руки", а под другим углом логотип Nokia Original Accessories.

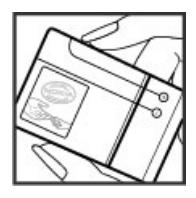

2 При наклоне голограммы влево, вправо, вниз и вверх на каждой стороне появляются одна, две, три или четыре точки соответственно.

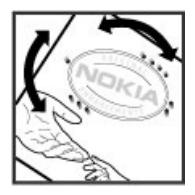

Однако такая проверка не дает абсолютной гарантии подлинности аккумулятора. Если не удается подтвердить, что аккумулятор Nokia с голограммой является подлинным аккумулятором Nokia, а также при наличии других сомнений в подлинности аккумулятора не используйте его и обратитесь к дилеру или в ближайший уполномоченный сервисный центр Nokia.

Подробную информацию о фирменных аккумуляторах Nokia см. по адресу [www.nokia.com/battery.](http://www.nokia.com/battery)

#### **Уход за устройством**

Данное устройство разработано и изготовлено с использованием самых последних достижений техники и требует осторожного обращения. Следующие рекомендации позволят выполнить все условия предоставления гарантии.

- Оберегайте устройство от влаги. Атмосферные осадки, влага, любые жидкости могут содержать минеральные частицы, вызывающие коррозию электронных схем. При попадании влаги в устройство отсоедините аккумулятор и полностью высушите устройство перед повторной установкой аккумулятора.
- Не используйте и не храните устройство в запыленных или загрязненных помещениях. Это может вызвать повреждение подвижных частей и электронных компонентов.
- Не храните устройство при повышенной или пониженной температуре. Высокая температура может привести к сокращению срока службы электронных устройств, повредить аккумуляторы и вызвать деформацию или оплавление пластмассовых деталей. При повышении температуры холодного устройства до нормальной температуры возможна конденсация влаги внутри корпуса, что вызывает повреждение электронных плат.
- Не пытайтесь вскрывать корпус устройства способом, отличным от приведенного в данном руководстве.
- Оберегайте устройство от падения, ударов и тряски. Неосторожное обращение может привести к дефектам внутренних печатных плат и механических компонентов.
- Не используйте для чистки устройства агрессивные химикаты, растворители для химической чистки и сильные моющие средства. Для очистки поверхности устройства пользуйтесь только мягкой, чистой и сухой тканью.
- Не раскрашивайте устройство. Краска может засорить движущиеся узлы и нарушить их нормальную работу.
- Пользуйтесь только прилагаемой или рекомендованной изготовителем антенной. Использование других антенн, а также переделка и наращивание антенны могут привести к повреждению устройства и к нарушению установленных правил эксплуатации радиооборудования.
- Зарядные устройства используйте в помещениях.
- Создавайте резервную копию всех данных, которые требуется сохранить (например, контактов и заметок календаря).
- Для сброса устройства и оптимизации его производительности выключите устройство и извлеките аккумулятор.

Эти рекомендации в равной степени относятся к устройству, аккумулятору, зарядному устройству и всем аксессуарам.

#### **Утилизация**

Возвращайте использованные электронные изделия, аккумуляторы и упаковочные материалы в специальные пункты сбора. Это позволяет предотвратить неконтролируемые выбросы отходов и способствует повторному использованию материалов. Информацию об экологичности и порядке утилизации продуктов Nokia можно найти по адресу [www.nokia.com/werecycle,](http://www.nokia.com/werecycle) а для мобильных устройств — по адресу [nokia.mobi/werecycle](http://nokia.mobi/werecycle).

#### **Дополнительная информация по технике безопасности**

**Примечание:** Покрытия на поверхности этого устройства не содержат никеля. Поверхность этого устройства изготовлена из нержавеющей стали.

#### **Дети**

Устройство и аксессуары не являются игрушками. Они могут содержать мелкие детали. Храните их в недоступном для детей месте.

#### **Условия эксплуатации**

Данное устройство удовлетворяет требованиям на уровень облучения радиочастотной энергией при использовании в нормальном рабочем положении (рядом с ухом) либо на расстоянии не менее 1,5 см от тела человека. Чехлы, зажимы и держатели, которые крепятся на одежду или надеваются на шею, не должны содержать металлических деталей, при этом устройство должно находиться на указанном выше расстоянии от тела человека.

Для передачи файлов с данными и сообщений требуется качественное соединение с сетью. Передача файлов с данными и сообщений может выполняться с задержкой (после установления такого соединения). Держите телефон на рекомендованном расстоянии вплоть до завершения передачи.

Детали устройства обладают магнитными свойствами. Возможно притяжение металлических предметов к устройству. Не храните рядом с устройством кредитные карточки и другие магнитные носители информации - это может привести к уничтожению информации.

#### **Медицинское оборудование**

Работа радиопередающего оборудования, включая мобильные телефоны, может нарушать нормальное функционирование не имеющего должной защиты медицинского оборудования. С вопросами о защите медицинского оборудования от внешнего радиочастотного излучения обращайтесь к медицинским работникам или к изготовителю оборудования. Выключайте устройство в местах, где это диктуется правилами внутреннего распорядка. В больницах и в других медицинских учреждениях может использоваться оборудование, чувствительное к внешнему радиочастотному излучению.

#### **Имплантированное медицинское оборудование**

Согласно рекомендациям изготовителей медицинских устройств, таких как кардиостимуляторы или имплантированные дефибрилляторы, во избежание возникновения помех расстояние между мобильным устройством и имплантированным медицинским устройством должно быть не менее 15,3 сантиметра. Лицам, пользующимся такими устройствами, необходимо соблюдать следующие правила:

- держите беспроводное устройство на расстоянии не менее 15,3 сантиметра от медицинского устройства;
- не носите мобильное устройство в нагрудном кармане;
- держите мобильное устройство около уха, более удаленного от медицинского устройства;
- при появлении малейших признаков возникновения помех выключите мобильное устройство;
- следуйте инструкциям изготовителя имплантированного медицинского устройства.

При возникновении вопросов об использовании мобильного устройства совместно с имплантированным медицинским устройством обращайтесь в учреждение здравоохранения.

#### **Слуховые аппараты**

Некоторые типы мобильных устройств могут создавать помехи в работе слуховых аппаратов.

#### **Автомобили**

Радиочастотные сигналы могут оказывать неблагоприятное воздействие на неправильно установленные или не имеющие требуемого экранирования электронные системы автомобиля (например, электронные системы впрыска топлива, электронные антиблокировочные системы тормозов, электронные системы контроля скорости, системы управления подушками безопасности). За дополнительной информацией обращайтесь к изготовителю автомобиля или оборудования.

Установка устройства в автомобиле и его техническое обслуживание должны проводиться только квалифицированными специалистами. Нарушение правил установки и технического обслуживания может быть опасным и привести к аннулированию гарантии. Регулярно проверяйте надежность крепления и работоспособность радиотелефонного оборудования в автомобиле. Не храните и не перевозите горючие жидкости, газы или взрывчатые вещества вместе с устройством, его компонентами или аксессуарами. Помните о том, что воздушная подушка наполняется газомпод высокимдавлением. Не помещайте устройство или аксессуары в зоне раскрытия воздушной подушки.

Выключите устройство перед посадкой в самолет. Пользование мобильными телефонами на борту самолета создает помехи в работе систем самолета и может преследоваться по закону.

#### **Взрывоопасная среда**

В потенциально взрывоопасной среде обязательно выключите устройство. Строго соблюдайте инструкции. Искрообразование в таких местах может привести к пожару или взрыву, что чревато травмами и гибелью людей. Выключайте телефон на автозаправочных станциях, а также на станциях технического обслуживания (например, вблизи топливной аппаратуры). Необходимо соблюдать ограничения на топливных складах, на объектах хранения и распределения топлива, на химических предприятиях и в местах выполнения взрывных работ. Потенциально взрывоопасная среда встречается довольно часто, но не всегда четко обозначена. Примерами такой среды являются места, где обычно рекомендуется глушить автомобильные двигатели, подпалубные помещения на судах, хранилища химических веществ и установки по их переработке, помещения и зоны с загрязнением воздуха химическими парами или пылью, например, песчинками, металлической пылью или взвесями. Выясните у изготовителей автомобилей с использованием сжиженного горючего газа (например, пропана или бутана), можно ли поблизости от них безопасно использовать данное устройство.

#### **Вызов службы экстренной помощи**

**Важное замечание.** Данное устройство в своей работе использует радиосигналы, сотовые и стационарные сети связи, а также задаваемые пользователем режимы работы. Если устройство поддерживает голосовые вызовы через Интернет (Интернет-вызовы), включите Интернет-вызовы и мобильный телефон. Попытка вызова службы экстренной помощи выполняется как через сотовые сети, так и через поставщика услуг Интернет-вызовов, если включены оба режима. Гарантировать связь при любых обстоятельствах невозможно. В случае особо важных соединений (например, при вызове скорой медицинской помощи) нельзя надеяться только на мобильное устройство.

Для вызова службы экстренной помощи:

- 1 Включите устройство (если оно выключено). Убедитесь в том, что оно находится в зоне с достаточным уровнем радиосигнала. В зависимости от устройства требуется выполнить следующие действия:
	- Установите SIM-карту, если она должна использоваться в устройстве.
	- Отключите запреты вызовов, включенные в устройстве.
	- Измените режим "Автономный" на активный режим.
	- Если экран и клавиши заблокированы, сдвиньте переключатель блокировки на боковой стороне устройства для их разблокирования.
- 2 Нажмите клавишу разъединения столько раз, сколько необходимо для очистки дисплея и подготовки устройства к работе.
- 3 Чтобы открыть номеронабиратель, выберите **Телефон** или .
- 4 Введите номер службы экстренной помощи, установленный для данного региона. В разных сетях для вызова службы экстренной помощи используются различные номера.
- 5 Нажмите клавишу вызова.

При вызове службы экстренной помощи сообщите всю необходимую информацию с максимально возможной точностью. Ваше мобильное устройство может оказаться единственным средством связи на месте происшествия. Не прерывайте связи, не дождавшись разрешения.

#### **Информация о сертификации (SAR)**

#### **Данное мобильное устройство соответствует требованиям на уровень облучения в радиочастотном диапазоне.**

Данное мобильное устройство содержит передатчик и приемник радиосигналов. Устройство сконструировано с учетом требований на предельные уровни облучения в радиочастотном диапазоне, установленных международными директивами. Данные директивы были разработаны независимой научно-исследовательской

# **202 Информация об авторских правах и другие уведомления**

организацией ICNIRP и содержат допустимые границы безопасного облучения человека независимо от его возраста и состояния здоровья.

Для определения уровня облучения, возникающего при работе мобильных устройств, используется единица измерения, называемая удельным коэффициентом поглощения (SAR). Предельное значение SAR, установленное в директивах ICNIRP, равно 2,0 Вт/кг с усреднением по десяти граммам ткани. Измерения коэффициента SAR выполняются в стандартном рабочем положении устройства в режиме максимальной мощности передатчика, указанной в технических характеристиках, во всех диапазонах рабочих частот. Фактическое значение уровня SAR для работающего устройства может оказаться ниже максимального значения; это обусловлено тем, что конструкция устройства позволяет использовать минимальную мощность, достаточную для установления соединения с сетью. Это значение определяется различными факторами, например, расстоянием до базовой станции сотовой сети.

Наибольшее значение коэффициента SAR для данного устройства в соответствии с директивами ICNIRP составляет 1,11 Вт/кг около уха.

Значение коэффициента SAR может изменяться при использовании аксессуаров. Значения SAR могут отличаться в зависимости от государственных стандартов и требований к испытаниям, а также от частотных диапазонов. Дополнительную информацию SAR можно найти по адресу [www.nokia.com](http://www.nokia.com) в разделе, содержащем информацию об изделии.

# **Информация об авторских правах и другие уведомления**

ДЕКЛАРАЦИЯ СООТВЕТСТВИЯ

# $C$   $F$   $0$ 434 $\Omega$

КОРПОРАЦИЯ NOKIA заявляет, что изделие RM-559 соответствует основнымтребованиям идругимсоответствующим положениям Директивы Совета Европы 1999/5/EC. Копию Декларации соответствия можно загрузить с Webстраницы [http://www.nokia.com/phones/declaration\\_of\\_conformity/](http://www.nokia.com/phones/declaration_of_conformity/).

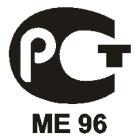

В соответствии с Российским законом о защите прав потребителей (статья 2.5), срок службы изделия составляет 3 года с даты производства при условии, что изделие эксплуатируется в соответствии с техническими стандартами и инструкциями руководства по эксплуатации.

© 2011 Nokia. Все права защищены.

Nokia, Nokia Connecting People, логотип Nokia Original Accessories и логотип Nokia Original Enhancements являются товарными знаками или зарегистрированными товарными знаками корпорации Nokia. Nokia tune является звуковым логотипом корпорации Nokia. Названия других изделий или компаний, указанные здесь, могут быть торговыми марками или торговыми наименованиями соответствующих владельцев

Воспроизведение, передача, распространение или хранение в любой форме данного документа или любой его части без предварительного письменного разрешения корпорации Nokia запрещено. Корпорация Nokia постоянно совершенствует свою продукцию. Корпорация Nokia оставляет за собой право вносить любые изменения и улучшения в любое изделие, описанное в этом документе, без предварительного уведомления.

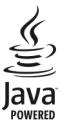

Java and all Java-based marks are trademarks or registered trademarks of Sun Microsystems, Inc.

Данное изделие лицензировано по Лицензии на пакет патентов MPEG-4 Visual (i) в личных и некоммерческих целях в связи с информацией, закодированной в соответствии со стандартом MPEG-4 Visual потребителем, занятым индивидуальной и некоммерческой деятельностью, и (ii) в связи с видеоинформацией в формате MPEG-4, предоставленной поставщиком видеопродукции, действующим на основании лицензии. На применение в иных целях никакие лицензии не предоставляются и не распространяются. Дополнительные сведения, в том числе сведения об использовании в рекламных, служебных и коммерческих целях, можно получить в компании MPEG LA, LLC. См. http://www.mpegla.com.

В МАКСИМАЛЬНО ДОПУСТИМОЙ ДЕЙСТВУЮЩИМ ЗАКОНОДАТЕЛЬСТВОМ СТЕПЕНИ КОРПОРАЦИЯ NOKIA И ЕЕ ДЕРЖАТЕЛИ ЛИЦЕНЗИЙ НИ ПРИ КАКИХ ОБСТОЯТЕЛЬСТВАХ НЕ ПРИНИМАЮТ НА СЕБЯ НИКАКОЙ ОТВЕТСТВЕННОСТИ ЗА ПОТЕРЮ ДАННЫХ ИЛИ ПРИБЫЛИ, А ТАКЖЕ НИ ЗА КАКОЙ СПЕЦИАЛЬНЫЙ, СЛУЧАЙНЫЙ, ВОСПОСЛЕДОВАВШИЙ ИЛИ КОСВЕННЫЙ УЩЕРБ, КАКИМИ БЫ ПРИЧИНАМИ ЭТО НИ БЫЛО ВЫЗВАНО.

СОДЕРЖАНИЕ ЭТОГО ДОКУМЕНТА ПРЕДСТАВЛЕНО НА УСЛОВИЯХ "КАК ЕСТЬ". КРОМЕ ТРЕБОВАНИЙ ДЕЙСТВУЮЩЕГО ЗАКОНОДАТЕЛЬСТВА, НИКАКИЕ ИНЫЕ ГАРАНТИИ, КАК ЯВНЫЕ, ТАК И ПОДРАЗУМЕВАЕМЫЕ, ВКЛЮЧАЯ (НО НЕ ОГРАНИЧИВАЯСЬ) НЕЯВНЫМИ ГАРАНТИЯМИ КОММЕРЧЕСКОЙ ЦЕННОСТИ И ПРИГОДНОСТИ ДЛЯ ОПРЕДЕЛЕННОЙ ЦЕЛИ, НЕ КАСАЮТСЯ ТОЧНОСТИ, НАДЕЖНОСТИ ИЛИ СОДЕРЖАНИЯ ЭТОГО ДОКУМЕНТА. КОРПОРАЦИЯ NOKIA ОСТАВЛЯЕТ ЗА СОБОЙ

#### ПРАВО ПЕРЕСМАТРИВАТЬ ИЛИ ИЗМЕНЯТЬ СОДЕРЖИМОЕ ДАННОГО ДОКУМЕНТА В ЛЮБОЕ ВРЕМЯ БЕЗ ПРЕДВАРИТЕЛЬНОГО УВЕДОМЛЕНИЯ.

Обратная разработка программного обеспечения в устройстве запрещена в допустимой действующим законодательством степени. В той степени, в которой данное руководство пользователя содержит любые ограничения на представления, гарантии, поврежденияи обязанности, эти ограничения также лимитируют любые ограничения представлений, гарантий, повреждений и обязанностей лицензиаров Nokia. Приложения сторонних разработчиков, предоставляемые с устройством, могут быть созданы и принадлежать физическим или юридическим лицам, не аффилированным с корпорацией Nokia. Компания Nokia не обладает авторскими правами или правами на объекты интеллектуальной собственности в отношении приложений сторонних разработчиков. В силу этого корпорация Nokia не несет никакой ответственности за поддержку конечных пользователей и функционирование приложений, а также за информацию, содержащуюся в этих приложениях и материалах. Корпорация Nokia не предоставляет никаких гарантий в отношении приложений сторонних разработчиков. ИСПОЛЬЗУЯ ПРИЛОЖЕНИЯ, ВЫ ПРИЗНАЕТЕ, ЧТО ПРИЛОЖЕНИЯ ПРЕДОСТАВЛЯЮТСЯ НА УСЛОВИЯХ "КАК ЕСТЬ" БЕЗ КАКИХ-ЛИБО, В МАКСИМАЛЬНО ДОПУСТИМОЙ ПРИМЕНИМЫМ ЗАКОНОДАТЕЛЬСТВОМ СТЕПЕНИ, ЯВНО ВЫРАЖЕННЫХ ИЛИ ПОДРАЗУМЕВАЕМЫХ ГАРАНТИЙ. КРОМЕ ТОГО, ВЫ СОГЛАШАЕТЕСЬ, ЧТО КОРПОРАЦИЯ NOKIA И АФФИЛИРОВАННЫЕ С НЕЙ ЛИЦА НЕ ДЕЛАЮТ НИКАКИХ ЗАЯВЛЕНИЙ И НЕ ПРЕДОСТАВЛЯЮТ ГАРАНТИЙ, КАК ЯВНО ВЫРАЖЕННЫХ, ТАК И ПОДРАЗУМЕВАЕМЫХ, ВКЛЮЧАЯ, В ЧАСТНОСТИ, ГАРАНТИЮ ПРАВА СОБСТВЕННОСТИ, СООТВЕТСТВИЯ НОРМАЛЬНЫМ РЫНОЧНЫМ ТРЕБОВАНИЯМ, ПРИГОДНОСТИ ДЛЯ ИСПОЛЬЗОВАНИЯ В ОПРЕДЕЛЕННЫХ ЦЕЛЯХ, А ТАКЖЕ ГАРАНТИЙ ТОГО, ЧТО ПРИЛОЖЕНИЯ НЕ НАРУШАЮТ ПАТЕНТНЫХ ИЛИ АВТОРСКИХ ПРАВ, ПРАВ ВЛАДЕЛЬЦА ТОРГОВОЙ МАРКИ, ДРУГИХ ПРАВ ТРЕТЬИХ ЛИЦ.

Наличие в продаже конкретных изделий, приложений и услуг зависит от региона. Дополнительные сведения и информацию о наличии версий для различных языков можно уточнить у дилера Nokia. Данное устройство может содержать компоненты, технологии и/или программное обеспечение, подпадающие под действие экспортного законодательства США и других стран. Любое использование в нарушение законодательства запрещено.

#### ТРЕБОВАНИЯ FCC/ПРОМЫШЛЕННЫХ СТАНДАРТОВ КАНАДЫ

Данное устройство может создавать помехи в работе радио- и телевизионного оборудования (например, при пользовании телефоном в непосредственной близости от приемного оборудования). Если такие помехи не могут быть устранены, правила FCC/Industry Canada требуют выключения телефона. Дополнительную информацию можно получить в местном сервисном центре. Данное устройство соответствует требованиям раздела 15 правил FCC. Эксплуатация устройства зависит от следующих двух условий: 1. Данное устройство может не являться причиной вредных помех. 2. Данное устройство должно допускать любые принимаемые помехи, включая помехи, которые могут вызвать нежелательное нарушение работы устройства. Изменения, не являющиеся специально рекомендованными Nokia, могут привести к аннулированию полномочий пользователя на работу с оборудованием.

Телефон горячей линии Nokia: 8 800 700 2222 Факс: +7 (495) 795-05-03 125009, Москва, Тверская ул., 7, а/я 25 Nokia.

[www.nokia.ru](http://www.nokia.ru)

Номер модели: X6-00

/Выпуск 5.3 RU

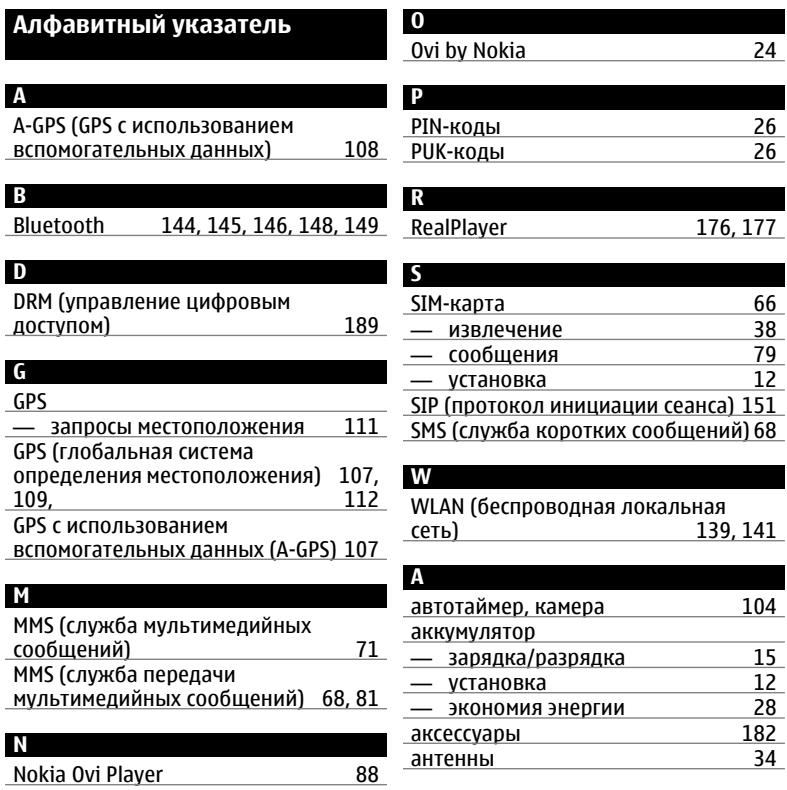

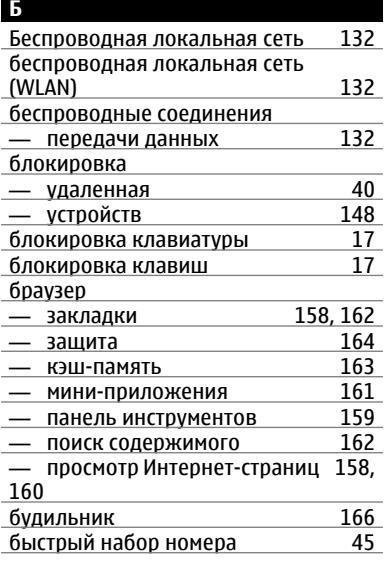

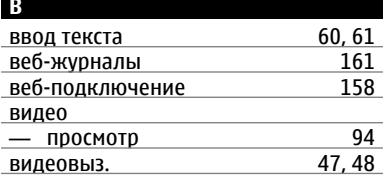

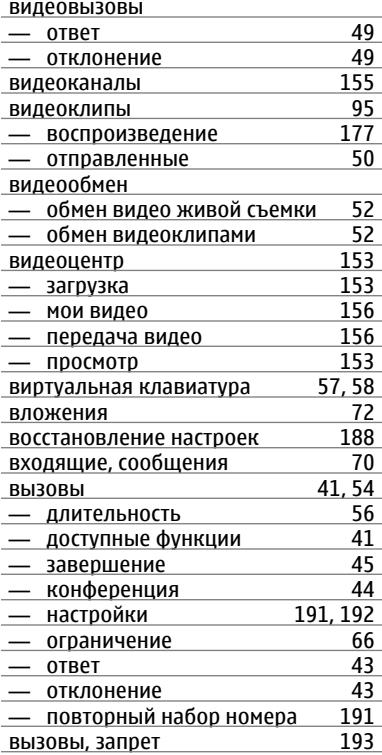

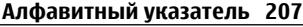

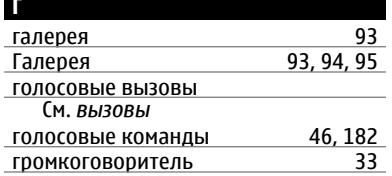

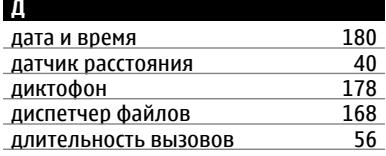

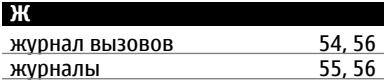

# **З**

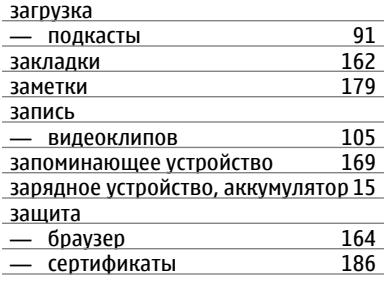

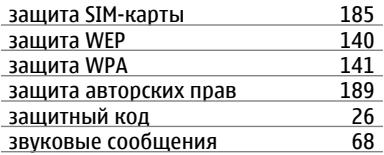

### **И**

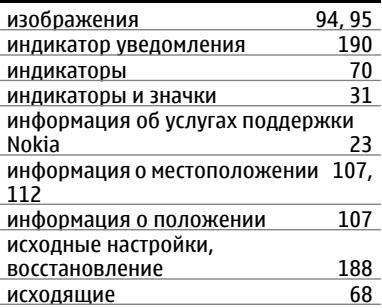

### **К**

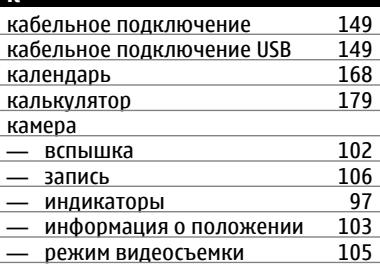

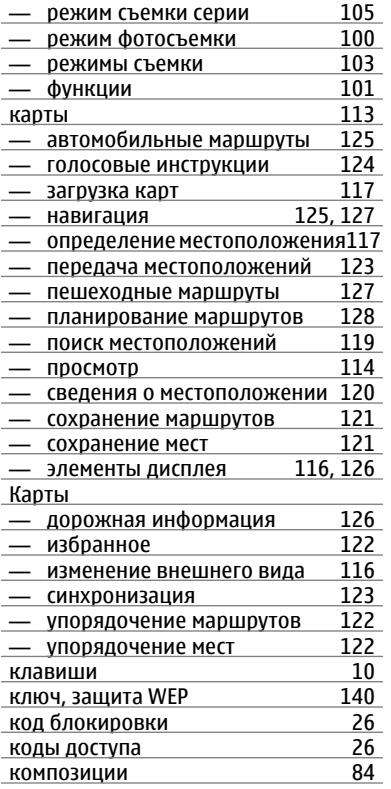

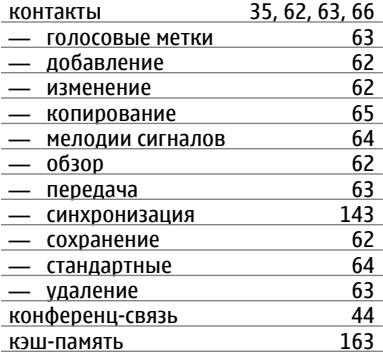

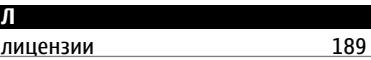

# **М** Магазин Ovi [25](#page-24-0) масштабирование [101](#page-100-0)<br>меню 20 меню [20](#page-19-0) иини-гарнитура <u>[37](#page-36-0)</u><br>Мини-приложения 161 мини-приложения [161](#page-160-0) мировые часы [167](#page-166-0) модуль защиты [188](#page-187-0) Музыка Ovi [88](#page-87-0) музыкальный проигрыватель [84](#page-83-0)<br>— списки воспроизведения 86 — списки воспроизведения мультимедиа — RealPlayer [176](#page-175-0)

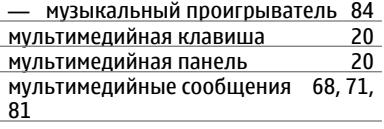

**Н**

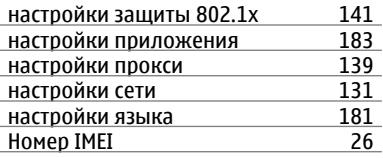

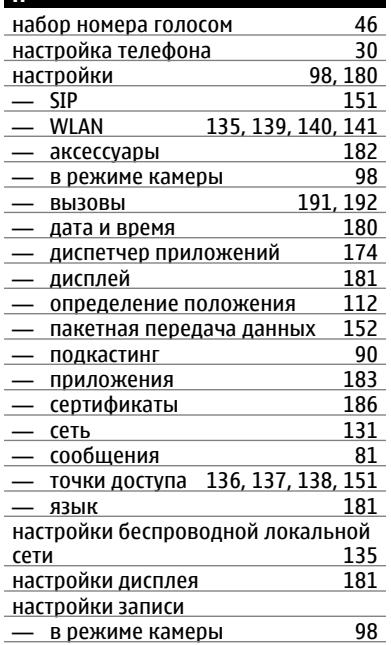

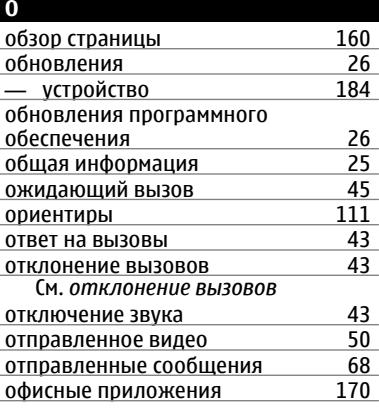

### **П**

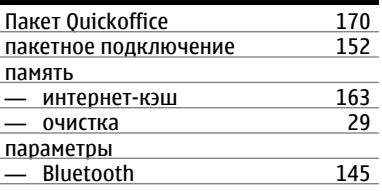

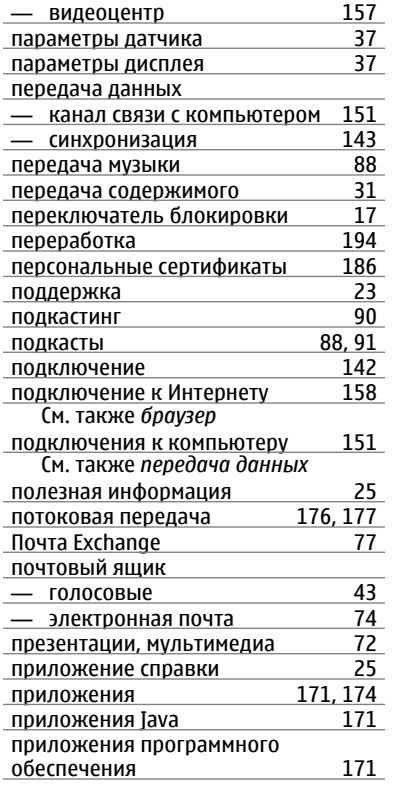

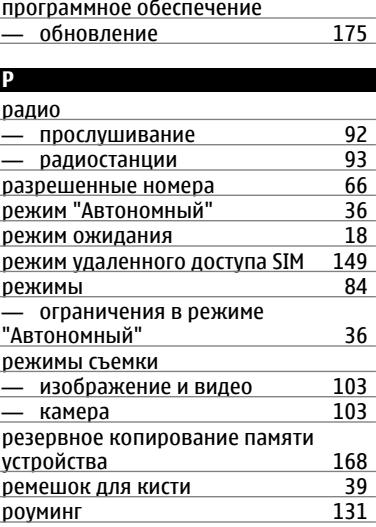

#### **С**

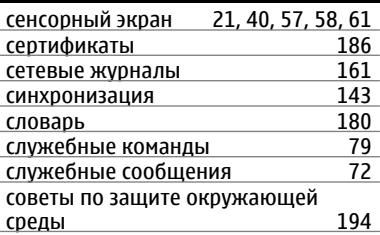

# совместный просмотр

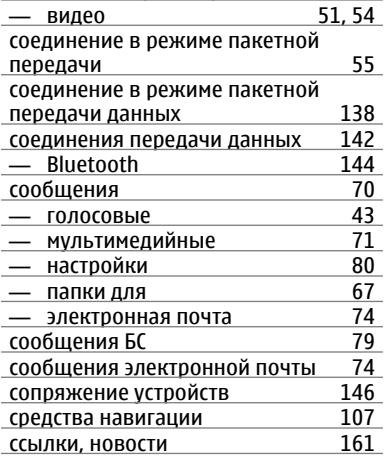

# **ТТ**

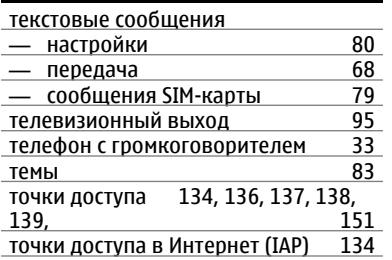

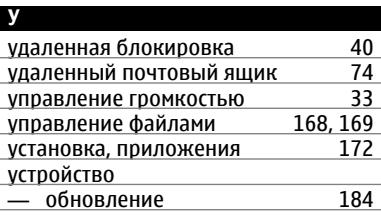

# **Ф**

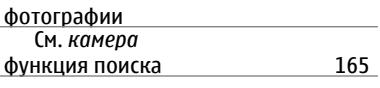

# **Ч**

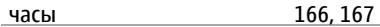

### **Э**

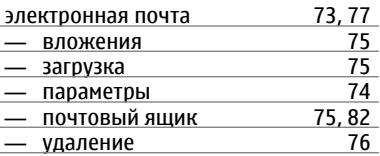